# **UNIVERSIDAD NACIONAL DE CHIMBORAZO**

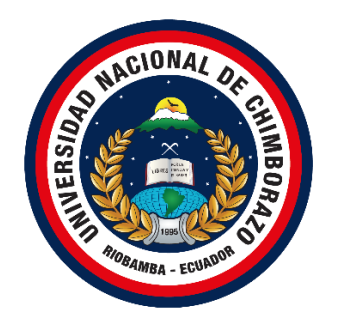

# **FACULTAD DE INGENIERÍA CARRERA DE INGENIERÍA EN SISTEMAS Y COMPUTACIÓN**

Proyecto de Investigación previo a la obtención del Título de Ingeniero en Sistemas y Computación.

# **TRABAJO DE TITULACIÓN**

DESARROLLO DE UNA APLICACIÓN PARA DISPOSITIVOS ANDROID CON GEOLOCALIZACIÓN BASADO EN REALIDAD AUMENTADA PARA EL SECTOR TURÍSTICO DE LA CIUDAD DE RIOBAMBA.

## **AUTORES:**

Santiago Geovanny Moreno Tuquinga Henrry Danilo Orozco Pilco

# **TUTOR:**

Ing. Gonzalo Allauca, Mgs

**Riobamba - Ecuador 2020**

## **VEREDICTO DE LA INVESTIGACIÓN**

<span id="page-1-0"></span>Los miembros del Tribunal de Graduación del proyecto de investigación de título: **"DESARROLLO DE UNA APLICACIÓN PARA DISPOSITIVOS ANDROID CON GEOLOCALIZACIÓN BASADO EN REALIDAD AUMENTADA PARA EL SECTOR TURÍSTICO DE LA CIUDAD DE RIOBAMBA",** presentado por: Santiago Geovanny Moreno Tuquinga, Henrry Danilo Orozco Pilco dirigido por: Ing. Gonzalo Allauca, Mgs.

Una vez escuchada la defensa oral y revisado el informe final del proyecto de investigación con fines de graduación escrito en la cual se ha constatado el cumplimiento de las observaciones realizadas, remite la presente para uso de custodia en la biblioteca de la facultad de Ingeniería de la UNACH.

Para constancia lo expuesto firman:

6 ANNET Rio

Mgs. Gonzalo Allauca **Director de Proyecto** Firma

PhD. Fernando Molina **Miembro de Tribunal** Firma

 $H_{\rm D}M_{\rm D}l$ 

Mgs. Jorge Delgado **Miembro de Tribunal** *Firma* 

# <span id="page-2-0"></span>**AUTORÍA DE LA INVESTIGACIÓN**

"La responsabilidad del contenido de este Proyecto de Graduación corresponde exclusivamente a: Santiago Geovanny Moreno Tuquinga y Henrry Danilo Orozco Pilco con la dirección del Ing. Gonzalo Allauca, Mgs. y el patrimonio intelectual de la misma a la Universidad Nacional de Chimborazo"

6 months

Ing. Gonzalo Allauca, Mgs. 0602363418 **Tutor de Proyecto de Investigación**

\_\_\_\_\_\_\_\_\_\_\_\_\_\_\_\_\_\_\_\_\_\_\_\_\_\_\_\_\_\_

**\_\_\_\_\_\_\_\_\_\_\_\_\_\_\_\_\_\_\_\_\_\_\_\_\_\_\_\_\_\_**

Santiago Geovanny Moreno Tuquinga 060477912-4 **Autor del Proyecto de Investigación**

 $\overline{OPT}$ 

Henrry Danilo Orozco Pilco 060468955-4

**Autor del Proyecto de Investigación**

### **DEDICATORIA**

<span id="page-3-0"></span>El presente trabajo de investigación lo dedico a Dios por darme bendiciones a mi vida, a mis padres Gloria y Luis por su apoyo y consejos han sabido guiar mi vida; a mis hermanos: Paul, Katherine, Darwin.

Una dedicatoria muy especial a mi padre Luis que se encuentra en el cielo el cual siempre fue mi apoyo en las buenas y en las malas, y a mi madre quien fue la inspiración para la culminación de mi proyecto de investigación.

## **HENRRY OROZCO**

Quiero dedicar este trabajo de investigación a mi madre Carmen Tuquinga, a mi padre José Moreno, a mi hermano Cristhian Moreno y a mi hermana Priscila Moreno, por su comprensión y apoyo en cada momento durante el transcurso de mi carrera universitaria, finalmente a mi familia y amigos que a pesar de las circunstancias siempre me han brindado su apoyo en cada momento.

## **SANTIAGO MORENO**

#### **AGRADECIMIENTO**

<span id="page-4-0"></span>Agradezco de la manera más sincera a mis padres que siempre me apoyaron en la buenas y malas, a amigos, familiares, a mis hermanos Paul y Darwin que hicieron posible la culminación del tema de investigación. Agradezco a nuestro Tutor de Tesis el Ing. Gonzalo Allauca, por el apoyo que nos ha brindado en el transcurso de este trabajo, a mi compañero de tesis que gracias a su esfuerzo y comprensión logramos terminar esta etapa importante de nuestras vidas a los profesores de la Universidad Nacional de, Chimborazo por bridarme sus conocimientos, su guía para mi formación académica.

## **HENRRY OROZCO**

Agradezco a Dios por brindarme la salud durante todo este tiempo e iluminar mi camino a lo largo de mis estudios. Agradezco a mis padres por brindarme su comprensión y apoyo en cada momento de mi vida demostrándome que con esfuerzo y dedicación todo se puede. A mi hermano el Ing. Cristhian Moreno que siempre ha sido mi fuente de inspiración y gracias a su apoyo y consejos he podido salir adelante, y a mi hermana por su apoyo en cada momento de mi vida. Agradezco a nuestro Tutor de Tesis el Ing. Gonzalo Allauca, por la dedicación y apoyo que nos ha brindado durante todo el transcurso de este trabajo, a mi compañero de Tesis que gracias a su esfuerzo y comprensión logramos terminar esta etapa importante de nuestras vidas.

#### **SANTIAGO MORENO**

.

# ÍNDICE

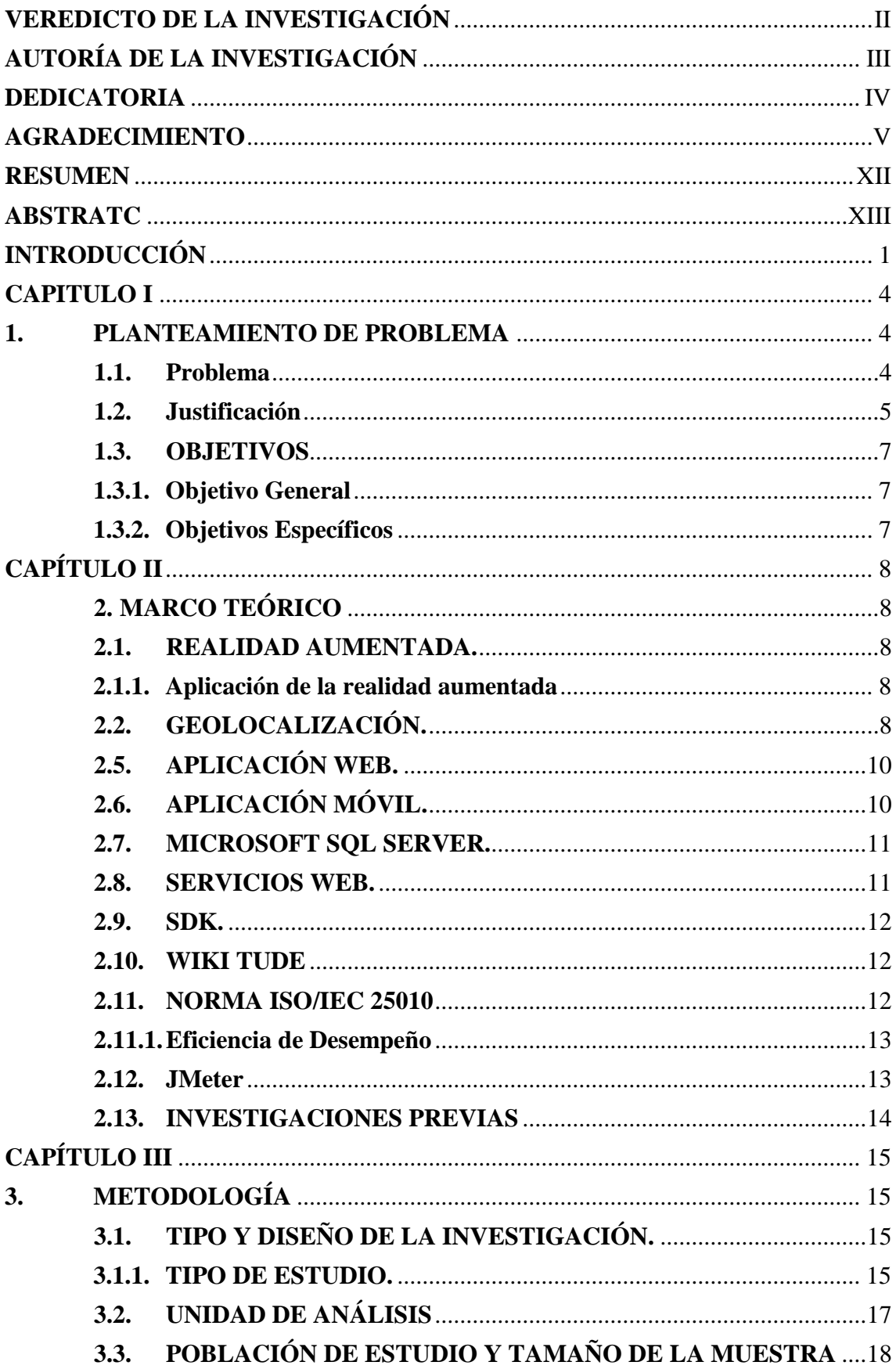

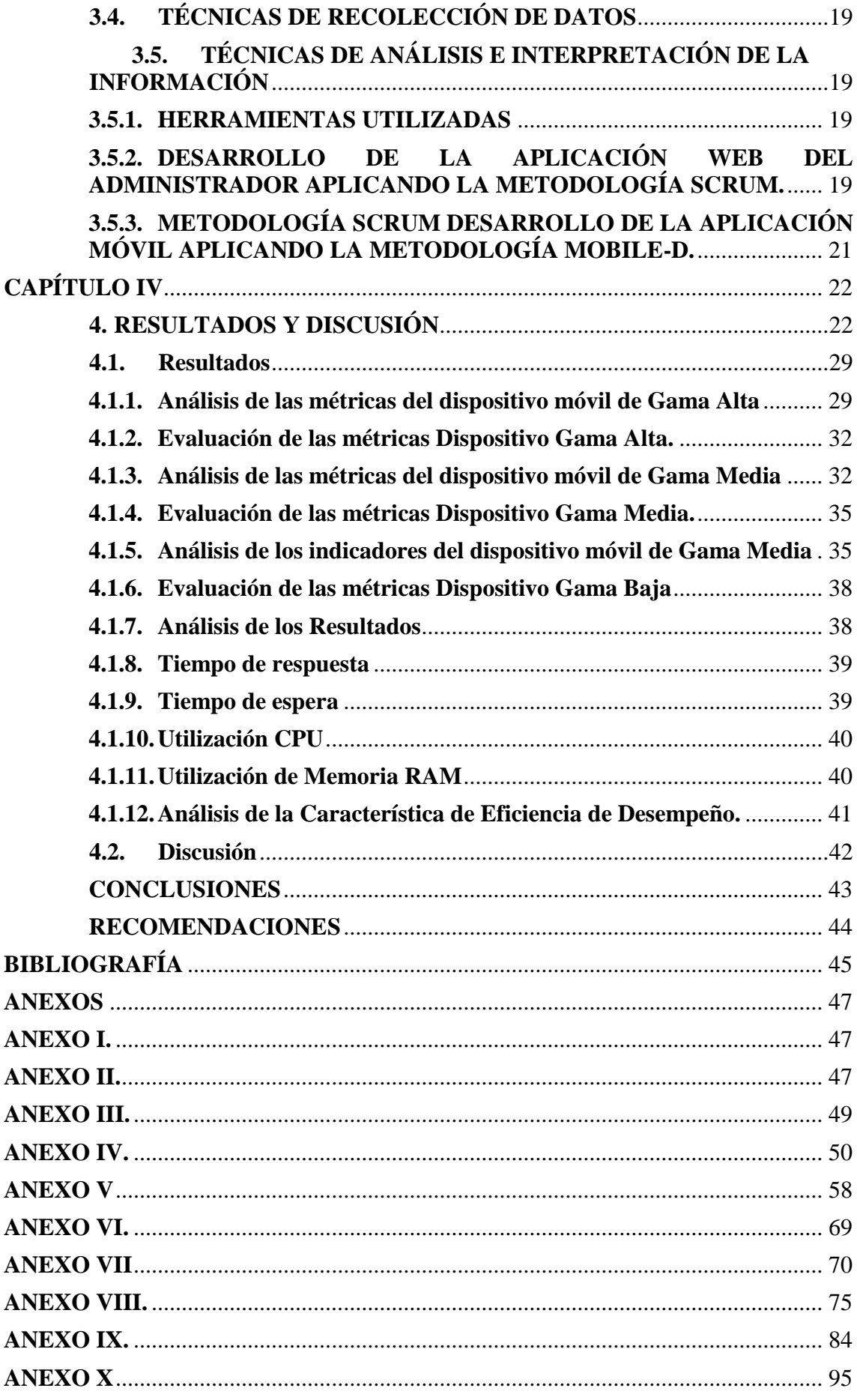

# **ÍNDICE DE TABLAS**

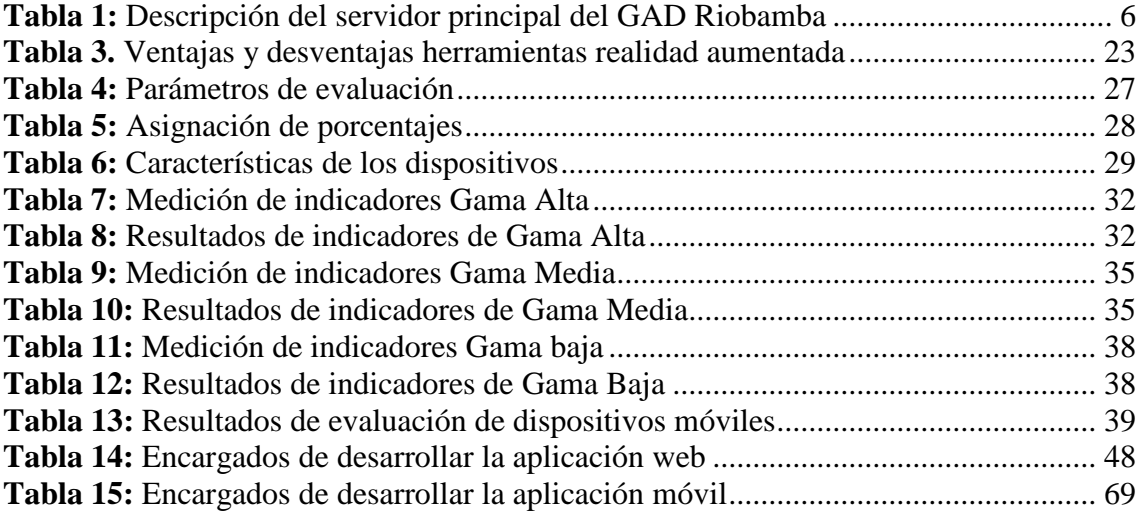

# **ÍNDICE DE FIGURAS**

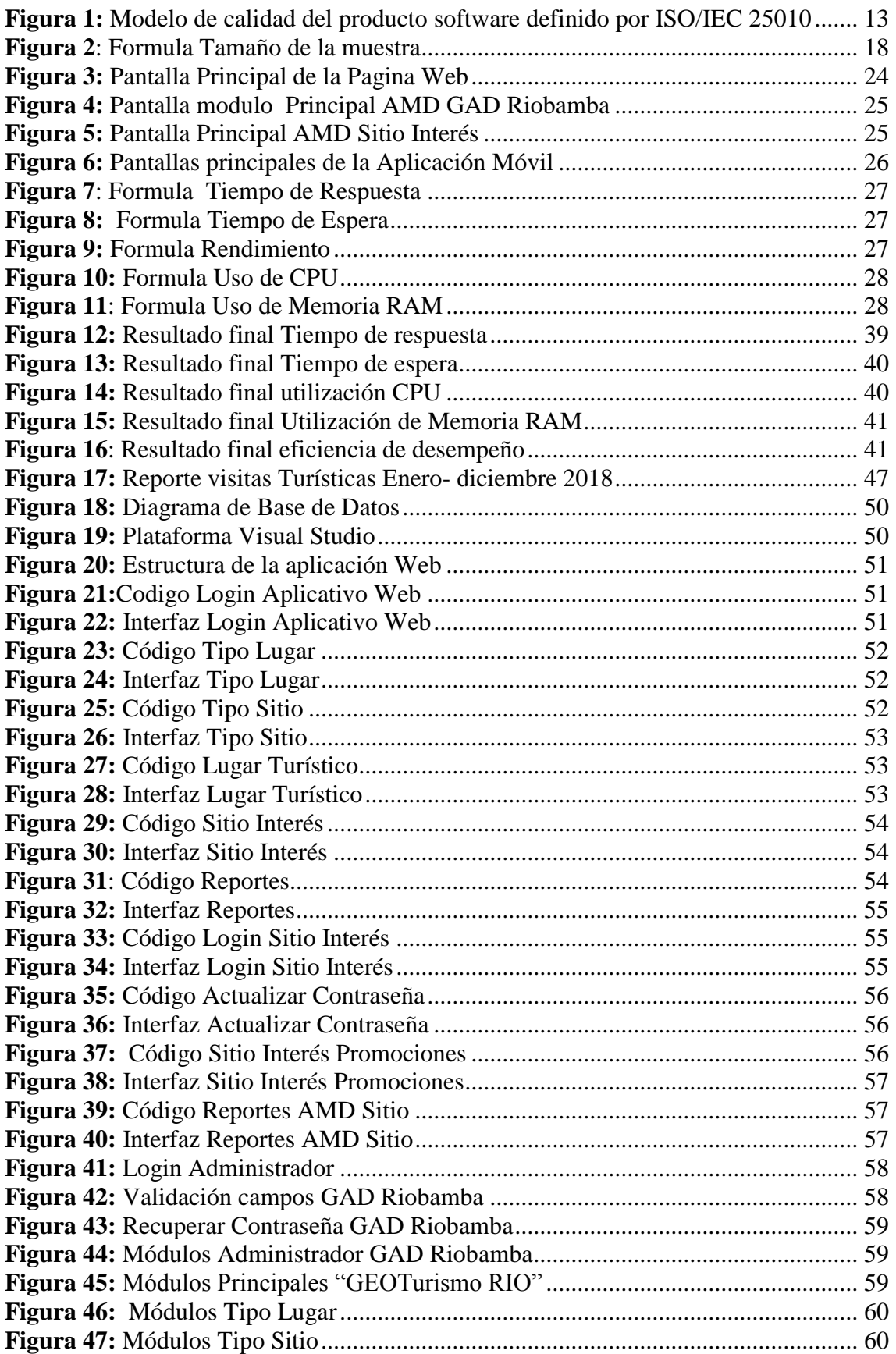

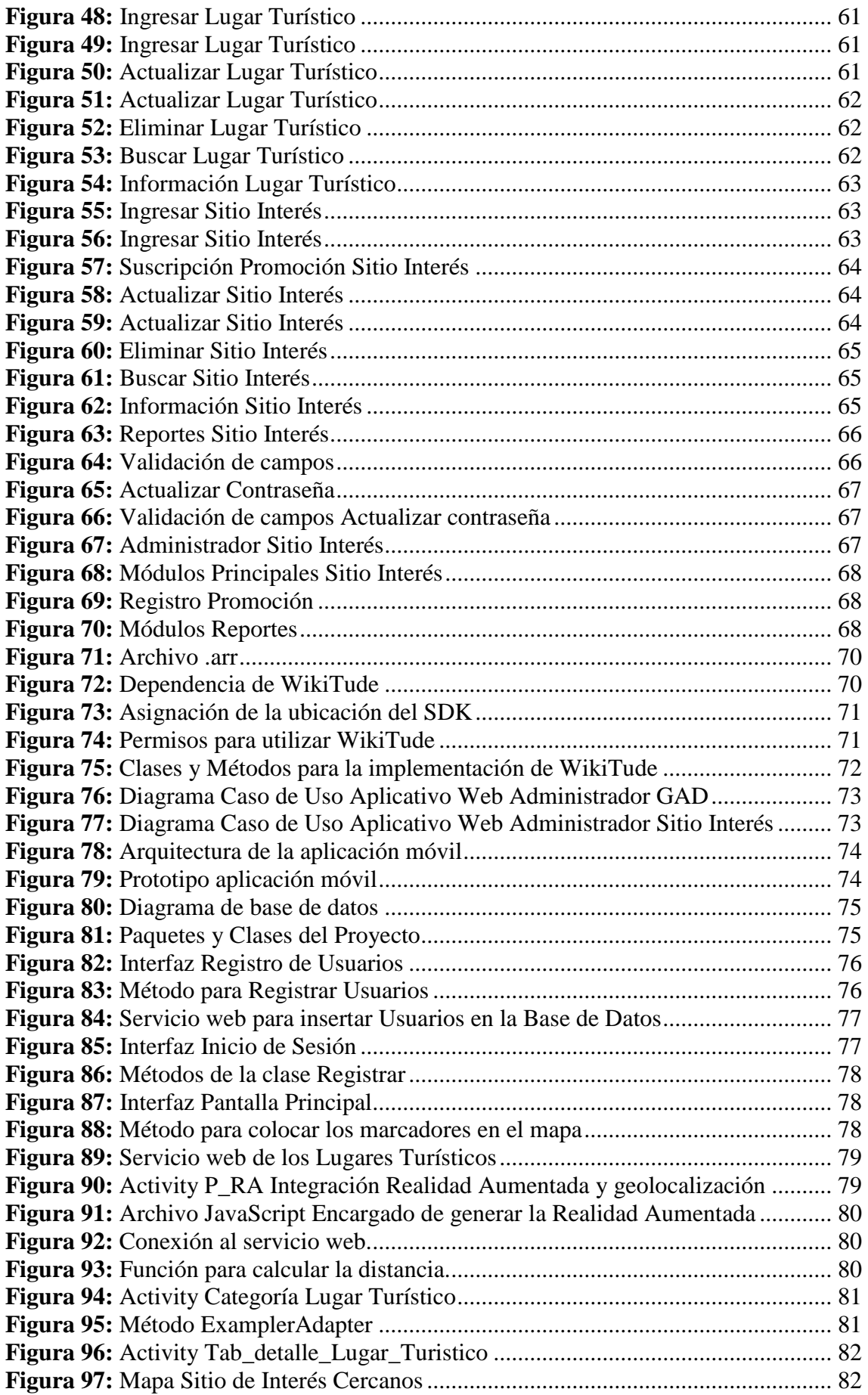

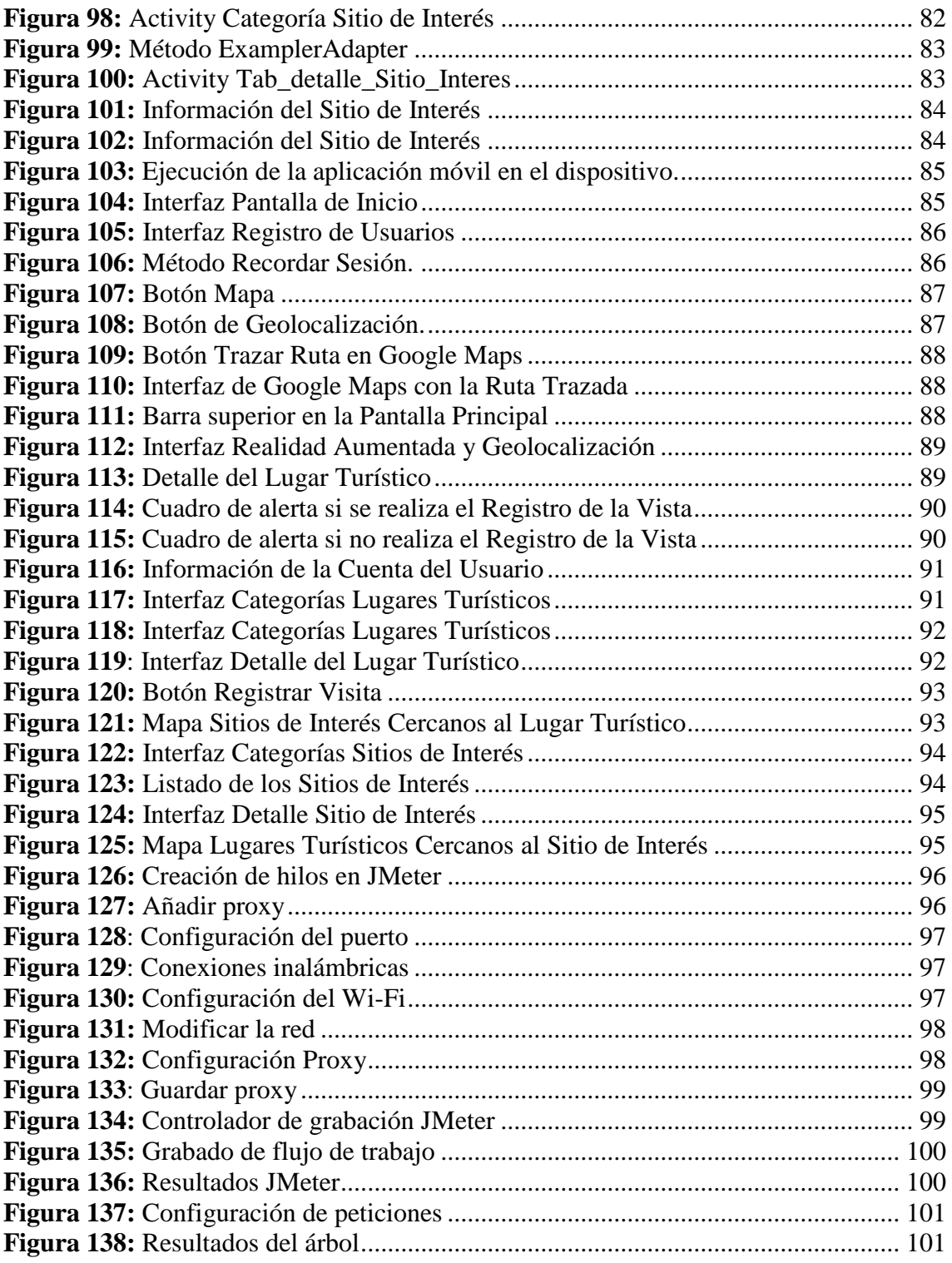

#### **RESUMEN**

<span id="page-11-0"></span>En el presente proyecto de investigación se tiene como objetivo el desarrollo de una aplicación para dispositivos Android con geolocalización basado en realidad aumentada para el sector turístico de la ciudad de Riobamba.

Para el desarrollo de la investigación se procedió con la creación de aplicaciones web y móvil, las cuales emplearon metodologías agiles puesto que tienen como finalidad la entrega de aplicacionestotalmente funcionales en periodos cortos de tiempo. El aplicativo web posee la función de gestionar los datos que se utilizaran y se mostraran en la aplicación móvil. Para integrar la geolocalización y la realidad aumentada se utilizó la herramienta Wikitude la cual transforma las coordenadas geoespaciales en marcadores que se visualizaran a través de la cámara del dispositivo móvil.

Para realizar la evaluación del rendimiento del aplicativo móvil, se analizó las características de calidad de la norma ISO/IEC 25010 la cual se consideró adecuado para realizar la evaluación del aplicativo móvil, utilizando la característica eficiencia de desempeño la cual consta con sub características como: comportamiento temporal y utilización de recursos. Para realizar la simulación de las peticiones en tiempo real se utilizó la aplicación JMeter que es la encargada de arrojar los datos necesarios para realizar la evaluación al aplicativo móvil

De acuerdo a los resultados que se obtuvieron mediante la aplicación de la norma IS0/IEC 25010, se puede evidenciar que el rendimiento de la aplicación es óptimo de acuerdo a la valoración realizada con respecto a la eficiencia de desempeño.

**Palabras Clave:** Geolocalización, Realidad Aumentada, WikiTude, ISO/IEC 25010, JMeter, Eficiencia de Desempeño.

#### **ABSTRATC**

<span id="page-12-0"></span>The objective of this research project is the development of an application for Android devices with geolocation based on augmented reality for the tourism sector from Riobamba city.

For the development of the research, it proceeded with the creation of web and mobile applications, which used agile methodologies since their purpose is to deliver fully functional applications in short periods of time. The web application has the function of managing the data that will be used and displayed in the mobile application. To integrate geolocation and augmented reality, the Wikitude tool was used, which transforms geospatial coordinates into markers that will be viewed through the mobile device's camera.

To perform the performance evaluation of the mobile application, the quality characteristics of the ISO / IEC 25010 standard were analyzed, which was considered adequate to carry out the evaluation of the mobile application, using the performance efficiency characteristic which consists of sub characteristics such as: temporal behavior and resource utilization. To perform the simulation of the requests in real time, the JMeter application was used, which is responsible for providing the necessary data to perform the evaluation to the mobile application

According to the results obtained by applying the IS0 / IEC 25010 standard, it can be seen that the performance of the application is optimal according to the assessment made regarding performance efficiency.

*Keywords: Geolocation, Augmented Reality, WikiTude, ISO / IEC 25010, JMeter, Performance Efficiency.*

 $N_{\delta}$  a

Reviewed by: Granizo, Sonia Language Center Teacher

## **INTRODUCCIÓN**

<span id="page-13-0"></span>En la actualidad existen millones de personas que utilizan dispositivos móviles inteligentes, por lo cual se ha convertido en una herramienta indispensable para los usuarios, teniendo en cuenta que los mismos buscan diariamente aplicaciones que permiten efectuar diversas tareas ya sea en el ámbito profesional, social, educativo, de servicios, ocio etc. La integración de aplicaciones con nuevas tecnologías ha permitido una experiencia más adaptada y fluida al momento de visualizar el mundo real de forma virtual.

La realidad aumentada (RA) es una de las tecnologías más relevantes en la actualidad, puesto que combina elementos reales y virtuales facilitando así la visualización del entorno. (Martínez, Aguilar, & Trápaga, 2016). Las aplicaciones con Realidad Aumentada tienen su desarrollo aproximadamente en el año 2002, con la evolución de las tecnologías de la información y las comunicaciones (Tics), que se implementaron en dispositivos móviles y se desarrollaron aplicaciones colaborativas (Posada Prieto, 2014). A partir de la realidad aumentada, se puede observar la historia de los monumentos y edificios históricos dando así origen a las ciudades inteligentes (*Smart cities)*. Este hecho hace que la ciudad sea más atractiva, ya que disponen de información a mano de forma instantánea. Además, muchos rincones de la localidad adquieren vida, ya que se ofrece información de cada lugar, así como una representación histórica (Seystic, 2019). En la actualidad existen muchas aplicaciones que están basadas en realidad aumentad, una de las más destacadas es WAM (*World Around Me*) ganadora del premio *Google Play Awards* en el año 2016. Se trata de una app para viajeros, con la que se puede conocer fácilmente todo aquello que nos rodea. Simplemente se debe seleccionar lo que se quiera encontrar (restaurantes, lugares de ocio, etc.) y apuntar con la cámara del *smartphone* hacia una dirección, esté donde esté.

Existen diferentes formas de aplicar la realidad aumentada en dispositivos móviles, una de ellas es combinando con la geolocalización; dando así origen a una nueva forma de ver el mundo. Esta combinación de tecnologías creara la ubicación de diferentes puntos dentro de un mapa.

En la ciudad de Riobamba se puede evidenciar que existe un gran porcentaje de turistas que desconocen los lugares turísticos más importantes de la ciudad, la falta de difusión de información se ha limitado a la entrega de trípticos, en la cual existe información de forma general, provocando que los turistas no tomen interés de los lugares más atractivos con los que cuenta la ciudad.

Una experiencia de realidad aumentada aplicada al turismo es esencial para el éxito de un destino. Puesto que en nuestro país se está experimentando un crecimiento constante del sector turístico, pero al igual que otras ciudades del mundo, Riobamba tiene mucho que ofrecer a millones de visitantes cada año. Este crecimiento no solo es debido al gran interés cultural y a la gran oferta de ocio que existe, sino también a la velocidad en la que progresa la tecnología y, en particular, la realidad aumentada (Neonsentec, 2018).

La integración de la geolocalización con realidad aumentada en las aplicaciones móviles es posible a través del uso de plataformas y herramientas como: Vuforia, ARToolkit, Wikitude, LayAR etc. Dichas herramientas facilitan el desarrollo de aplicaciones puesto que permiten buscar objetos, escanear imágenes y tener información simplemente enfocando con la cámara del dispositivo móvil.

El objetivo del presente trabajo de investigación, es el desarrollo de una aplicación para dispositivos Android con geolocalización basado en realidad aumentada para el sector turístico de la ciudad de Riobamba. Contribuyendo al ámbito turístico y dejando atrás las antiguas técnicas tradicionales de promoción como el uso de guías turísticas que existen en la actualidad.

La aplicación móvil que se pretende desarrollar incorporara el uso de tecnologías de información geográfica (geolocalización), capaz de generar ubicaciones de los centros turísticos en tiempo real en los mapas y la incorporación de la tecnología de realidad aumentada para mejorar la experiencia del usuario dando a conocer la información necesaria de manera más intuitiva para al usuario final. Para la administración de la información de los lugares turísticos se tendrá una aplicación web mediante la cual se realizará la inserción de la información hacia la base de datos.

El documento está organizado de la siguiente manera:

El capítulo I, detalla el problema, la justificación, el objetivo general y los objetivos específicos de la investigación.

El capítulo II, presenta una descripción general del marco teórico relacionado con la investigación.

El capítulo III, describe la metodología aplicada durante el desarrollo de la investigación.

El capítulo IV, da a conocer los resultados y la discusión de la investigación.

El capítulo V, establece las conclusiones y recomendaciones del estudio.

#### **CAPITULO I**

#### <span id="page-16-1"></span><span id="page-16-0"></span>**1. PLANTEAMIENTO DE PROBLEMA**

#### <span id="page-16-2"></span>**1.1. Problema**

La ciudad de Riobamba obtuvo un registro de turistas en el año 2018 de 89.647 entre turistas nacionales y extranjeros según el último boletín realizado por el GAD Municipal del Cantón Riobamba este número podría ser mayor teniendo en cuento la ubicación que se encuentra la ciudad conectando el norte con el sur del país. Un 20 % de los turistas que visitan la ciudad de Riobamba son extranjeros, teniendo un dato claro que el 44% no son de origen latino siendo mayormente de origen francés, alemán y estadounidense, entre otros países, que realizan actividades de turismo religioso y actividades culturales durante su permanecía en la ciudad. Es preciso añadir que los turistas obtienen información de los lugares turísticos por medio del Internet y muy pocos mediante agencias de viajes (Anexo I). (Turismo, 2019)

Un gran porcentaje de turistas, desconocen la historia de los parques, nombres de monumentos, entre otros por la falta de un medio de comunicación. Los turistas al llegar a la urbe se cuestionan si el sitio a visitar cuenta al menos con las facilidades y comodidades para hacer una visita placentera, necesitan saber si los lugares emblemáticos a visitar cuentan con vías de acceso rápido, si existe la seguridad necesaria, servicios básicos y comunicación que brinde seguridad y confort necesario haciendo de su experiencia turística la mejor, teniendo en cuenta estos puntos necesarios se ha tomado una idea para poder realizar una aplicación móvil que satisfaga la necesidad de los turistas.

Actualmente la ciudad de Riobamba no cuenta con una aplicación basada en realidad aumentada integrada con geolocalización para el turismo, lo que limita la potencialización de la promoción de lugares turísticos a nivel local, nacional e internacional. La promoción actualmente está basada en el uso de trípticos impresos, redes sociales y sitios web. A través del desarrollo de un prototipo de aplicación móvil con geolocalización integrada con realidad aumentada, se expondrá los sitios turísticos de la ciudad de Riobamba, disponiendo así de una herramienta digital que permita mejorar las estrategias de difusión y acceso a los sitios turísticos otorgando una experiencia diferente e innovadora para el turismo.

La aplicación utilizará la realidad aumentada para ayudar al turista a reconocer los diferentes lugares turísticos con los que cuenta la ciudad y conocer las principales características que poseen. La geolocalización dará al turista una referencia de donde se encuentran los distintos lugares turísticos, tomando en cuenta la posición en la que se encuentra en ese momento. Con esta aplicación el turista no requerirá de tener un guía de turismo para poder aprender sobre el lugar que desea visitar.

#### <span id="page-17-0"></span>**1.2. Justificación**

Según Javier Martin, director de innovación abierta de *Sngular,* argumenta que la digitalización debería ser una de las piezas fundamentales en las que se sustente el desarrollo de toda empresa turística, la misma que en la economía es una de las que está avanzando en sus procesos de trasformación digital, ya que el sector ha visto como la evolución en las tecnologías de la información (TIC) es un elemento clave para mantener el liderazgo mundial. (Navarro, 2019)

Una alternativa que se está popularizando para el sector turístico en los últimos años son las ciudades inteligentes y la realidad aumentada, que está siendo implementadas en ciertas ciudades del mundo, esta tecnología está teniendo una acogida importante por parte de los turistas. Teniendo esto en cuenta se a echo una investigación en plataformas digitales como por ejemplo Google Play, en donde se ha podido comprobar que no existe una aplicación que contenga información de los principales lugares turísticos de la ciudad de Riobamba, teniendo en cuenta que los turistas suelen investigar los lugares a visitar mediante las plataformas digitales.

En la actualidad la información de los lugares turísticos de Riobamba es proporcionada a través de la página web de la Dirección de Gestión de Turismo del GADM Riobamba, esta información es estática y no esta adecuadamente difundida, lo cual produce dificultades para los turistas que quieres visitar la ciudad.

La presente investigación se basa en una aplicación móvil que integre la geolocalización y realidad aumentada para dispositivos Android en la cual se podrá divisar los principales lugares turísticos de la ciudad y los sitios de interés circundantes en tiempo real, mejorando así la experiencia del turista. Además del uso de una aplicación web se podrá obtener reportes del registro de visitas y las preferencias de los turistas nacionales e internacionales que visiten la ciudad, permitiendo realizar un análisis y posterior proyección y mejora de los sitios turísticos y sus servicios en base a esta data obtenida, con el objetivo de dinamizar la economía de la ciudad.

El GAD municipal de la ciudad de Riobamba cuenta con una data center donde presenta un backbone de fibra óptica, posee dos proveedores de internet que son TELCONET y CNT, los cuales llegan con fibra óptica la Data Center donde se encuentra el router central y desde ahí son distribuidos jerárquicamente. En la tabla 1, se observa las principales características de los servidores con los que cuenta el Data Center son los siguientes:

| Marca             | <b>Hp Proliant</b>                                |  |
|-------------------|---------------------------------------------------|--|
| <b>Modelo</b>     | ML350 G6 Series SAS/SATA-SFF                      |  |
| <b>Procesador</b> | Intel Xeon Quad-Core                              |  |
| <b>Velocidad</b>  | $2.26$ Ghz                                        |  |
| <b>RAM</b>        | Estándar 6 GB DDR3 TIPO RDIMM                     |  |
| Numero de discos  | 6 discos                                          |  |
| <b>Capacidad</b>  | 3 discos de 300 Gb                                |  |
|                   | 3 discos 146 Gb                                   |  |
| Sistema operativo | Centos 6                                          |  |
|                   | Version de kernel 2.6.32 -64 bits 211, el6.x86-64 |  |

Tabla 1: Descripción del servidor principal del GAD Riobamba **Elaborado por: Los Autores**

<span id="page-18-0"></span>Después de haber analizado las características de Data Center principal del GAD Riobamba, se establece que posee las características técnicas y funcionales adecuadas para posteriormente poner en producción la aplicación web donde se registrará toda la información de los lugares turísticos y sitios de interés, que se administrará por parte del GAD Riobamba en caso de poner en producción el prototipo desarrollado en esta investigación.

## <span id="page-19-0"></span>**1.3. OBJETIVOS**

## <span id="page-19-1"></span>**1.3.1. Objetivo General**

Desarrollar una aplicación móvil para dispositivos Android con geolocalización basado en realidad aumentada para el sector turístico de la ciudad de Riobamba.

## <span id="page-19-2"></span>**1.3.2. Objetivos Específicos**

- Analizar la integración de la realidad aumentada con la geolocalización en aplicaciones móviles.
- Desarrollar un prototipo de una aplicación web que permita gestionar los lugares turísticos de la ciudad de Riobamba.
- Desarrollar un prototipo de aplicativo móvil para el sector turístico de la ciudad de Riobamba la cual estará basada en realidad aumentada con geolocalización.
- Evaluar el rendimiento del aplicativo móvil.

# **CAPÍTULO II**

## <span id="page-20-1"></span><span id="page-20-0"></span>**2. MARCO TEÓRICO**

## <span id="page-20-2"></span>**2.1. REALIDAD AUMENTADA.**

Es una tecnología que permite la combinación de información digital e información física en tiempo real a través de diferentes dispositivos tecnológicos; es decir, consiste en utilizar un conjunto de dispositivos tecnológicos que añaden información virtual a la información física. Esta tecnología muestra una serie de características distintivas: ofreciendo una realidad mixta que facilita la investigación coherente en tiempo real de objetos virtuales, es interactiva, combina información virtual de diferente tipología (texto, URL, video, audio y objetos en 3D) y persigue alterar la realidad física. (Cabero Almenara & Jiménez García, 2016)

La realidad aumenta se clasifica de la siguiente forma:

- Sistemas de realidad aumentada basada en reconocimiento de imágenes y seguimiento de objetos.
- Sistemas de realidad aumentada basada en posicionamiento o geolocalización.

## <span id="page-20-3"></span>**2.1.1. Aplicación de la realidad aumentada**

- Medicina
- Turismo
- Educación
- Publicidad
- Arquitectura
- Juegos

## <span id="page-20-4"></span>**2.2. GEOLOCALIZACIÓN.**

Es la capacidad de obtener la ubicación geográfica en tiempo real, por medio del dispositivo móvil, ordenador, radar o GPS, por cualquiera de los medios que estén conectados a internet para lograrlo. Para determinar la ubicación, existen varias maneras de hacerlo, entre ellas están la identificación del Reuter al que se está conectado, la red del proveedor, el teléfono móvil o directamente por el receptor interno de GPS del dispositivo. La geolocalización funciona a través de los satélites que orbitan alrededor de la Tierra, los cuales tienen la capacidad de localizar con un margen pequeño de error el lugar donde está el dispositivo. (Rodríguez, 2015)

#### **2.3. TURISMO DIGITAL**

Mediante esta evolución existe empresas que aplicaron la tecnología para innovar y brindar nuevos servicios, productos y modelos de negocio a sus clientes; otras empresas se reinventaron teniendo un mejor procesos y calidad en sus productos. Sin duda el cambio es la preocupación de algunas empresas, al no ser capaz de tomar medidas para no quedarse atrasados en la tecnología. En el mundo turístico la competencia se basa en la presencia, diferenciación y reputación online, es la estrategia de algunas empresas turísticas digitales. Una diferencia notoria en el sector turístico es que los viajeros digitales continuamente buscan información y realizan contrato de servicios durante el camino a su destino turísticos, gracias a que suelen llevar consigo uno o varios dispositivos móviles, principalmente en el caso de la colectividad turista más jóvenes. (Vizan, 2016).

El turismo digital está continuamente aprovechando la mayor disponibilidad de dispositivos inteligentes, los cuales ofrecen al turista geolocalización y realidad aumentada. Los dispositivos wearables (gafas, relojes o pulseras) y los beacons, prometen grandes aplicaciones en el mundo del turismo digital, como medio de pago, billete electrónico, elemento generador de información, etc. El big data y las analíticas de datos, por su parte, permiten capturar los datos generados por el ecosistema turístico y convertirlos en información útil para personalizar de forma completa los servicios en función del perfil del usuario. (Orange, 2016)

#### **2.4. GOOGLE MAPS**

Es un servidor de mapas que ofrece al usuario imágenes de satélite, mapa de calles, vista panorámica (Street View), mediante el cual se puede encontrar la ubicación exacta de

ciudades, negocios, hoteles o atracciones. Esta aplicación aprovecha la conexión GPS de los Smartphone y Tablet y la combina con el seguimiento de los mapas, también ofrece la capacidad de realizar acercamientos y alejamientos para mostrar el mapa. Dando a los usuarios una herramienta de lo más eficaz. Con la utilización de este software, no es necesario realizar la comprar de mapas ni tampoco preguntar por direcciones, facilitando la búsqueda directamente en tu teléfono móvil otra de las ventajas de google mas es la creación de rutas más corta para poder llegar en el menor tiempo posible a la ubicación que se desea llegar. (I, 2019)

## <span id="page-22-0"></span>**2.5. APLICACIÓN WEB.**

Es un conjunto de herramientas orientadas al usuario con el fin de que este pueda acceder a un servidor mediante el uso de un navegador que se conecta a Internet o bien a una intranet. Las aplicaciones web son muy exitosas debido a su independencia del sistema operativo que tenga instalado el usuario. (Cardador Cabello, 2014)

## <span id="page-22-1"></span>**2.6. APLICACIÓN MÓVIL.**

Son programas diseñados para ser ejecuta en dispositivos teléfonos inteligentes, tabletas y otros dispositivos móviles. Las plataformas que se encargan de su distribución, son de los sistemas operativos móviles como *Android, iOS, BlackBerry OS* y *Windows Phone*, entre otros. Existen distintos tipos de aplicaciones ya sea para ocio, entreteniendo, comunicación, información, entre otros, las cuales pueden ser de paga o gratuita. (Santiago, Trabaldo, Kamijo, & Fernández, 2015)

Existen tres tipos de aplicaciones móviles:

 **Aplicaciones Nativas.** Las aplicaciones móviles nativas son las que se desarrollan específicamente para cada sistema operativo*, iOS, Android* o *Windows Phone*, adaptando a cada uno el lenguaje con el que se desarrolla: lenguaje *Objective-C* para *iOS*, Java para *Android*, y *.Net* para *Windows Phone.* (SOLBYTE, 2014)

- **Aplicaciones Móviles Web.** Las aplicaciones móviles web se desarrollan con lenguaje *JavaScript*, CSS o HTML. A diferencia de las aplicaciones nativas, la aplicación web es compatible, se adapta, a cualquier sistema operativo, por lo que no tiene que desarrollarse una app para cada uno como sucede con el caso anterior. Asimismo, se adapta al navegador móvil utilizado por el dispositivo. (SOLBYTE, 2014)
- **Aplicación Hibrida**: Se llaman híbridas porque combinan aspectos de las aplicaciones nativas y de las aplicaciones web según más convenga. Por un lado, se desarrollan bajo lenguaje JAVA, Javascript, CSS o HTML, al igual que las apps web, lo cual permite la adaptación a cualquier sistema operativo; y por otro lado, como sucede con las apps nativas, permiten el acceso a las funcionalidades del dispositivo. (SOLBYTE, 2014)

## <span id="page-23-0"></span>**2.7. MICROSOFT SQL SERVER.**

Es un sistema de administración y análisis de bases de datos relacionales de Microsoft para soluciones de comercio electrónico, línea de negocio y almacenamiento de datos. Proporciona nuevas soluciones de copia de seguridad y recuperación ante desastres, así como de arquitectura hibrida con Windows Azure, lo que permite a los clientes utilizar sus actuales conocimientos con características locales que aprovechan los centros de datos globales de Microsoft. (Microsoft, 2019)

#### <span id="page-23-1"></span>**2.8. SERVICIOS WEB.**

Es una vía de intercomunicación e interoperabilidad entre máquinas conectadas en Red. Generalmente, la interacción se basa en el envío de solicitudes y respuestas entre un cliente y un servidor, que incluyen datos. El cliente solicita información, enviando a veces datos al servidor para que pueda procesar su solicitud. El servidor genera una respuesta que envía de vuelta al cliente, adjuntando otra serie de datos que forman parte de esa respuesta. Por tanto, podemos entender un servicio web como un tráfico de mensajes entre dos máquinas. (Baquero Garcia & Blanch, 2019)

### <span id="page-24-0"></span>**2.9. SDK.**

Es una serie de herramientas de software, pero una definición comúnmente acordada es: "Un conjunto de herramientas que se pueden utilizar para crear y desarrollar aplicaciones". En general, un SDK se refiere a módulo de software de la suite que incluye todo lo que necesita para un módulo específico dentro de una aplicación. A menudo se comparan con una biblioteca de códigos, que es una colección de recursos no volátiles, utilizados por programas informáticos, a menudo para el desarrollo de software. A menudo "envuelve" (implementa total o parcialmente) una API y utiliza los protocolos de comunicación de las API de la manera adecuada y prevista. Incluye ejemplos, documentación y la metodología necesaria para realizar funciones específicas. (Donais, 2018)

### <span id="page-24-1"></span>**2.10. WIKI TUDE**

Se lanzó por primera vez en 2008 para iPhone y dispositivos Symbian. Actualmente se ejecuta en iPhone, Android y Blackberry. Wikitude tiene un contenido relativamente simple pero rico en comparación con los navegadores AR. Por ejemplo, cualquiera puede desarrollar contenido de Wikitude (los contenidos de Wikitude se denominan mundos) utilizando la interfaz de Google Maps sin escribir un código complicado. Sin embargo, esa no es la única forma de desarrollar el mundo de Wikitude. Trabaja como herramientas de reconocimiento de imagen, texto y geolocalización, con las cuales se define la posición e interpreta la información deseamos en ese momento, creando así esta realidad aumentada con la que fácilmente interactúa el usuario y facilita la información de manera clara y divertida. (Sánchez, 2018)

### <span id="page-24-2"></span>**2.11. NORMA ISO/IEC 25010**

El uso de las normas ISO ha generado un gran impacto en el mundo como herramienta para garantizar la calidad de un software, llegando a ser una parte importante hoy en día, debido a esto; existen varias normas que facilitan y permiten la evaluación del software garantizando la eficacia y la calidad. La norma ISO / IEC 25010 establece el sistema para la evaluación de calidad del producto, en este sistema se establece las características de calidad que se tienen en cuenta a la hora de evaluar las propiedades de un componente

software determinado. El modelo de calidad de la norma a ISO / IEC 25010 establece ocho características de calidad, las cuales poseen métricas para la evaluación del producto final como se puede apreciar en la figura 1.

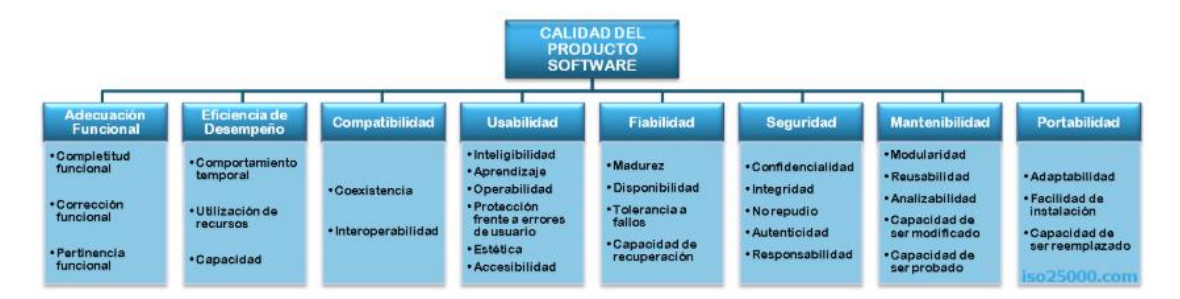

Figura 1: Modelo de calidad del producto software definido por ISO/IEC 25010 **Fuente:** <https://iso25000.com/index.php/normas-iso-25000/iso-25010>

## <span id="page-25-2"></span><span id="page-25-0"></span>**2.11.1. Eficiencia de Desempeño**

Esta característica determina que tan eficiente es un producto bajo condiciones establecidas en tiempos determinados. Posee tres sub características que se deben tener en cuenta para determinar un desempeño apropiado. (ISO, 2019)

Estas sub características asociadas con la eficiencia, son las siguientes:

- Comportamiento en el tiempo
- Consumo de Recursos
- Capacidad

### <span id="page-25-1"></span>**2.12. JMeter**

Es una herramienta de carga open source completa, implementada en Java que permite realizar test de comportamiento funcional y medir el rendimiento. También se puede utilizar para realizar pruebas de estrés, posee la capacidad de realizar desde una solicitud sencilla hasta secuencias de requisiciones que permiten diagnosticar el comportamiento de una aplicación en condiciones de producción. (Foundation, 2018)

## <span id="page-26-0"></span>**2.13. INVESTIGACIONES PREVIAS**

#### **2.13.1. "AcaEstá"**

- $\checkmark$  Es una aplicación diseñada para los mercados de Android y Windows Phone la aplicación hará uso de la realidad aumentada para que la interacción con los usuarios y los lugares turísticos sea aún mayor y puedan localizarlos rápidamente, sin necesidad de preguntar a nadie. La realidad aumentada ofrece interesantes oportunidades las cuales serán aprovechadas en la elaboración de esta aplicación.
- $\checkmark$  Se utilizó la plataforma Unity 3D con el pluggin de Vuforia para el uso de realidad aumentada, además de mapas gratuitos que ofrece Google para que esta aplicación sea gratuita para todo aquel que quiera descargarla. Se realizaron las pruebas in situ, para verificar la correcta ubicación de los lugares. ( CABRERA, RAMIREZ, & María Janet, 2015)

#### **2.13.2. Turismo Municipio Latacunga**

- $\checkmark$  La aplicación está diseñada para el sistema operativo Android, la aplicación hará uso de la realidad aumentada para interactuar con los turistas para potenciar la experiencia turística de tipo arquitectónico en la ciudad de Latacunga.
- $\checkmark$  La aplicación fue diseñada bajo la plataforma WikiTude para el uso de la realidad aumentada.

### **2.13.3. ArUbi**

- $\checkmark$  Se ha desarrollado para la plataforma Android para facilitar a los usuarios su ubicación en el campus universitario ofreciendo información básica de los bloques y dependencias con realidad aumentada, además de mostrar la ruta hacia una dependencia determinando el tiempo y distancia aproximada.
- La aplicación está diseñada con el SDK WikiTude para el funcionamiento de la realidad aumentada y el servicio Google Maps, utilizado para visualizar el mapa dentro de la aplicación móvil. (Gualotuña, Miranda, & Ordoñez, 2014)

## **CAPÍTULO III**

## <span id="page-27-1"></span><span id="page-27-0"></span>**3. METODOLOGÍA**

En la siguiente investigación se estableció el desarrollo de una aplicación móvil para dispositivos Android con Geolocalización, basado en realidad aumentada para el sector turístico de la ciudad de Riobamba, utilizando la metodología MOBILE-D. La investigación posee un enfoque cuantitativo como método de evaluación de la eficiencia de desempeño de la aplicación móvil, en base a las métricas de comportamiento temporal y utilización de recursos como lo establece la norma ISO/IEC 25010. Para la recolección de datos se utilizó la herramienta *JMeter* la cual permite simular concurrencia de datos.

## <span id="page-27-2"></span>**3.1. TIPO Y DISEÑO DE LA INVESTIGACIÓN.**

#### <span id="page-27-3"></span>**3.1.1.TIPO DE ESTUDIO.**

## **SEGÚN LA FUENTE DE INVESTIGACION**

## **INVESTIGACIÓN DOCUMENTAL**

En esta investigación se utilizó diferentes revisiones documentales de distintas fuentes académicas y científicas para permitir obtener información referente a las temáticas siguientes:

- La posición de los objetos en la pantalla móvil utilizando la ubicación del usuario por GPS o Wifi.
- La compatibilidad de una herramienta que permita generar realidad virtual en Android Studio para dispositivos móviles.
- Tipos de SDK de Realidad Aumentada.
- El uso de los recursos que genera el SDK WikiTude en la aplicación móvil.
- Arquitectura de la herramienta WikiTude para el desarrollo de la aplicación en Android Studio.
- La utilización de servicios web tipo GET y POST para consumir información desde un origen remoto.
- El uso de la API de Google Maps para desarrollar aplicaciones WEB en ASP.NET Web Forms.
- Protocolos de correo electrónico: SMTP, POP3 e IMAP para recuperación de contraseñas.
- Tipos de normas para la evaluación de calidad del software.
- Norma ISO/IEC 25010

El estudio y análisis de estas temáticas permitieron establecer los métodos de integración de la realidad aumentada con la geolocalización en aplicaciones móviles y el desarrollo de una aplicación web que permita gestionar los lugares turísticos. A través de la norma ISO/IEC 25010 se estableció los parámetros para la evaluación de calidad del rendimiento de la aplicación móvil.

## **SEGÚN EL OBJETO DE ESTUDIO**

## **INVESTIGACION APLICADA.**

Este tipo de investigación permitió implementar un prototipo de aplicativo web y móvil, así como la integración de la realidad aumentada con la geolocalización en aplicaciones móviles; transformando así los conocimientos científicos en una aplicación de gestión de turismo a ser utilizada por los usuarios que visiten la ciudad de Riobamba.

Esta investigación fue cuasi-experimental, de acuerdo al análisis establecido no se define población y muestra, sin embargo, se manipula variables que permitieron la evaluación el rendimiento del aplicativo móvil, utilizando la norma ISO/IEC 25010. A través de la cual se va a evaluar comportamiento temporal y utilización de recursos utilizando la herramienta de carga como lo es *JMeter*.

# **SEGÚN EL MÉTODO A UTILIZAR**

## **METODO INDUCTIVO**

Se utilizó este método para llegar a obtener como resultado la integración de la realidad aumentada con la geolocalización.

- 1. A través de WikiTude se realizó la integración de realidad aumentada y geolocalización puesto que esta herramienta además de utilizar el reconocimiento y seguimiento de imágenes, incorpora el uso de coordenadas geoespaciales para crear realidad amentada.
- 2. Una vez integradas la realidad aumentada con la geolocalización se desarrolla una aplicación web que permite gestionar toda la información que contendrá la aplicación móvil, puesto que almacena la información en la base de datos geoespacial. Las coordenadas geoespaciales son proporcionadas por la aplicación web mediante el uso de Google Maps y guardadas en la base de datos, que posteriormente serán consumidas través del uso de servicios web para interactuar con la aplicación móvil.
- 3. Se desarrolla la aplicación móvil en Android Studio conjuntamente con el SDK de WikiTude generando la realidad aumentada a través del uso de la latitud y longitud de un lugar en específico. Mediante el uso de la información proporcionada por la base de datos geoespacial, la aplicación utilizará servicios web como método de comunicación; permitiendo obtener la información necesaria para su posterior despliegue en la pantalla de la aplicación móvil, por medio de la cámara y el posicionamiento en tiempo real del dispositivo
- 4. Mediante el uso de la norma ISO/IEC 25010 se realiza la evaluación del dispositivo móvil implementado, referente a su rendimiento para lo cual se ejecutan pruebas en dispositivos móviles de características distintas (alta, media y baja gama) utilizando herramientas de concurrencia para medir la eficiencia de desempeño, en términos de comportamiento temporal y utilización de recursos.
- 5. Finalmente, luego del análisis de resultados se establece una conclusión respecto al desempeño de la aplicación móvil.

## <span id="page-29-0"></span>**3.2. UNIDAD DE ANÁLISIS**

Se realizó las pruebas de rendimiento del prototipo implementado a través de esta investigación, en distintos dispositivos móviles de gama alta, media y baja, en los cuales se estableció 100 peticiones para cada dispositivo móvil, para determinar si cumplen con las métricas de la norma ISO/IEC 25010 en base a la característica de eficiencia de desempeño y sus sub características comportamiento temporal y utilización de recursos.

## <span id="page-30-0"></span>**3.3. POBLACIÓN DE ESTUDIO Y TAMAÑO DE LA MUESTRA**

No aplica, sin embargo; se plantea como objetivo final de esta investigación, la evaluación de la aplicación móvil; para lo cual se manipula variables que permiten evaluar indicadores de rendimiento a través de la norma ISO/IEC 25010 a través de la característica de eficiencia de desempeño. Con esta premisa se simulará utilizando software de esfuerzo conexiones concurrentes a través de JMeter. Considerando que se sabe el número de visitantes que llegaron a la ciudad de Riobamba en el año 2018 de acuerdo al último análisis realizado por la Dirección de Gestión de Turismo del GAD Riobamba se establece una cantidad de 89.647 visitantes (Anexo I). Para la simulación se establece obtiene una muestra utilizando la fórmula 2 de cálculo tamaño de la muestra, este tamaño será el número de peticiones concurrentes en un segundo realizadas hacia la aplicación móvil

$$
n = \frac{Z^2 \sigma^2 N}{e^2 (N-1) + Z^2 \sigma^2}
$$

**Figura 2***:* Formula Tamaño de la muestra **Elaborado por: Los Autores**

#### <span id="page-30-1"></span>**Donde:**

n = Tamaño de la muestra.

N = Tamaño de la población. (89.647)

σ= Probabilidad de éxito. (0.5)

 $Z =$  Nivel de confianza 95% (Igual a 1.96 según la tabla de la distribución Normal)

 $e =$  Error de muestra  $10\% =$  > 0.10

### **Calculamos la muestra:**

Reemplazando valores de la fórmula se tiene:

$$
n = \frac{N\sigma^2 Z^2}{e^2 (N-1) + \sigma^2 Z^2}
$$
  
\n
$$
n = \frac{89647 \cdot 0.5^2 \cdot 1.96^2}{0.05^2 (89647 - 1) + 0.5^2 \cdot 1.96^2}
$$
  
\n
$$
n = \frac{86096,8788}{897,4209} = 95,93
$$

Desacuerdo al resultado obtenido el número de peticiones que se realizó en la aplicación móvil fue de 100 peticiones concurrentes utilizando la herramienta JMeter.

## <span id="page-31-0"></span>**3.4. TÉCNICAS DE RECOLECCIÓN DE DATOS**

En este apartado se utilizó como técnica de recolección de datos la observación mediante el uso de la herramienta *JMeter* que tiene como realizar simulaciones en la aplicación al momento de ejecutarse, a través de pruebas de carga, mediante lo cual se obtuvieron datos; los cuales posteriormente se analizaron de acuerdo a los objetivos establecidos. Utilizando el prototipo de la aplicación móvil se realizó la evaluación en base a las métricas de eficiencia del desempeño de la norma ISO/IEC 25010.

# <span id="page-31-1"></span>**3.5. TÉCNICAS DE ANÁLISIS E INTERPRETACIÓN DE LA INFORMACIÓN**

## <span id="page-31-2"></span>**3.5.1.HERRAMIENTAS UTILIZADAS**

- Android Studio Version 3.5.1
- Visual Studio 2017.
- Visual Studio Code Version 1.39.2.
- Microsoft SQL Server 2018.
- Google Maps.
- XAMPP Version 3.2.2.
- SDK
- Wikitude Version 9.3.
- Apache JMeter Version 5.3.
- ISO/IEC 25010: Modelo de Calidad de Software.

# <span id="page-31-3"></span>**3.5.2.DESARROLLO DE LA APLICACIÓN WEB DEL ADMINISTRADOR APLICANDO LA METODOLOGÍA SCRUM.**

**Fases de la metodología Scrum** 

- **Fase 1. Planificación del sistema:** Se empezó con la recopilación de la información de los lugares turísticos de la ciudad de Riobamba, la cual se almacenará en una base de datos geoespacial, que mediante el uso de una aplicación web gestionará dicha información para integrarla con la aplicación móvil. Para cumplir con el propósito de la aplicación web, se hizo uso de técnicas de investigación y análisis de requerimientos para definir su estructura funcional y su arquitectura. (Anexo II)
- **Fase 2. Diseño** En esta fase se estableció las siguientes características de diseño de la aplicación, para su posterior implementación:
	- $\checkmark$  La creación de una base de datos geoespacial.
	- $\checkmark$  El diseño de la aplicación
	- $\checkmark$  Los distintos módulos
	- $\checkmark$  Funcionabilidad del sistema

Referente a estos aspectos se diseñaron modelos y prototipos que se utilizaron como base fundamental para el desarrollo de la aplicación web. (Anexo III)

 **Fase 3. Implementación:** Para desarrollar la aplicación web que permite la administración de la información de "GEOTurismo RIO" se utilizó el gestor de base de datos SQL server y el lenguaje de programación en ASP.net Web Forms. (Anexo IV)

Los módulos principales de "GEOTurismo RIO" son:

## **Administrador GAD Riobamba**

- $\checkmark$  Tipo lugar
- $\checkmark$  Tipo sitio
- $\checkmark$  Lugar turístico
- $\checkmark$  Sitio interés
- $\checkmark$  Reportes
	- Lugar Turístico reportes diario.
	- Elegir tipo Lugar Turístico reporte diario.
	- Elegir Tipo Lugar reporte entre fechas.
	- Lugar Turístico reporte entre fechas.
	- Buscar usuario Lugar Turístico reporte entre fechas.
	- Sitio interés reporte diario.
	- Sitio Interés reporte entre fechas.
	- Buscar usuario Sitio Interés reporte entre fechas.

#### **Administrador Sitios Interés**

- $\checkmark$  Cambiar contraseña
- $\checkmark$  Sitio interés
- $\checkmark$  Reportes
	- Promociones registradas por usuario entre fechas.
	- Promociones registradas por usuario.
	- Visitas por Lugar turístico entre fechas.
- **Fase 4. Pruebas:** En esta fase comprobamos la funcionabilidad de la aplicación web con los módulos establecidos y de identificarse errores, lo corregimos de acuerdo a la metodología Scrum. (Anexo V)

# <span id="page-33-0"></span>**3.5.3. METODOLOGÍA SCRUM DESARROLLO DE LA APLICACIÓN MÓVIL APLICANDO LA METODOLOGÍA MOBILE-D.**

- **Fase 1. Exploración:** Para la fase de exploración se estableció el alcance al que debe llegar el proyecto como lo es el desarrollo de una aplicación móvil que integre realidad aumentada y geolocalización, utilizando el sistema de gestión previamente diseñado proporcionara la data que utilizara, se definió el equipo de trabajo y además se especificó los requisitos que se utilizaron en el desarrollo del aplicativo. (Anexo VI)
- **Fase 2. Inicialización:** En la fase de inicialización se procedió con la preparación del entorno de la aplicación móvil, se procedió con la instalación de las herramientas que se utilizaron tales como: Android Studio, Visual Studio Code, XAMPP. Además, se hizo la elección del SDK de Wikitude para generar la Realidad Aumentada. También se realizó la creación de prototipos que se utilizaron como base para la creación de la aplicación móvil. (Anexo VII)
- **Fase 3. Producción:** Se da inicio al desarrollo de la aplicación móvil de acuerdo a los requisitos preestablecidos. Se implementa la base de datos en Microsoft SQL SERVER la cual almacenará y proporcionará la información que utiliza la aplicación móvil. El diseño de la aplicación se realizó en Android Studio que conjuntamente con el SDK de Wikitude incorpora la realidad aumentada en el proyecto, además se utiliza librerías de diseño para mejorar la interfaz y su usabilidad. Se crearon servicios web (Web Service) los cuales permitieron la interacción de la aplicación móvil con la base de datos. (Anexo VIII)
- **Fase 4. Estabilización:** En esta etapa se integran las funcionalidades implementadas de la realidad aumentada con geolocalización, se comprueba la conexión del servidor XAMPP con la aplicación móvil y de presentarse algún error se realizan las correcciones.
- **Fase 5. Pruebas del sistema:** Se verifica la funcionabilidad de la aplicación al ejecutarla dentro de un dispositivo móvil de acuerdo a la norma ISO/IEC 25010. (Anexo IX)

# **CAPÍTULO IV**

# <span id="page-34-1"></span><span id="page-34-0"></span>**4. RESULTADOS Y DISCUSIÓN**

En nuestra investigación se plantea como primer objetivo analizar la integración de la realidad aumentada con la geolocalización en aplicaciones móviles, para lo cual a través de la investigación documental respectiva se obtiene como resultado el siguiente cuadro comparativo.

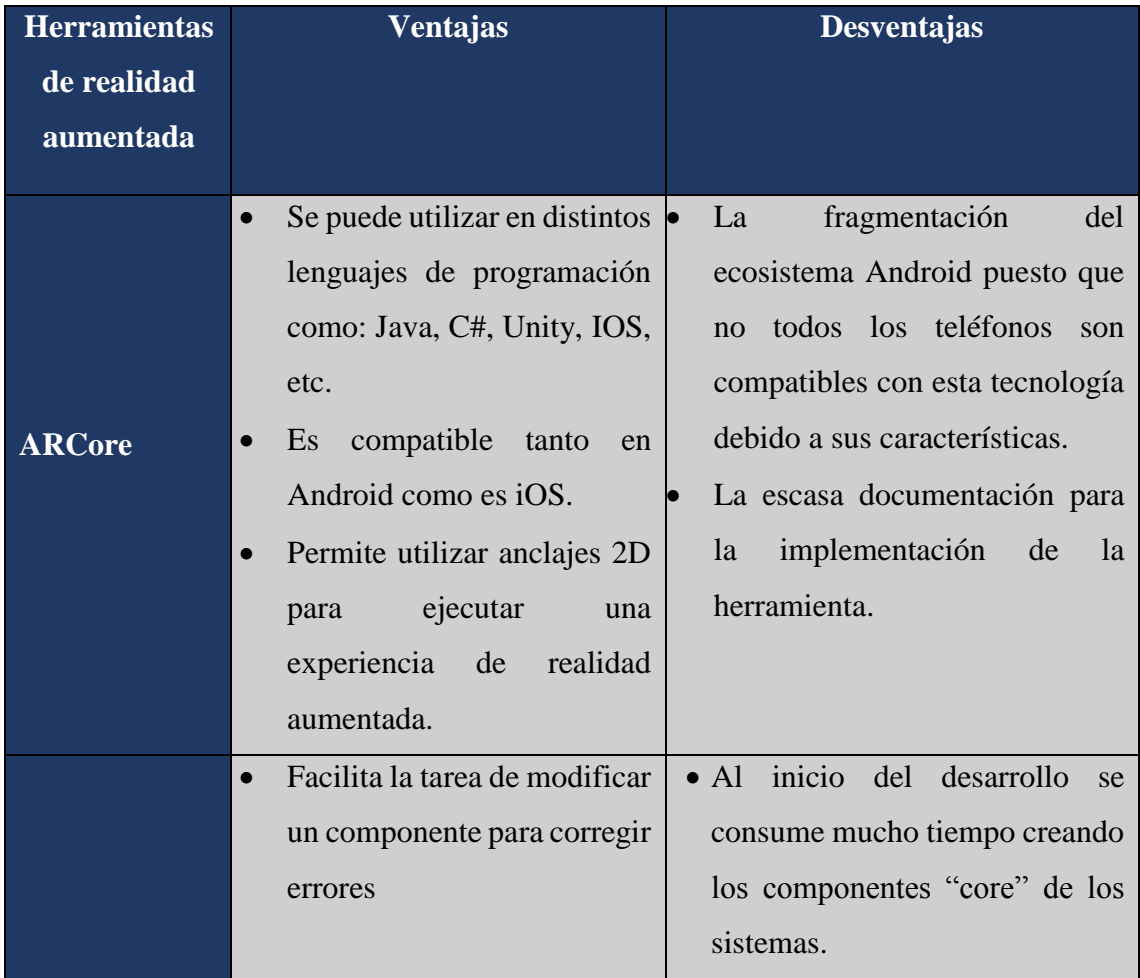

|                 | Facilita que un componente                       | • Escasa Información.                        |
|-----------------|--------------------------------------------------|----------------------------------------------|
| Layer           | se pueda adaptar al cambio.                      |                                              |
|                 | Disponible para plataformas<br>$\bullet$         |                                              |
|                 | de Android e iOS.                                |                                              |
|                 | Disponibilidad<br>para<br>$\bullet$              | No posee incorporación con<br>$\bullet$      |
|                 | plataformas Android y iOS.                       | geolocalización.                             |
|                 | <b>Bibliotecas</b><br>poder<br>para<br>$\bullet$ | El acceso a la nube no es<br>$\bullet$       |
|                 | realizar<br>$\mathbf{V}$<br>reconocer<br>el      | totalmente gratuito.                         |
| <b>Vuforia</b>  | seguimiento de imagens en                        | No se puede montar en un<br>$\bullet$        |
|                 | 2D.                                              | servidor propio.                             |
|                 | Fusibilidad<br>de                                | Documentación<br>mal                         |
|                 | reconocimiento en la nube.                       | estructurada.                                |
|                 | Óptimo rendimiento.<br>$\bullet$                 |                                              |
|                 | Proporciona una<br>interfaz<br>$\bullet$         | Todavía requiere la creación de<br>$\bullet$ |
|                 | web gráfica.                                     | código de programación.                      |
|                 | Disponible para plataformas<br>$\bullet$         | Escasa Información.<br>$\bullet$             |
| Hoppala         | de Android e iOS.                                |                                              |
|                 | Inventario personalizado<br>$\bullet$            |                                              |
|                 | Manejo muy sencillo.<br>$\bullet$                | Pago de licencia.<br>$\bullet$               |
|                 | Disponible para dispositivos                     | Versiones actuales inestables.<br>$\bullet$  |
|                 | iPhone,<br>Blackberry,                           |                                              |
|                 | Android y Windows Phone.                         |                                              |
| <b>WikiTude</b> | Explora e identifica los<br>$\bullet$            |                                              |
|                 | lugares y objetos cercanos.                      |                                              |
|                 | Incorpora<br>la<br>realidad<br>$\bullet$         |                                              |
|                 | aumentada<br><sub>la</sub><br>con                |                                              |
|                 | geolocalización.                                 |                                              |
|                 | Compatibilidad<br>con<br>$\bullet$               |                                              |
|                 | dispositivos<br>de<br>bajas                      |                                              |
|                 | características.                                 |                                              |
|                 | Documentación<br>bien                            |                                              |
|                 | estructurada.                                    |                                              |

<span id="page-35-0"></span>**Tabla 2.**Ventajas y desventajas herramientas realidad aumentada
#### **Elaborado por: Los Autores**

Por medio de un análisis de las distintas herramientas de realidad aumentada se evidencia que el uso de la herramienta Wikitude, es la más óptima para la creación de realidad aumentada integrada con geolocalización para aplicaciones móviles. Además, nos ofrece la compatibilidad con varias clases de dispositivos móviles ya sean de gama alta, media o baja, sin importar sus características.

Como segundo objetivo de esta investigación se plantea desarrollar un prototipo de una aplicación web que permita gestionar los lugares turísticos de la ciudad de Riobamba, para lo cual se eligió como herramienta de desarrollo Visual Studio ASP.net Web Forms la cual consta de un Login para el ingreso a los módulos principales tanto para el administrador de GAD Riobamba y Sitio Interés, el administrador GAD Riobamba será el encargado de ingresar la información de los diferentes módulos con los que consta la aplicación web y generar reportes estadísticos. Los administradores de sitios interés serán los encargados de registrar las promociones de sus negocios, pudiendo también poder generar reportes estadísticos. Toda esta información ingresada se almacenará en la base de datos SQL Server que posteriormente ser consumida por la aplicación móvil mediante el uso de servicios web.

En la figura 3, se puede observar la pantalla principal de la página web, la misma que permite la autenticación de los tipos de administradores: Administrador de GAD Riobamba y Administradores de Sitios de Interés.

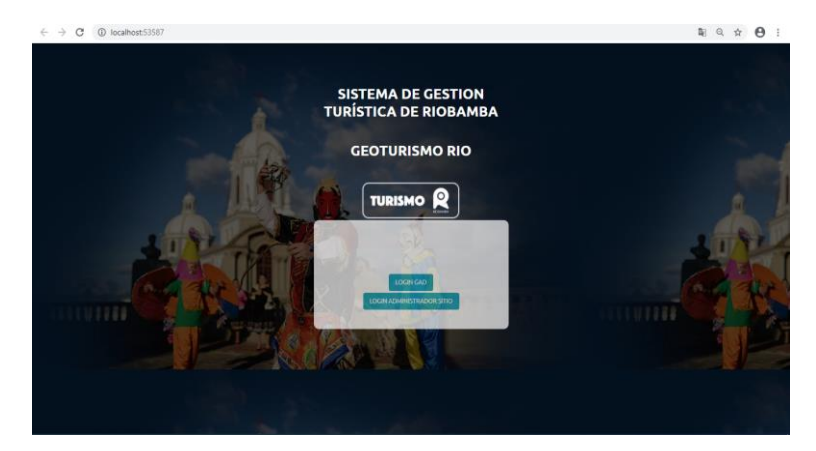

**Figura 3:** Pantalla Principal de la Pagina Web **Elaborado por: Los Autores**

En la figura 4, se observa los módulos principales del administrador GAD Riobamba quien será el encargado de ingresar la información de los principales atractivos turísticos de la ciudad.

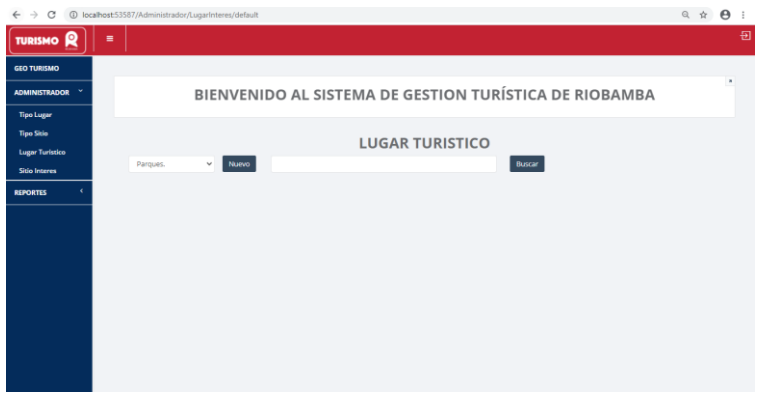

**Figura 4:** Pantalla modulo Principal AMD GAD Riobamba **Elaborado por: Los Autores**

En la figura 5, se aprecia los módulos principales del administrador de Sitios de Interés, el cual será el encargado de realizar el registro de las promociones de sus negocios (Sitios de Interés).

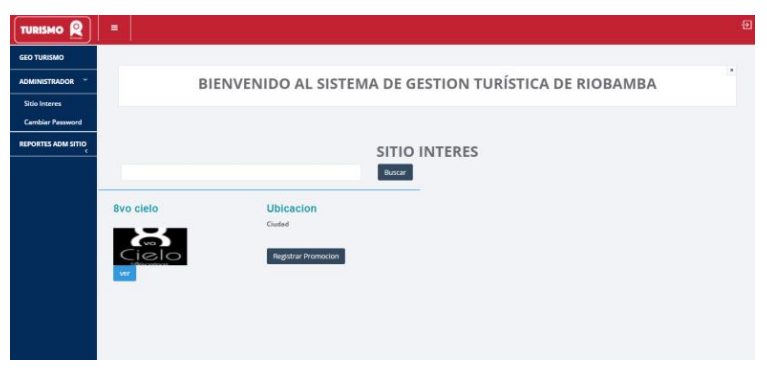

**Figura 5:** Pantalla Principal AMD Sitio Interés **Elaborado por: Los Autores**

Como tercer objetivo de esta investigación se plantea desarrollar un prototipo de aplicativo móvil para el sector turístico de la ciudad de Riobamba la cual está basada en realidad aumentada con geolocalización. Se elige como herramienta de desarrollo Android Studio y el SDK WikiTude, se utiliza además el lenguaje de programación de Java y se implementa los módulos siguientes: registro de usuarios, inicios de sesión, marcadores en el mapa, geolocalización en tiempo real, geolocalización con realidad aumenta, registro de visitas; además de distintas funcionalidades como: visualización de sitios de interés en un diámetro de 100 metros a la redonda con respecto al lugar turístico, disponibilidad del sitio de interés de acuerdo a su horario de atención, y promociones en sitios de interés. A continuación, se muestra en la figura las Pantallas principales de la Aplicación Móvil

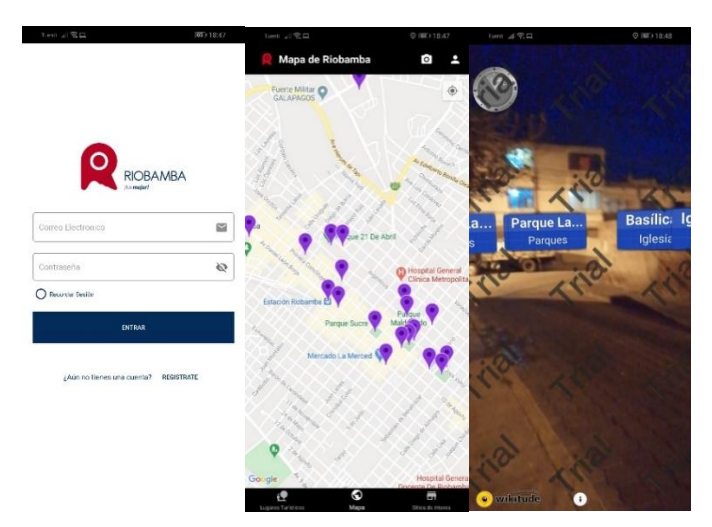

**Figura 6:** Pantallas principales de la Aplicación Móvil **Elaborado por: Los Autores**

Como objetivo final de la investigación, se realizó la evaluación del rendimiento del aplicativo móvil para dispositivos Android con geolocalización basado en realidad aumentada para el sector turístico de la ciudad de Riobamba.

Para realizar la evaluación del rendimiento de la aplicación móvil se utilizó la norma ISO/IEC 25010 la cual establece un modelo de calidad del producto de software, dentro de esta investigación se evaluó específicamente la característica de eficiencia de desempeño, haciendo uso de las sub características: Comportamiento temporal, Utilización de recursos. Como se muestra en la tabla 4.

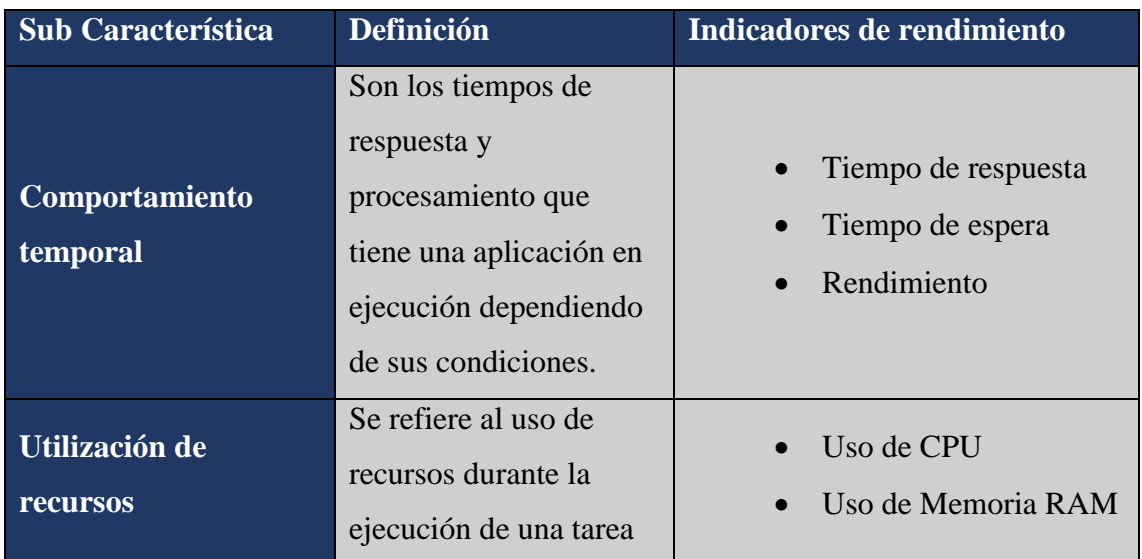

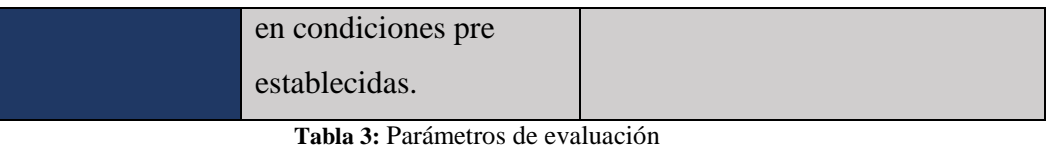

**Elaborado por: Los Autores**

Para la obtención de los indicadores de rendimiento, se utiliza el software JMeter simulando el acceso a la aplicación móvil de 100 usuarios de manera concurrente. Se utiliza además las siguientes ecuaciones referidas en el estándar ISO/IEC 25010.

### **Sub característica: Comportamiento temporal**

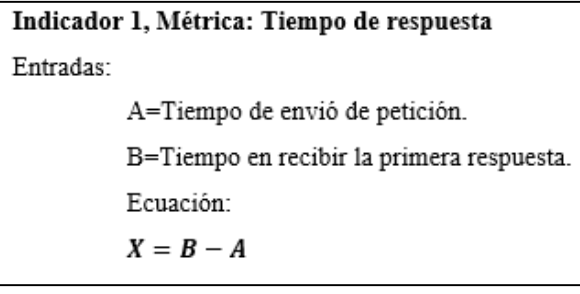

**Figura 7**: Formula Tiempo de Respuesta **Elaborado por: Los Autores**

# Indicador 2, Métrica: Tiempo de espera Entradas: A=Tiempo cuando se inicia un trabajo. B=Tiempo en completar un trabajo. Ecuación:  $X = B - A$

**Figura 8:** Formula Tiempo de Espera **Elaborado por: Los Autores**

# Indicador 3, Métrica: Rendimiento Entradas: A=Numero de tareas completadas. T=Intervalo de tiempo donde:  $T > 0$ . Ecuación:  $X = A/T$

**Figura 9:** Formula Rendimiento **Elaborado por: Los Autores**

**Sub característica: Utilización de recursos**

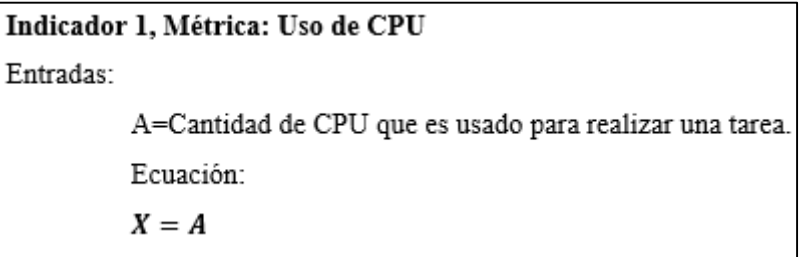

#### **Figura 10:** Formula Uso de CPU **Elaborado por: Los Autores**

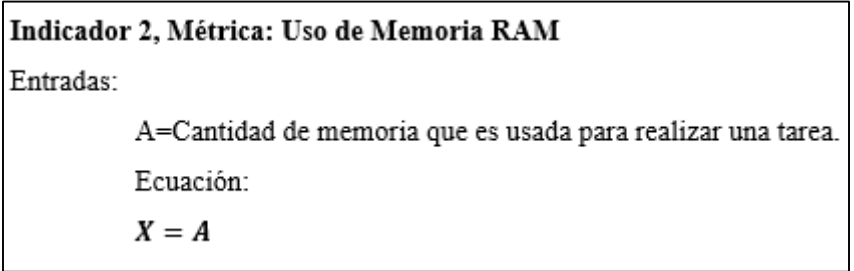

**Figura 11***:* Formula Uso de Memoria RAM **Elaborado por: Los Autores**

## **Asignación de porcentajes de ponderación de las métricas**

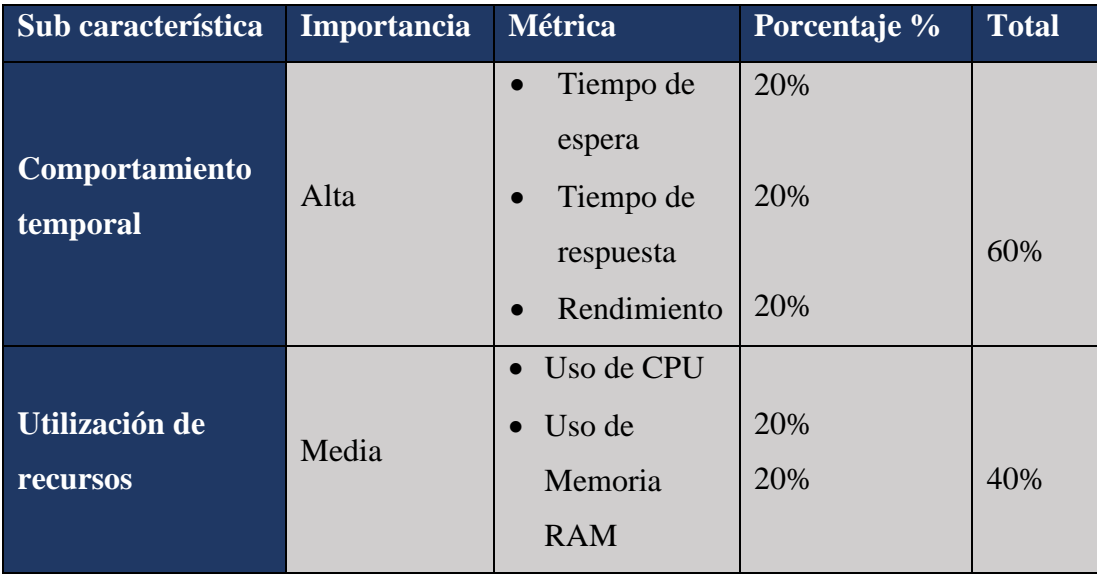

**Tabla 4:** Asignación de porcentajes **Elaborado por: Los Autores**

El porcentaje de ponderación en la sub característica comportamiento temporal justifica la asignación del 60% puesto que en la investigación los investigadores establecen la metodología y herramientas de desarrollo, establecen una arquitectura funcional que permite integrar la aplicación móvil con la aplicación web y la funcionalidad de la

realidad aumentada integrada a la geolocalización de la información para la gestión de Lugares Turísticos y Sitios de Interés. La sub característica utilización de recursos es también importante para la evaluación de la aplicación móvil, sin embargo, las métricas de la misma no son manipuladas por los investigadores para efectos de una modificación en los resultados.

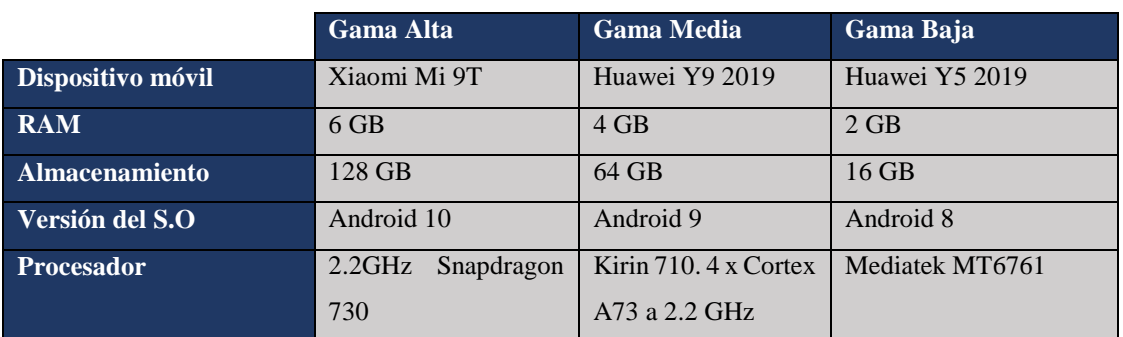

### **Dispositivos utilizados para la medición de métricas**

**Tabla 5:** Características de los dispositivos **Elaborado por: Los Autores**

## **4.1. Resultados**

Para las pruebas se utilizó el software Apache JMeter con un total de 100 peticiones realizadas en 1 segundo, simulando la concurrencia de usuarios a través de la aplicación móvil. La simulación se ejecutó en 3 dispositivos de diferentes características, haciendo énfasis en los indicadores a evaluar.

Una vez obtenidos los resultados se realizó un promedio general de cada métrica, la cual será utilizada para la evaluación mediante la matriz de calidad como lo establece la norma ISO/IEC 25010.

En la tabla número 7, se especifican los resultados del dispositivo de gama alta mediante las formulas expresadas en las métricas a través del campo "Tiempo de respuesta" (figura 7), "Tiempo de espera" (figura 8)" Uso de la CPU" (figura 10)," Uso de memoria RAM" (figura 11). Revisar uso de la herramienta JMeter en el Anexo X.

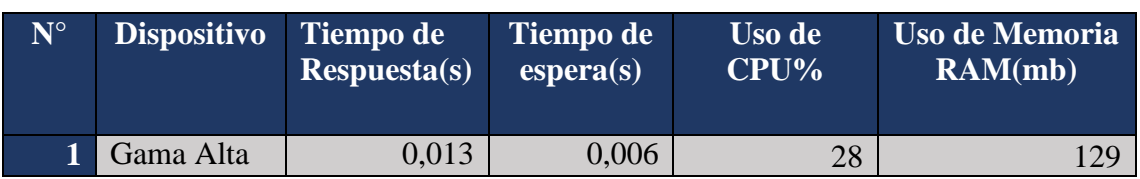

## **4.1.1. Análisis de las métricas del dispositivo móvil de Gama Alta**

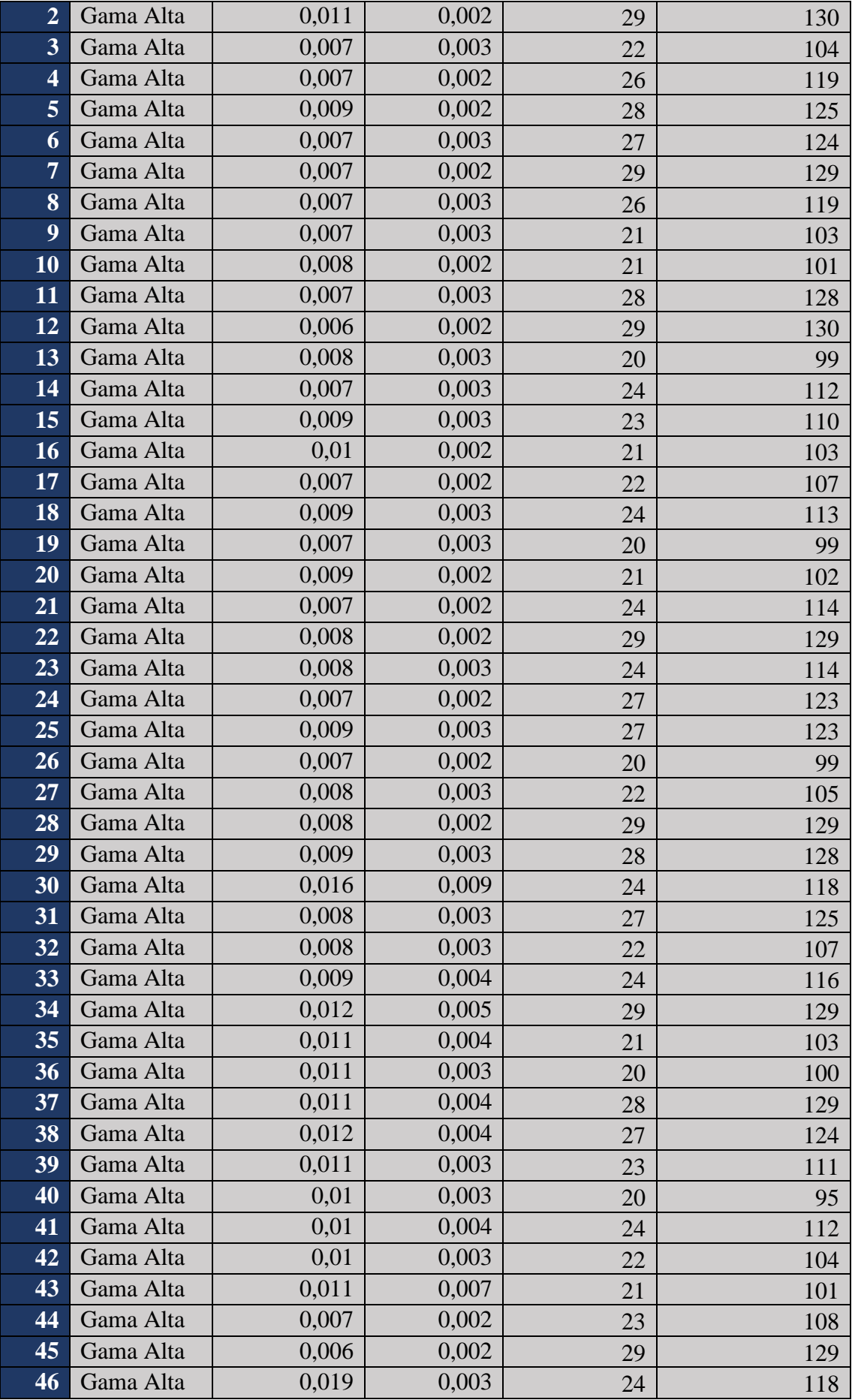

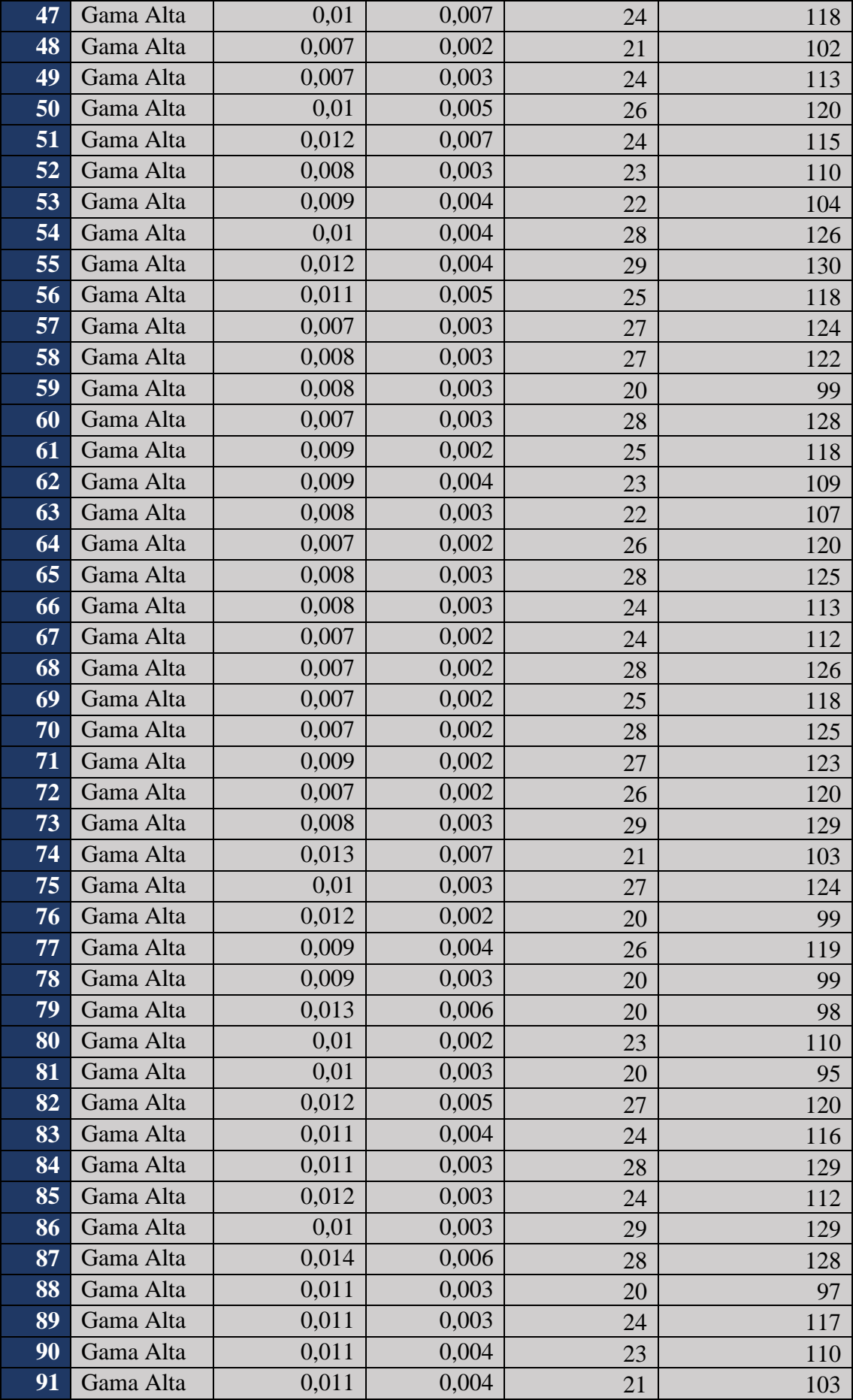

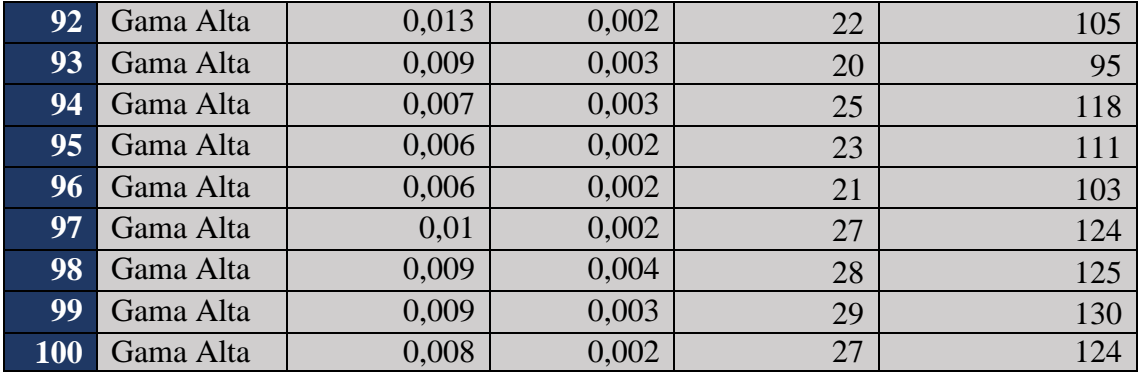

**Tabla 6:** Medición de indicadores Gama Alta **Elaborado por: Los Autores**

#### **4.1.2. Evaluación de las métricas Dispositivo Gama Alta.**

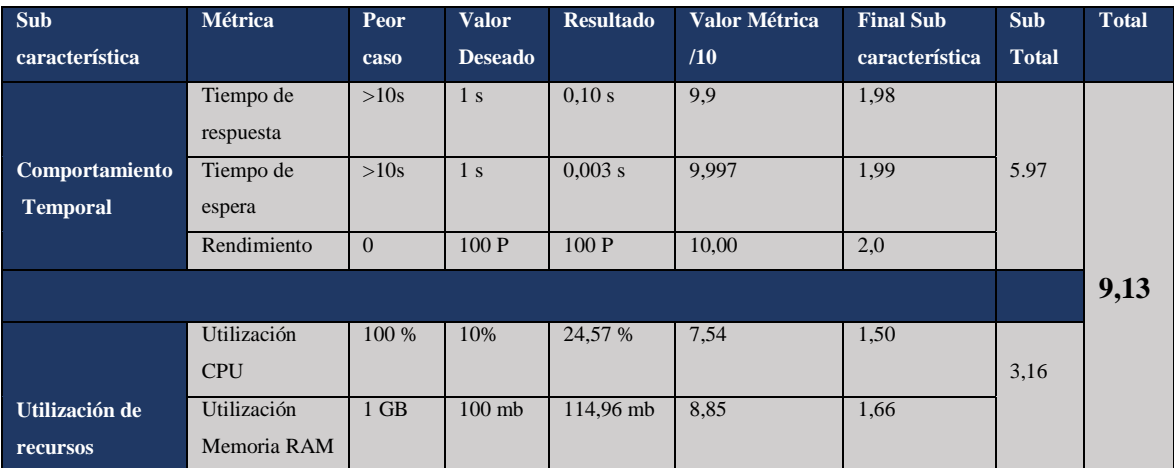

**Tabla 7:** Resultados de indicadores de Gama Alta **Elaborado por: Los Autores**

En la tabla número 8, se realiza la evaluación de las métricas de la norma ISO/IEC 25010 y a través de la matriz de calidad, se establece una calificación de 9,13/ 10 para los dispositivos de Gama Alta.

En la tabla número 9, se especifican los resultados del dispositivo de gama media mediante las formulas expresadas en las métricas a través del campo "Tiempo de respuesta" (figura 7), "Tiempo de espera" (figura 8)" Uso de la CPU" (figura 10)," Uso de memoria RAM" (figura 11). Revisar uso de la herramienta JMeter en el Anexo X.

#### **4.1.3. Análisis de las métricas del dispositivo móvil de Gama Media**

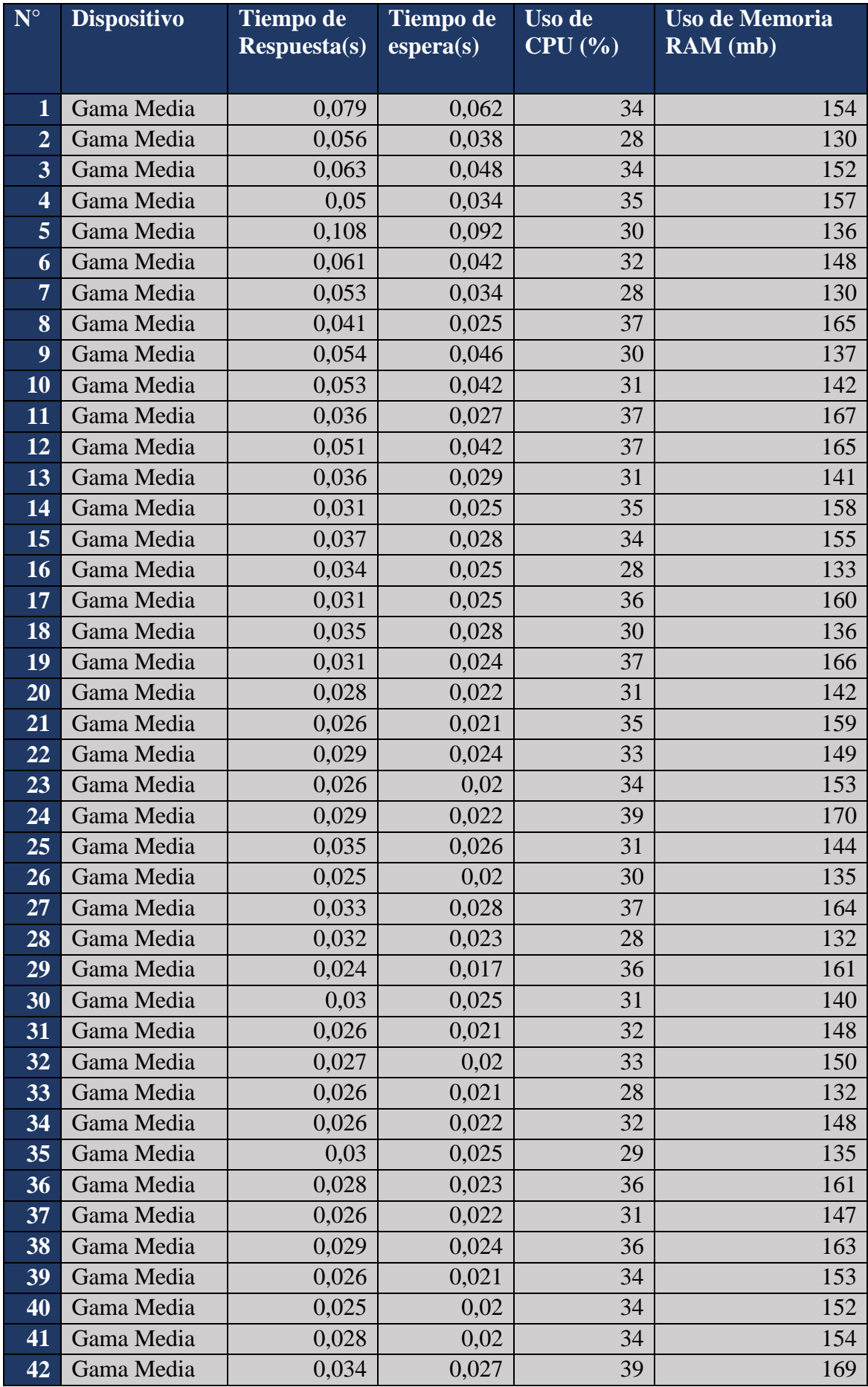

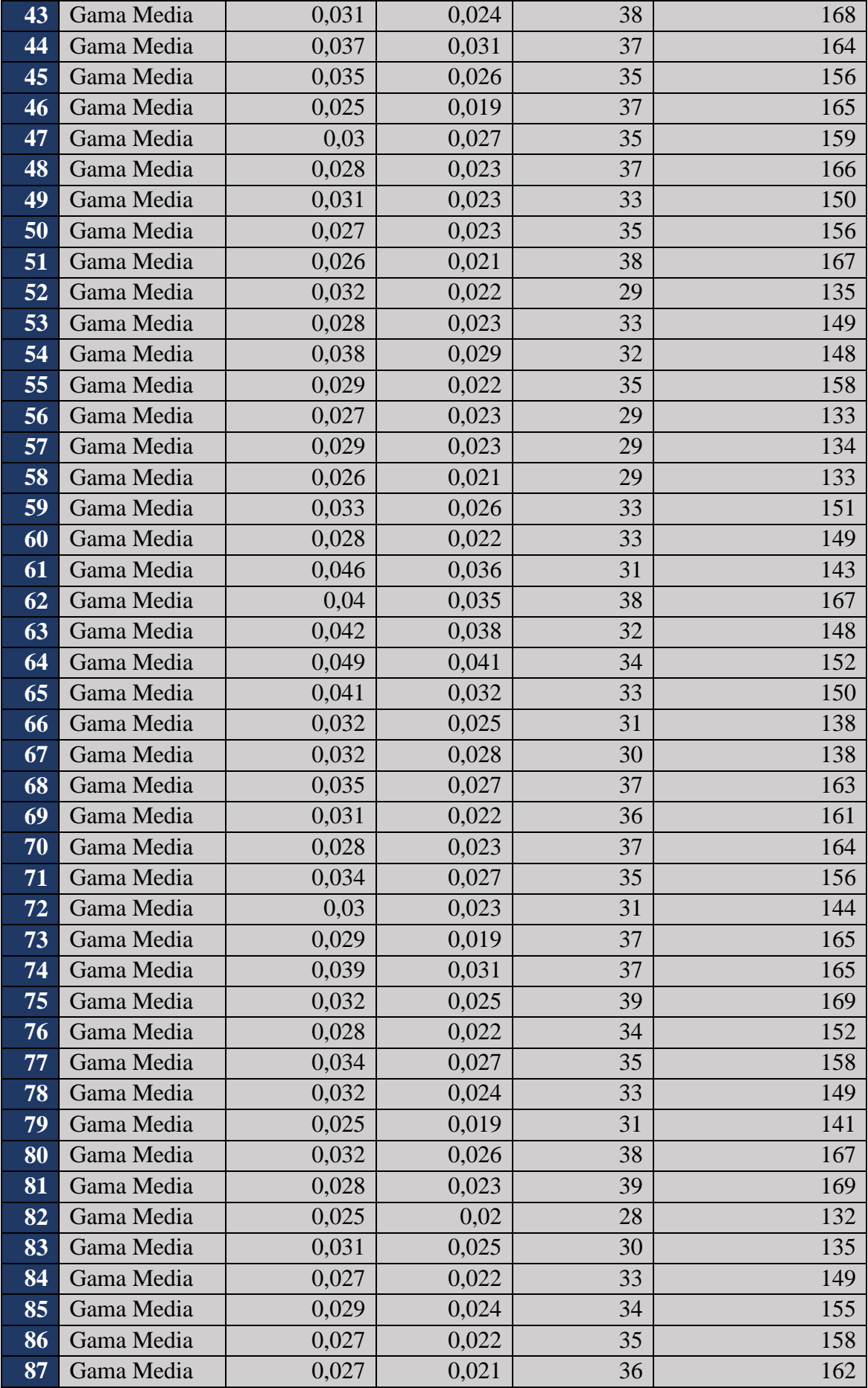

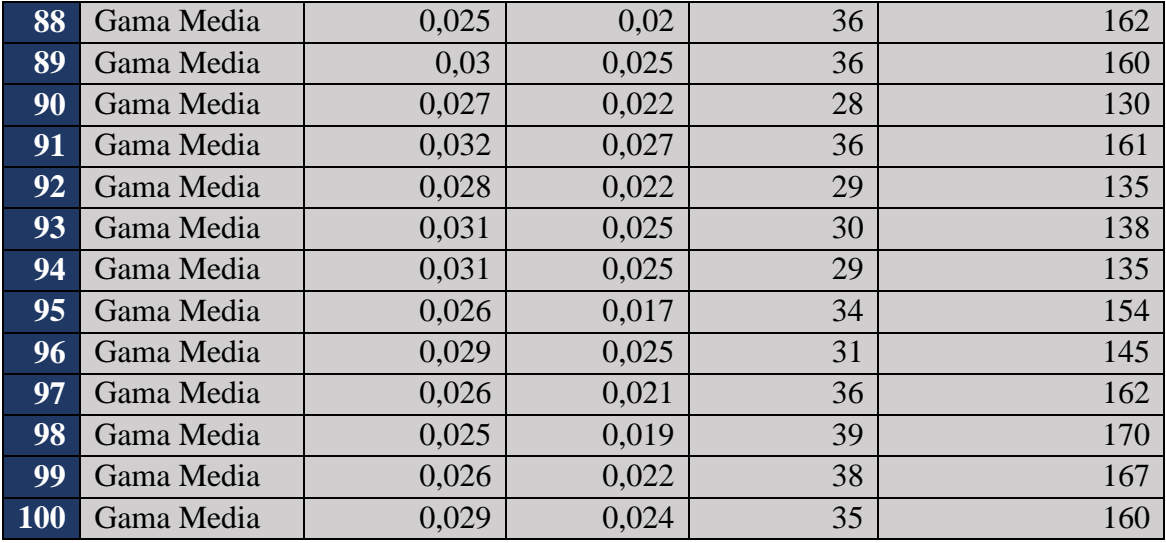

**Tabla 8:** Medición de indicadores Gama Media **Elaborado por: Los Autores**

### **4.1.4. Evaluación de las métricas Dispositivo Gama Media.**

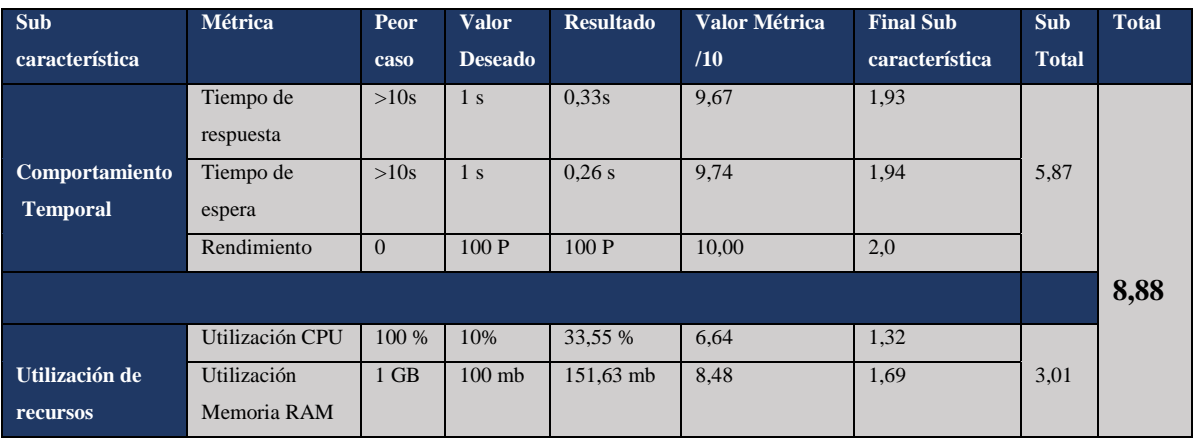

**Tabla 9:** Resultados de indicadores de Gama Media **Elaborado por: Los Autores**

En la tabla número 10, se realiza la evaluación de las métricas a través de la norma ISO/IEC 25010 y de la matriz de calidad, se establece una calificación de 8,88/ 10 para los dispositivos de Gama Baja.

En la tabla número 11, se especifican los resultados del dispositivo de gama baja mediante las formulas expresadas en las métricas a través del campo "Tiempo de respuesta" (figura 7), "Tiempo de espera" (figura 8)" Uso de la CPU" (figura 10)," Uso de memoria RAM" (figura 11). Revisar uso de la herramienta JMeter en el Anexo X.

#### **4.1.5. Análisis de los indicadores del dispositivo móvil de Gama Media**

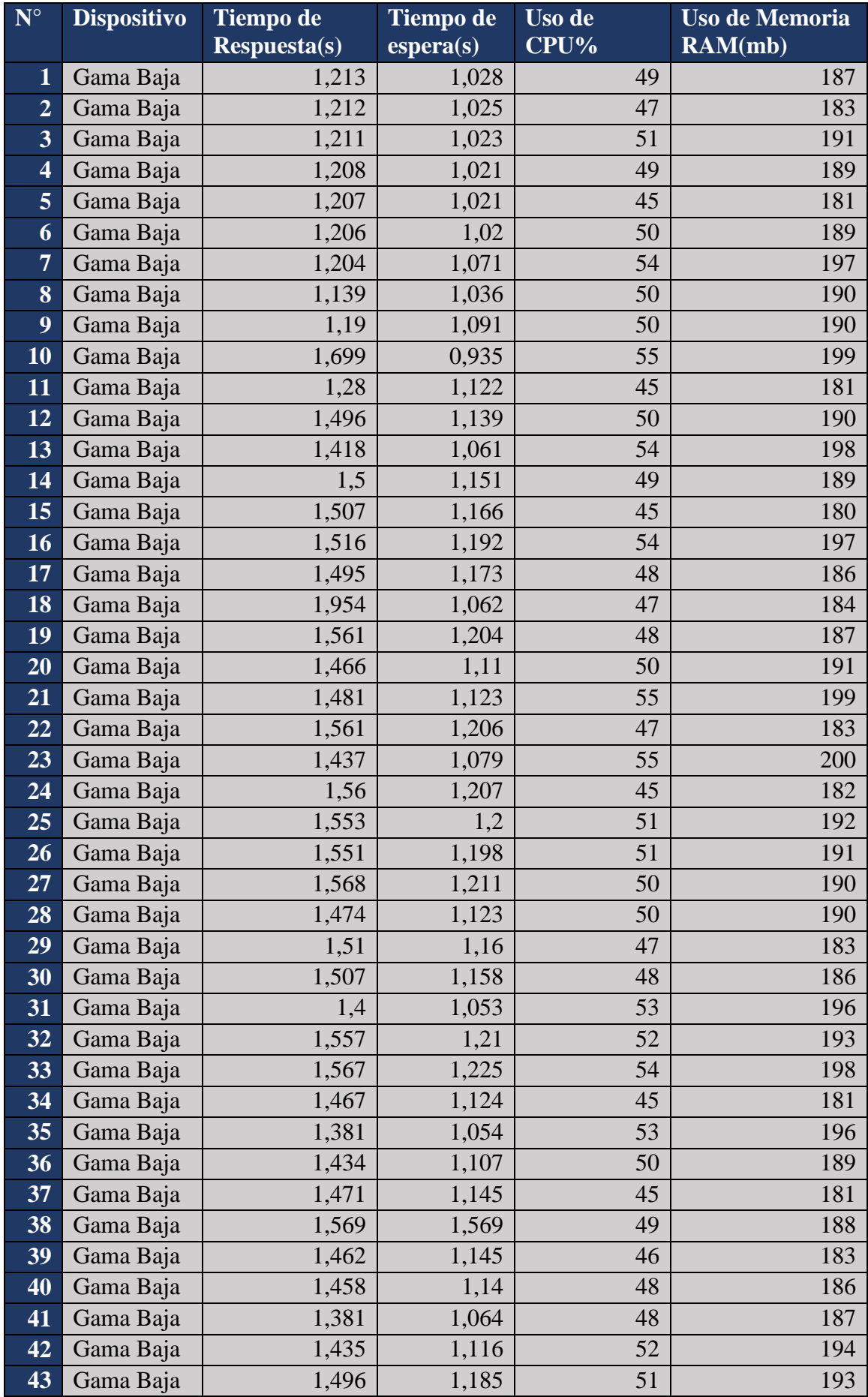

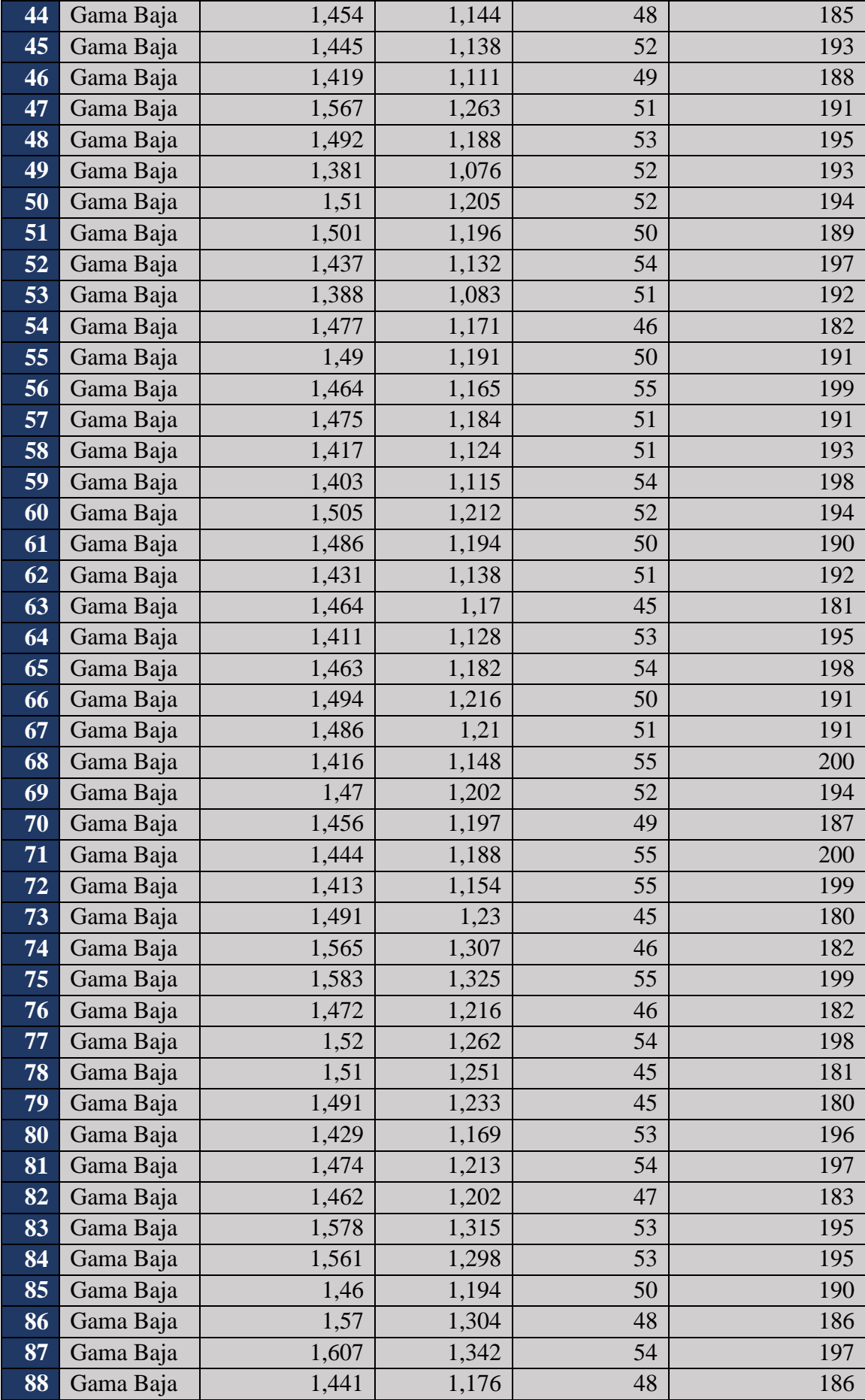

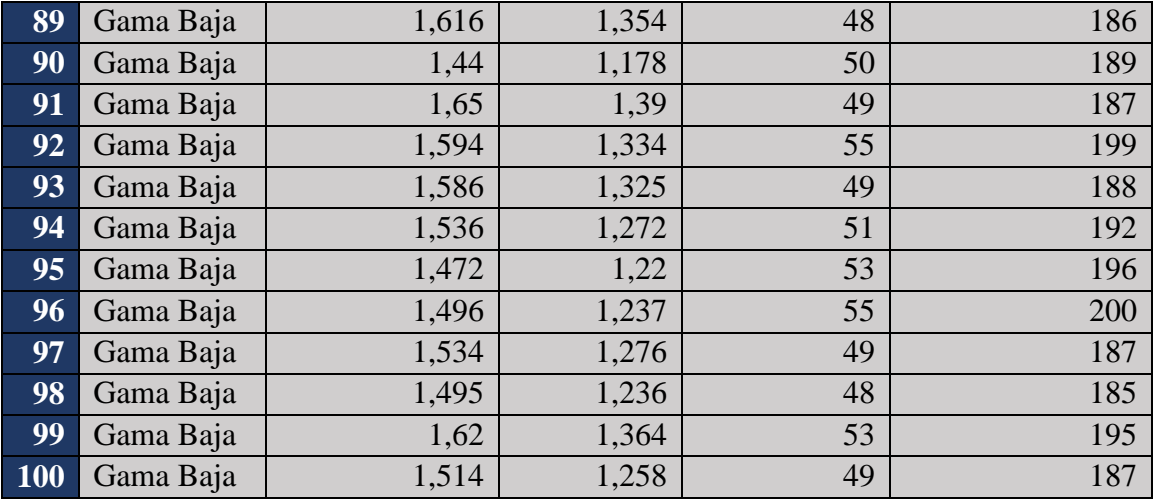

**Tabla 10:** Medición de indicadores Gama baja **Elaborado por: Los Autores**

### **4.1.6. Evaluación de las métricas Dispositivo Gama Baja**

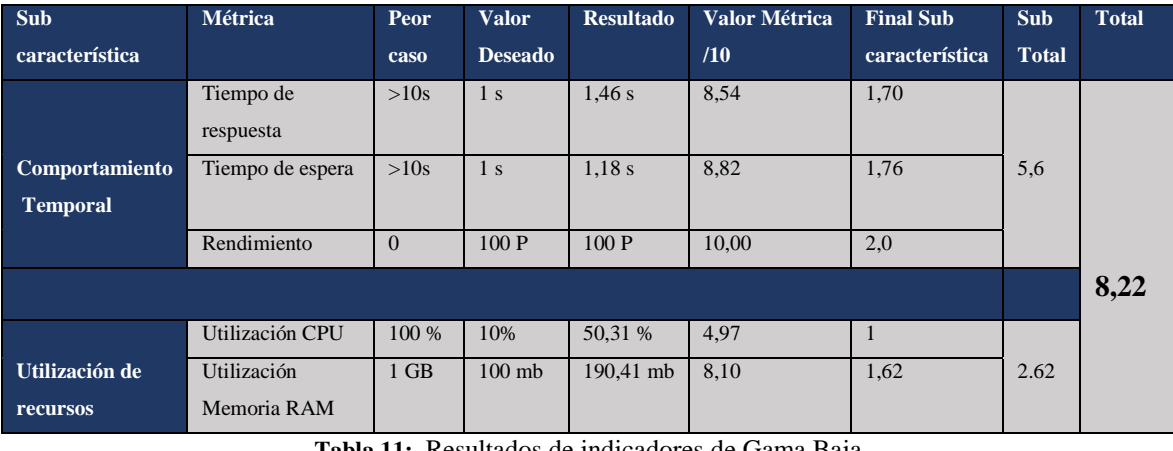

**Tabla 11:** Resultados de indicadores de Gama Baja **Elaborado por: Los Autores**

En la tabla número 12, se realiza la evaluación de las métricas a través de la norma ISO/IEC 25010 y de la matriz de calidad, se establece una calificación de 8,22 / 10 para los dispositivos de Gama Baja.

#### **4.1.7. Análisis de los Resultados**

Una vez obtenidos valores cuantitativos de la norma ISO/IEC 25010 de las métricas establecidas en la investigación se presentan en la tabla 13 los resultados siguientes:

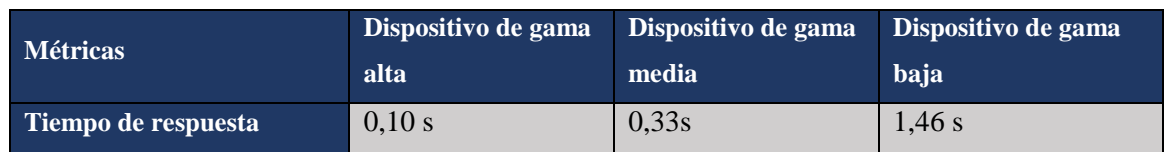

| Tiempo de espera       | $0,003$ s | 0,26 s    | 1,18s     |
|------------------------|-----------|-----------|-----------|
| Rendimiento            | 100P      | 100 P     | 100 P     |
| Utilización CPU        | 24,57 %   | 33,55 %   | 50,31 %   |
| Utilización de Memoria | 114,96 mb | 151,63 mb | 190,41 mb |
| <b>RAM</b>             |           |           |           |

**Tabla 12**: Resultados de evaluación de dispositivos móviles **Elaborado por: Los Autores**

#### **4.1.8. Tiempo de respuesta**

La figura 11, muestra un promedio general de la métrica tiempo de respuesta medida en los dispositivos móviles de baja, media y alta gama, obteniéndose que; el dispositivo de gama alta posee un tiempo mínimo de respuesta de 0,10 segundos, a diferencia del dispositivo de gama media que posee un tiempo de 0.33 segundo y el dispositivo de gama baja con un tiempo de 1.46 segundos. Se estima por lo tanto que existe un promedio de diferencia de tiempo de respuesta entre los tres dispositivos de 0,68 segundos.

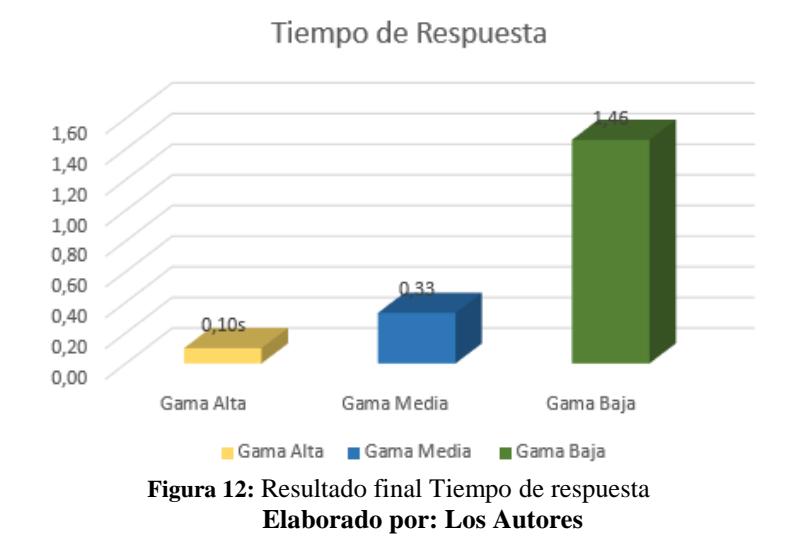

#### **4.1.9. Tiempo de espera**

La figura 12, muestra un promedio general de la métrica tiempo de espera medida en los dispositivos móviles de baja, media y alta gama, obteniéndose que; el dispositivo de gama alta posee un tiempo mínimo de respuesta de 0.003 segundos, a diferencia del dispositivo de gama media que posee un tiempo de 0.26 segundo y el dispositivo de gama baja con un tiempo de 1,18 segundos. Se estima por lo tanto que existe un promedio de diferencia de tiempo de espera entre los tres dispositivos de 0,58 segundos.

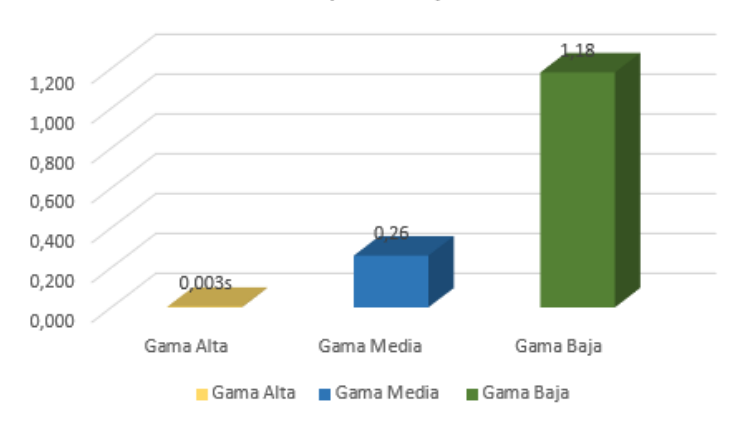

Tiempo de Espera

**Figura 13:** Resultado final Tiempo de espera **Elaborado por: Los Autores**

#### **4.1.10. Utilización CPU**

La figura 13, muestra un promedio general de la métrica uso de CPU medida en los dispositivos móviles de baja, media y alta gama, obteniéndose que; el dispositivo de gama alta posee un uso del CPU de 24,57 % del CPU, a diferencia del dispositivo de gama media que posee un uso del CPU 33,55% y el dispositivo de gama baja con un uso de CPU 50,31%. Se estima por lo tanto que existe un promedio de diferencia de uso de CPU entre los tres dispositivos de 12,87 %.

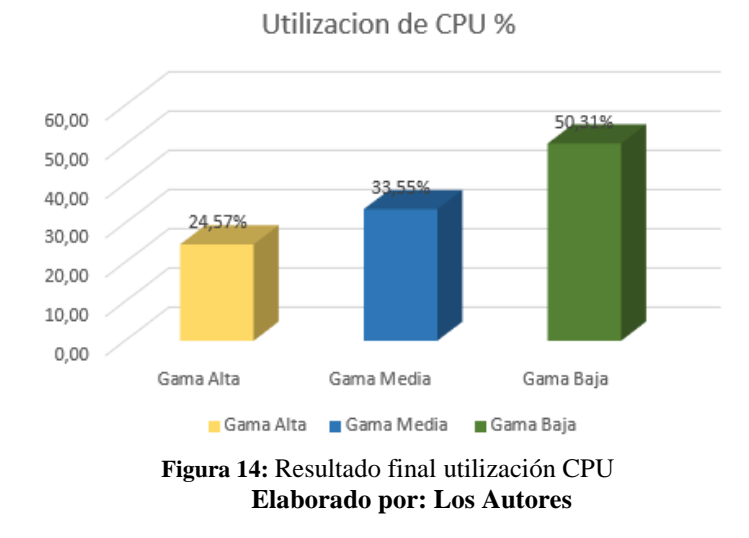

#### **4.1.11. Utilización de Memoria RAM**

La figura 14, muestra un promedio general de la métrica uso memoria RAM medida en los dispositivos móviles de baja, media y alta gama, obteniéndose que; el dispositivo de gama alta posee un uso de memoria RAM de 114,96 megabytes, a diferencia del dispositivo de gama media que posee un uso de memoria RAM de 151,63 megabytes y el dispositivo de gama baja con un de memoria RAM de 190,41 megabytes. Se estima por lo tanto que existe un promedio de diferencia de uso de la memoria RAM entre los tres dispositivos de 36,23 megabytes.

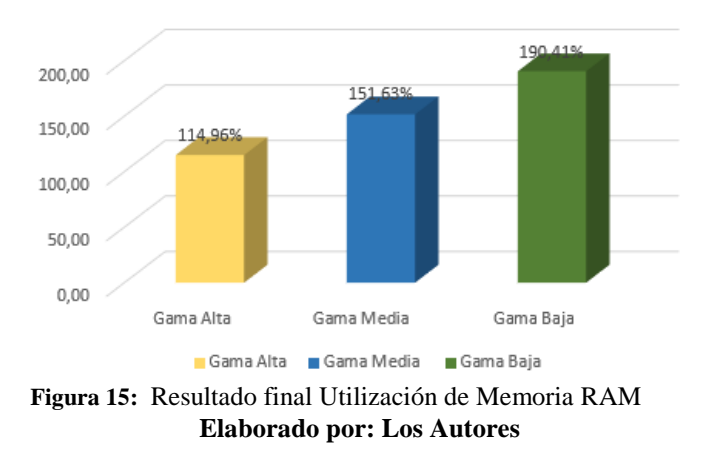

Utilizacion de Memoria RAM

**4.1.12. Análisis de la Característica de Eficiencia de Desempeño.**

La figura 15, se presenta la valoración que obtuvo la aplicación en cada dispositivo móvil con respecto a la matriz de evaluación que presenta la norma ISO/IEC 25010. El resultado para los dispositivos de gama alta es de 9,13 / 10, para los dispositivos de gama media es de 8,88 / 10 y el dispositivo de gama baja posee una valoración de 8,22 / 10. Concluyendo que la aplicación desarrolla en la investigación es eficiente al utilizarse en diferentes escenarios.

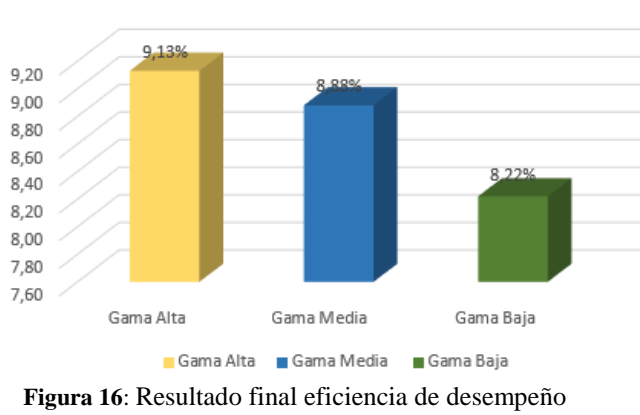

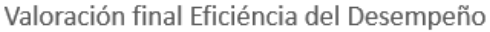

**Elaborado por: Los Autores**

#### **4.2. Discusión**

Mediante el análisis bibliográfico de las distintas herramientas para el desarrollo de aplicaciones con realidad aumentada, se puede apreciar teóricamente que Wikitude es la herramienta más utilizada por los desarrolladores debido a los varios entornos en los cuales se puede aplicar, una de las funcionabilidades que más resalta es la incorporación de la realidad aumentada con la geolocalización siendo esta la principal característica implementada en esta investigación. En un estudio comparativo sobre herramientas de realidad aumentada (Salazar Fierro, 2018), se puede notar la diferencia que posee Wikitude con herramientas como Vuforia y ARToolKit, destacando que Wikitude es superior a las dos mencionadas, sin embargo menciona que la elección de una u otra depende del tipo de aplicación a desarrollar.

Con respecto a los resultados que se obtuvieron anteriormente, en la cual se evaluó el rendimiento de la aplicación móvil con geolocalización basado en realidad aumentada para el sector turístico de la ciudad de Riobamba, considerando el modelo de calidad de la norma ISO/IEC 25010 y basados en la característica de eficiencia de desempeño y las sub características de comportamiento temporal y utilización de recursos, es técnicamente posible obtener datos cuantitativos aplicables a las métricas establecidas sobre diferentes dispositivos móviles con características de baja, media y alta gama; a través del uso de software de esfuerzo como JMeter. Una de las ventajas principales del uso de esta herramienta en la presente investigación, es la configuración de distintos escenarios de simulación.

Para el dispositivo de gama alta, a partir de la simulación de las 100 peticiones realizadas se obtuvo como resultado de la evaluación de eficiencia de desempeño, una valoración de 9,13 / 10, determinado un nivel de satisfacción alto de la aplicación. Para el dispositivo de Gama media, a partir de la simulación de las 100 peticiones realizadas se obtuvo como resultado de la evaluación de eficiencia de desempeño, una valoración de 8,88 / 10, determinado un nivel de satisfacción medio alto de la aplicación. Para el dispositivo de Gama baja, a partir de la simulación de las 100 peticiones realizadas se obtuvo como resultado una valoración de 8,22 / 10, determinado un nivel de satisfacción medio de la aplicación.

Mediante los resultados de la evaluación de la aplicación considerando la característica de eficiencia de desempeño se puede apreciar que la valoración de la aplicación móvil en los 3 escenarios bordea niveles altos de satisfacción. Por tal razón se determina que el aplicativo es óptimo en su rendimiento y que se adapta a las características de diferentes dispositivos móviles.

#### **CONCLUSIONES**

Se concluye que la herramienta WikiTude de acuerdo a sus características funcionales analizadas e implementadas, es una herramienta idónea para el desarrollo de aplicaciones que integren realidad aumentada con geolocalización, puesto que a diferencia de otras herramientas posee amplio soporte documental, soporte con varias plataformas de desarrollo, compatibilidad con varios dispositivos móviles, entre otras. Por lo que Wikitude es una buena opción al momento de realizar aplicaciones orientadas no solo al turismo; sino que puede ser utilizada en otros ámbitos.

Se concluye que la aplicación de la metodología SCRUM al momento de desarrollar un prototipo de aplicación web para gestionar los lugares turísticos y sitios de interés de la ciudad de Riobamba, permitió la optimización de tiempo en la implementación de los distintos módulos de gestión, generación de reportes e integración con la aplicación móvil

Se concluye que la aplicación de la metodología MOBILE-D permitió el desarrollo óptimo del prototipo de aplicativo móvil basado en realidad aumentada con geolocalización, implementándose la geolocalización del dispositivo en tiempo real, el registro de visitas dependiendo de la ubicación de usuario con respecto al lugar turístico seleccionado, la disponibilidad de los sitios de interés acorde a su horario de atención entre otras, permitiendo de esta forma mejorar el potencial de la aplicación móvil.

Se concluye que el uso conjunto de SDK con Wikitude permite la integración de la geolocalización y realidad aumentada, con un rendimiento aceptable en aplicaciones móviles, puesto que una vez evaluada la aplicación móvil con la norma ISO/IEC 25010 enfocada en la característica de eficiencia de desempeño a través de la herramienta JMeter, se evidencia que la aplicación movil puede ser utilizada por parte de los turistas en cualquier dispositivo movil. La calidad de software obtenida en el dispositivo móvil

de gama baja, en promedio fue de 8.22/10; en el dispositivo móvil de gama media, en promedio fue de 8.88/10 y en el dispositivo de gama alta, en promedio fue de 9,13/10

Se concluye que el objetivo principal de proyecto; de desarrollar un prototipo de una aplicación para dispositivos Android con Geolocalización basado en Realidad Aumentada para el sector turístico de la ciudad de Riobamba, puede ser implementado en el futuro en un ambiente de producción y con turistas reales.

## **RECOMENDACIONES**

- Se recomienda para fututos proyectos que integren realidad aumentada y geolocalización el uso de la herramienta Wikitude, además tener en cuenta el lenguaje de programación de JavaScript puesto que esta herramienta trabaja sobre este lenguaje de desarrollo.
- Para el desarrollo de aplicaciones móviles y web se recomienda trabajar bajo metodologías agiles, puesto permiten estructurar el proyecto de una forma más ordenada
- Se recomienda el uso de norma ISO/IEC 25010 conjuntamente con la herramienta de esfuerzo JMeter para la evaluación de calidad del software puesto que ofrece resultados claros al momento de evaluar cualquier software.
- Se recomiendan continuar con el proyecto puesto que en la actualidad la ciudad de Riobamba no cuenta con un sistema de gestión turística, que ofrezca información a los turistas de los principales Atractivos Turísticos y Sitios de Interés de una forma interactiva mediante el uso de realidad aumentada a través de un aplicativo móvil.

## **BIBLIOGRAFÍA**

Baz Alonso, A., Ferreira Artime, I., & Álvarez Rodríguez, M. (6 de 5 de 2016). *Dispositivos Moviles.* Obtenido de Sistemas Informáticos de Gestión y Control: http://isa.uniovi.es/docencia/SIGC/pdf/telefonia\_movil.pdf

CABRERA, H., RAMIREZ, M., & María Janet. (8 de Noviembre de 2015). Realidad aumentada y geolocalización en el desarrollo de una aplicación turística:. *Revista de Desarrollo Económico*, 315-317. Obtenido de Realidad aumentada y geolocalización en el desarrollo de una aplicación turística:: http://www.ecorfan.org/bolivia/researchjournals/Desarrollo\_Economico/vol2nu m5/Revista\_de\_Desarrollo\_Economico\_V2\_N5-23-25.pdf

- Baquero Garcia, J., & Blanch, A. (11 de 12 de 2019). *arsys.es*. Obtenido de arsys.es: https://www.arsys.es/blog/programacion/diseno-web/web-services-desarrollo/
- Cabero Almenara, J., & Jiménez García, F. (2016). *Realidad Aumentada: tecnologia para la formacion.* Madrid: Sintesis.
- Cardador Cabello, A. L. (2014). Implantación de aplicaciones web en entornos internet, intranet y extranet. Antequera: IC Editorial.
- Cruz Matinez, A. (2015). Revista Latinoamericana de Investigación en Organizaciones, Ambiente y Sociedad. *Base de datos interna de pérdidas operacionales*, 198- 199.
- Donais, C. (19 de Deciembre de 2018). *https://www.skyhook.com/*. Obtenido de https://www.skyhook.com/blog/what-is-an-sdk-and-an-api
- Foundation, A. S. (20 de 7 de 2018). *Apache JMeter™*. Obtenido de https://jmeter.apache.org
- Gualotuña, D., Miranda, S., & Ordoñez, P. (2014). Aplicación Móvil con Realidad Aumentada y. *Energia*, 7-17.
- H.Weber, R. (2010). Internet of Things New Security and Privacy Challenges. En R. H. Weber, *Computer Law & Security* (págs. 23-30). Hong Kong: elsevier.
- I, L. (11 de 12 de 2019). *QUÉ ES GOOGLE MAPS[Articulo del blog]*. Obtenido de https://www.guiagps.com/que-es-google-maps/
- ISO, I. O. (2019). *ISO 25010*. Obtenido de https://iso25000.com/index.php/normas-iso-25000/iso-25010
- Lopez, J. L. (2016). Definiciones: turismo-turista. *Papers de turisme*, 17-25.

Martínez, I., Aguilar, G., & Trápaga, J. A. (2016). REALIDAD AUMENTADA. HERRAMIENTA DE APOYO PARA AMBIENTES EDUCATIVOS. *Revista Iberoamericana de Producción Académica y Gestión Educativa*, 3(5).

Microsoft. (2019). *Microsoft*. Obtenido de https://www.microsoft.com/es-es/sqlserver/sql-server-downloads

Navarro, M. (08 de 07 de 2019). *El turismo avanza en su digitalización*. Obtenido de https://revistabyte.es/tema-de-portada-byte-ti/el-turismo-avanza-en-sudigitalizacion/

Neonsentec. (4 de 7 de 2018). *www.neosentec.com*. Obtenido de https://www.neosentec.com/5-beneficios-de-la-realidad-aumentada-en-turismo/

Orange, F. (01 de 03 de 2016). *La transformación digital en el sector turistico*. Obtenido de http://www.fundacionorange.es/wpcontent/uploads/2016/05/eE\_La\_transformacion\_digital\_del\_sector\_turistico.pdf

- Posada Prieto, F. (18 de 1 de 2014). *canaltic.com*. Obtenido de https://canaltic.com/blog/?p=1859
- Rodríguez, C. I. (8 de 12 de 2015). E-Turismo aplicando Tecnologías de Geolocalización, Visitas. *REVISTA TECNOLÓGICA N˚ 8*.
- Salazar Fierro, F. A. (2018). COMPARATIVA TÉCNICA DE HERRAMIENTAS PARA REALIDAD. *AXIOMA - Revista Cientifica de Investigacion, Docencia y Proyeccion Social.*, 86-96.
- SALAZAR, J., & SILVESTRE, S. (04 de 08 de 2019). *Techpedia*. Obtenido de INTERNET DE LAS COSAS: https://core.ac.uk/download/pdf/81581111.pdf
- Sánchez, P. (28 de 08 de 2018). *¿Realidad aumentada en tu móvil? Prueba la app Wikitude[Articulo del blog]*. Obtenido de Consejos de viaje, Viajeros: https://www.intermundial.es/blog/wikitude-app-realidad-aumentada/
- Santiago, R., Trabaldo, S., Kamijo, M., & Fernández, Á. (2015). *Mobile learning: nuevas realidades en el aula.* Barcelona: EDITORIAL OCEANO S.L.U.
- Seystic. (2019). *seystic.com*. Obtenido de https://seystic.com/infografia-realidadaumentada-en-la-smart-city/
- SOLBYTE. (21 de 07 de 2014). *www.solbyte.com*. Obtenido de www.solbyte.com: https://www.solbyte.com/blog/2014/07/21/tipos-de-aplicaciones-movilesnativas-webs-hibridas/
- Turismo, D. d. (22 de 08 de 2019). Obtenido de https://riobamba.com.ec/esec/chimborazo/riobamba/puntos-informacion/direccion-gestion-turismoa286ebc0f
- Vizan, N. (14 de junio de 2016). *Sneakerlost,*. Obtenido de El marketing turístico ¿es digital?: https://www.sneakerlost.es/blog/transformacion-digital-en-marketingturistico

### **ANEXOS**

#### **ANEXO I. Boletín reportes Dirección de Gestión de Turismo**

La ciudad de Riobamba obtuvo un registro de turistas en el año 2018 de 89.647 entre turistas nacionales y extranjeros según el último boletín realizado por el GAD Municipal del Cantón Riobamba como se observa en la figura 17:

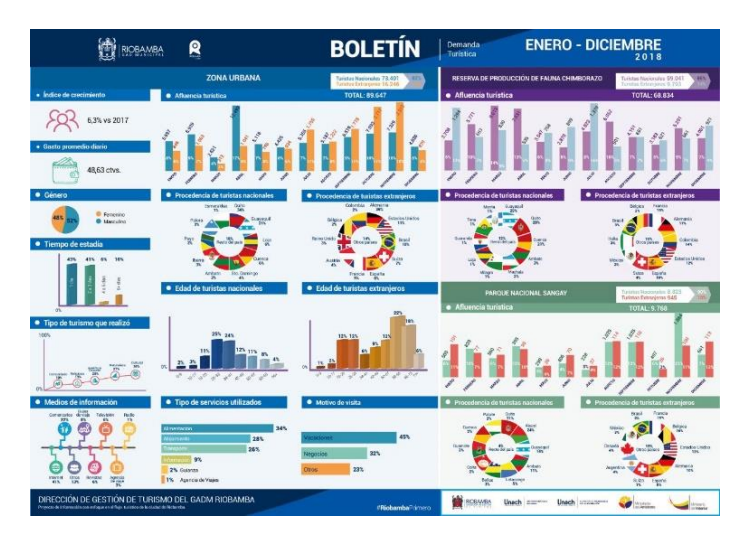

**Figura 17:** Reporte visitas Turísticas Enero- diciembre 2018 **Fuente:** <https://twitter.com/riobamba/status/1108860949811863554>

## **ANEXO II. Fase de Planificación del Sistema METODOLOGÍA SCRUM**

En esta parte se establece el alcance al que el proyecto va a tener, los requisitos, se estable también los encargados del desarrollo, programas y dispositivos que se va a utilizar para el desarrollo de la aplicación web.

**Requerimientos del usuario**

#### **Administrador GAD Riobamba.**

- $\checkmark$  Contar con un Login del GAD Riobamba quien será el encargado de registrar toda la información que después va ser consumida por la aplicación móvil.
- $\checkmark$  Poder recuperar la contraseña en caso de olvido.
- $\checkmark$  Desarrollar los módulos del administrador GAD Riobamba para gestionar los datos para la aplicación móvil.
- $\checkmark$  Modulo para ingresar los tipos de lugares turísticos
- $\checkmark$  Modulo para ingresar los tipos de sitios de interés.
- $\checkmark$  Modulo para ingresar los lugares turísticos.
- $\checkmark$  Implementar un mapa que pueda tomar los datos de latitud y longitud en tiempo real.
- $\checkmark$  Modulo para ingresar los sitios de interés
- $\checkmark$  Implementar un mapa que pueda tomar los datos de latitud y longitud en tiempo real.
- $\checkmark$  Enviar al correo del dueño del sitio de interés su contraseña y correo, en caso de registrase a nuestra promoción quien posteriormente será el administrador de su sitio de interés.
- $\checkmark$  Poder generar reportes de los distintos lugares turísticos y sitios de interés que sean visitas diariamente o en cualquier fecha para posterior poder realizar un análisis con la data obtenida.
- Toda esta información será almacenada en la base de datos SQL Server a cuál posteriormente será consumida por la aplicación móvil.

### **Administrador Sitio Interés**

- $\checkmark$  Login del administrador sitio interés quien será el encargado de registrar las promociones de los sitios visitados.
- $\checkmark$  Actualizar la contraseña cuando ingrese por primera vez a la página administrador del sitio de interés.
- $\checkmark$  Poder registrar las promociones de su sitio de interés
- $\checkmark$  Poder generar reportes de los distintos lugares turísticos, sitios de interés y promociones que sean visitadas diariamente o en cualquier fecha para un posterior análisis con la data obtenida.

Los encargados de desarrollar la aplicación web son:

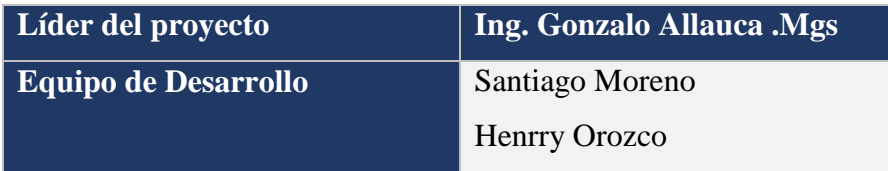

**Tabla 13:** Encargados de desarrollar la aplicación web **Elaborado por: Los Autores**

## **Programas a Utilizar**

 $\checkmark$  Windows 10 (Sistema Operativo)

- $\checkmark$  Visual Studio ASP.NET Web Forms.
- $\checkmark$  Microsoft SQL Server
- $\checkmark$  Navegador Google Chrome

### **Características del Computador**

- $\checkmark$  Procesador CORE I5 de 6ta generación
- $\checkmark$  Tarjeta de video nvidia geoforce
- $\checkmark$  Menoría RAM 8 GB
- $\checkmark$  Disco duro de 1TG
- $\checkmark$  Sistema operático Windows 10

# **ANEXO III. Fase de Diseño METODOLOGÍA SCRUM**

#### **Entidades**

Para la elaboración de la base se tomó en cuenta el análisis de los requerimientos de la aplicación web.

Dentro de la base de datos utilizaremos las siguientes entidades:

- $\checkmark$  Login Administrador
- $\checkmark$  Usuario App
- $\checkmark$  Ciudad
- $\checkmark$  Tipo Lugar Turístico
- $\checkmark$  Tipo Sitio Interés
- Lugar Turístico
- $\checkmark$  Sitio Interés
- $\checkmark$  Visita Lugar Turístico
- $\checkmark$  Promociones

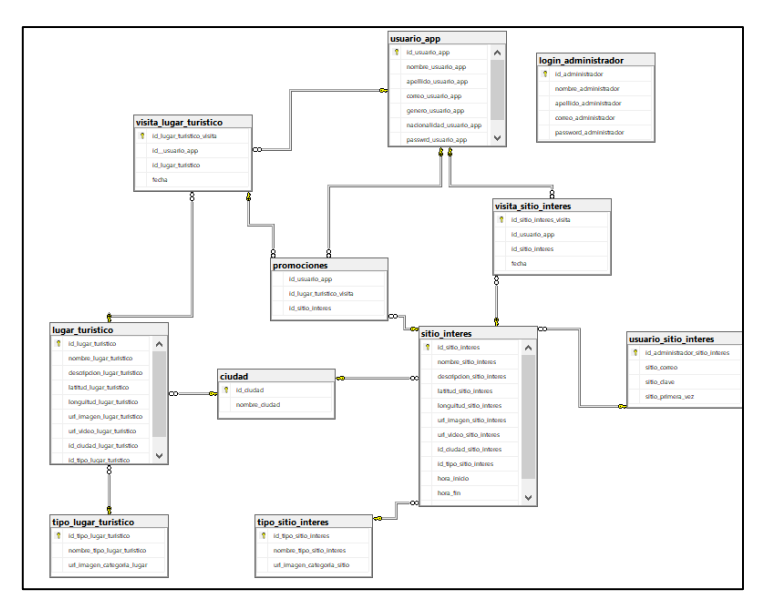

**Figura 18:** Diagrama de Base de Datos **Elaborado por: Los Autores**

## **Visual Studio 2017**

Para el desarrollo de la aplicación web, se utilizó Visual Studio 2017 ASP.net web forms puesto que presentaba facilidades para poder llegar al objetivo planteado.

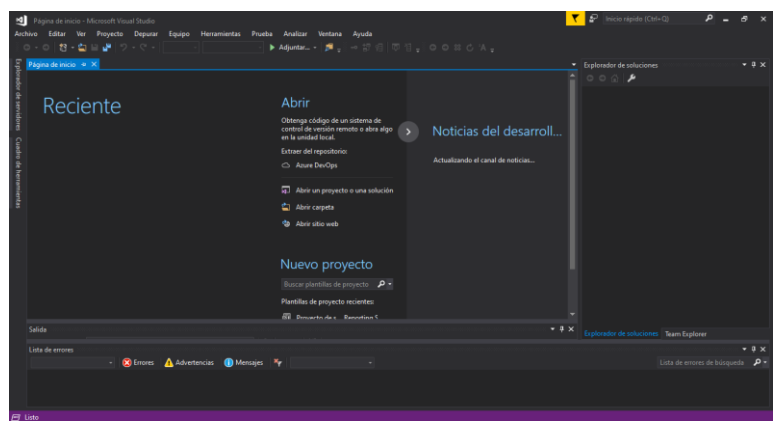

**Figura 19:** Plataforma Visual Studio **Elaborado por: Los Autores**

# **ANEXO IV. Fase de Implementación METODOLOGÍA SCRUM**

En esta fase se realizó la implementación de toda la aplicación web con sus respectivos módulos que posteriormente serán usados para el ingreso de información.

## **Administrador GAD Riobamba**

Módulos de la aplicación web

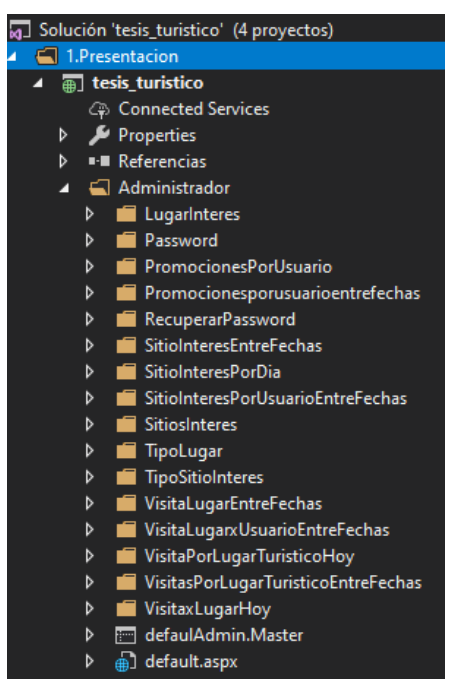

**Figura 20:** Estructura de la aplicación Web **Elaborado por: Los autores**

**Módulo Login Aplicación Web** 

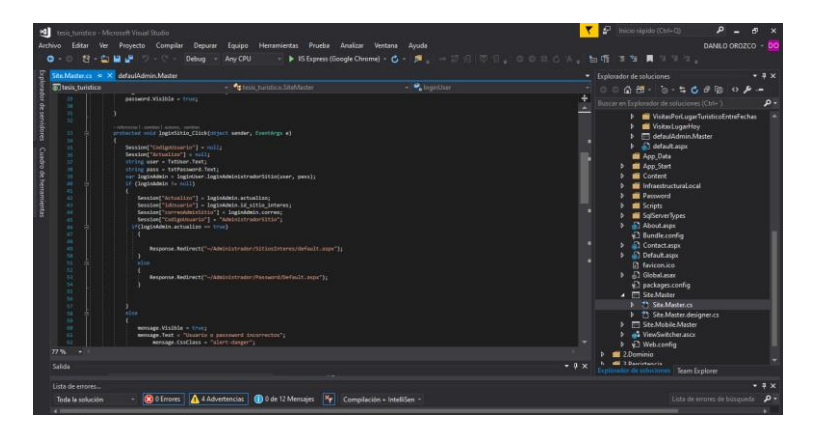

**Figura 21:**Codigo Login Aplicativo Web **Elaborado por: Los Autores**

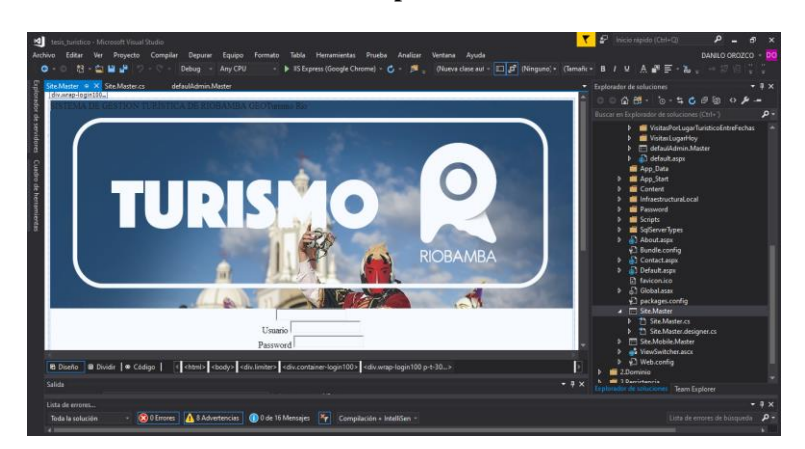

**Figura 22:** Interfaz Login Aplicativo Web

#### **Elaborado por: Los Autores**

**Modulo Tipo Lugar**

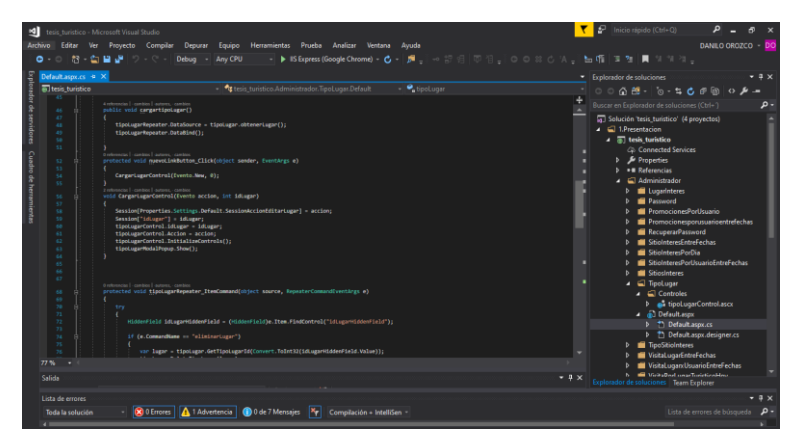

**Figura 23:** Código Tipo Lugar **Elaborado por: Los Autores**

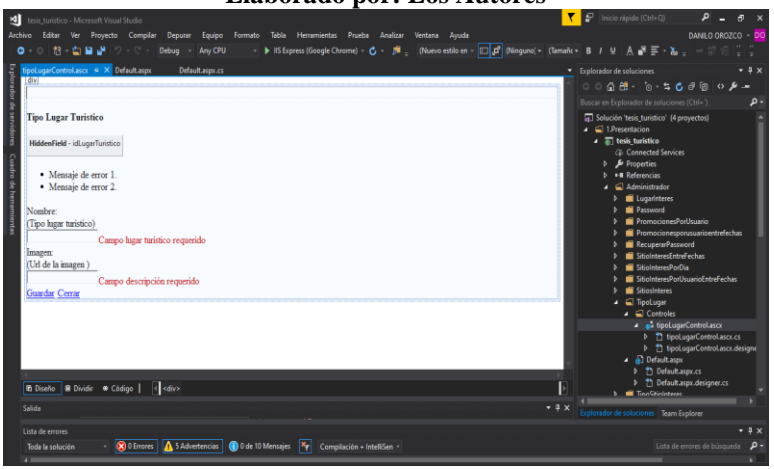

**Figura 24:** Interfaz Tipo Lugar **Elaborado por: Los Autores**

**Modulo Tipo Sitio**

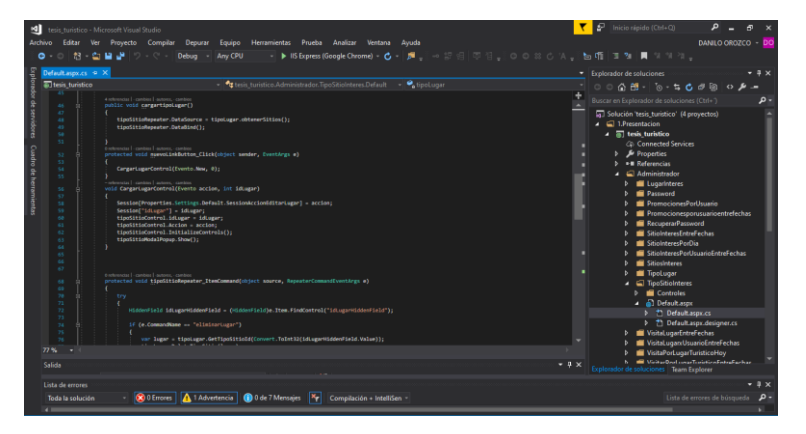

**Figura 25:** Código Tipo Sitio **Elaborado por: Los Autores**

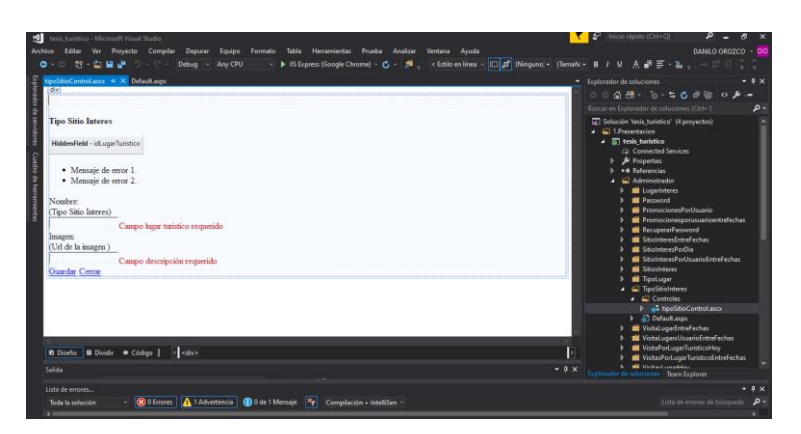

**Figura 26:** Interfaz Tipo Sitio **Elaborado por: Los Autores**

**Modulo Lugar Turístico** 

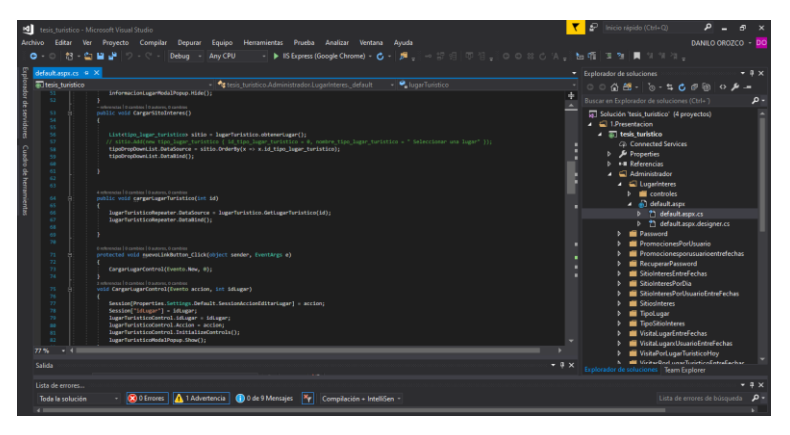

**Figura 27:** Código Lugar Turístico **Elaborado por: Los Autores**

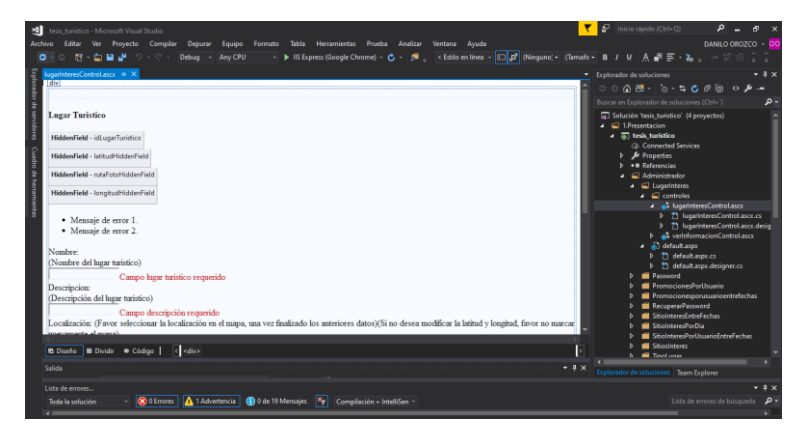

**Figura 28:** Interfaz Lugar Turístico **Elaborado por: Los Autores**

**Modulo Sitio Interés**

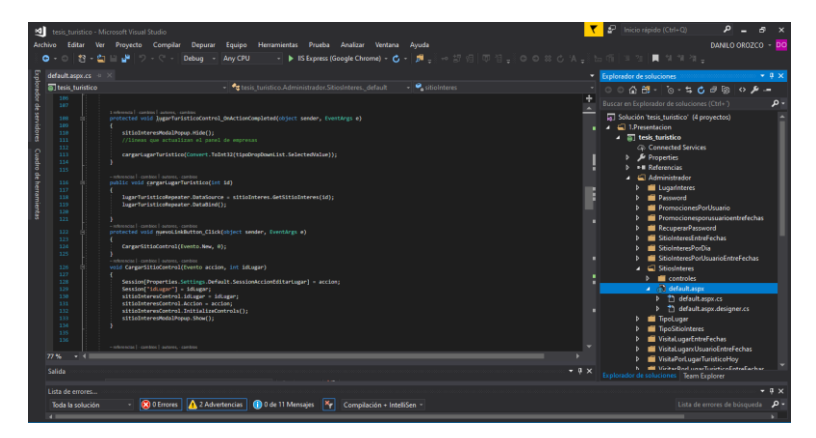

#### **Figura 29:** Código Sitio Interés **Elaborado por: Los Autores**

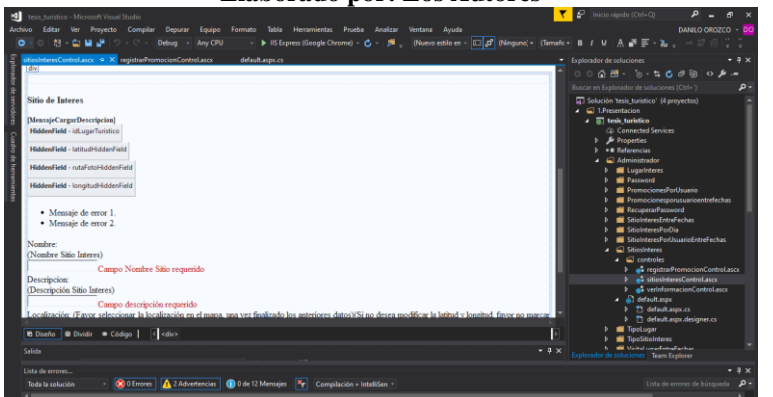

**Figura 30:** Interfaz Sitio Interés **Elaborado por: Los Autores**

**Modulo reportes** 

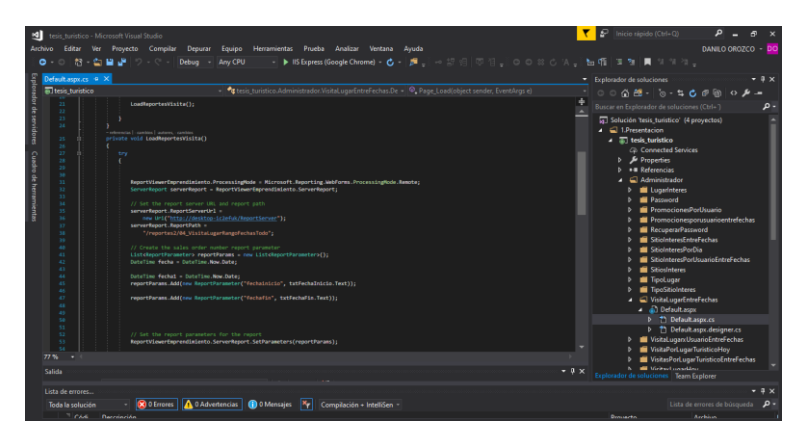

**Figura 31**: Código Reportes **Elaborado por: Los Autores**

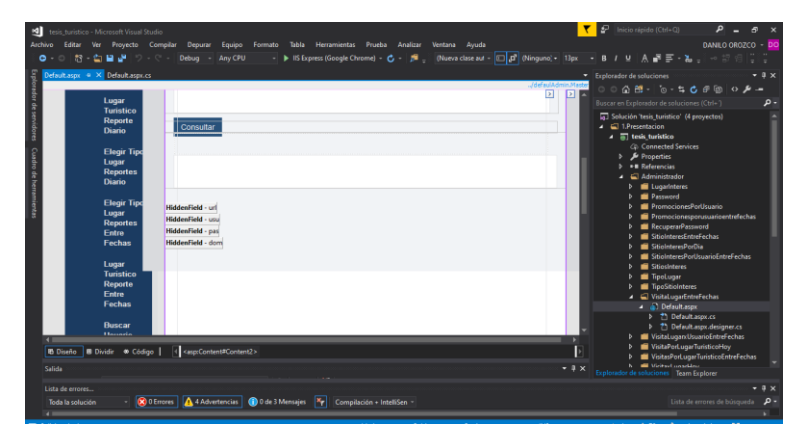

**Figura 32:** Interfaz Reportes **Elaborado por: Los Autores**

## **Administrador Sitio Interés**

**Login Administrador Sitio Interés** 

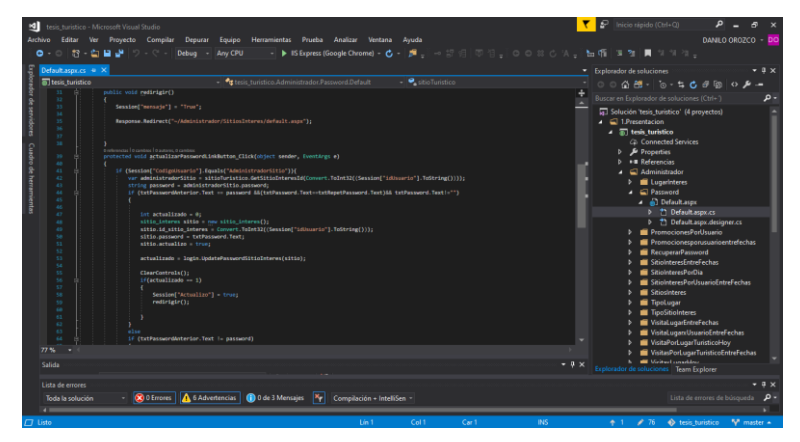

**Figura 33:** Código Login Sitio Interés **Elaborado por: Los Autores**

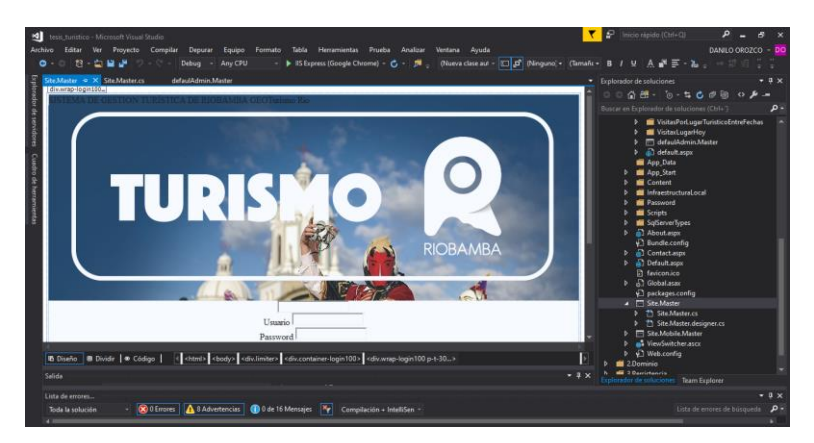

**Figura 34:** Interfaz Login Sitio Interés **Elaborado por: Los Autores**

**Modulo Actualizar Contraseña**

|                                                                                                    | tesis_turistico - Microsoft Visual Studio                                                                                                    | ▼₽<br>Inicio rápido (Ctrl+O)                                                                                                    |               |
|----------------------------------------------------------------------------------------------------|----------------------------------------------------------------------------------------------------|----------------------------------------------------------------------------------------------------|---------------|
| Felitar<br>Archivo<br>Ver 1                                                                                                    | Provecto Compilar<br>Equipo Herramientas Prueba Analizar Ventana<br>Depurar<br>Avuda                                                                                                    | DANILO OROZCO                                                                                                    |               |
| $\bullet$<br>-23                                                                                                    | <b>F</b> Sopra Del Soosca (Link 197   1974)<br><b>E</b> IS Express (Google Chrome) C<br>Any CPU<br>Debug -                                                                                                    |                                                                                                    |               |
| Default asoc.cs 4 X                                                                                                    |                                                                                                    | Explorador de soluciones                                                                                                    | $-1$ $\times$ |
| Ttesis turistico                                                                                                    | <sup>o</sup> g tesis_turistico.Administrador.Password.Default<br>$\bullet$ siloTuristico                                                                                                    |                                                                                                    |               |
| 36                                                                                                    |                                                                                                    | Buscar en Explorador de soluciones (Ctrl+")                                                                                                    |               |
| 17<br>18<br>22<br>28<br>21<br>22<br>22<br>24<br>25<br>26<br>22<br>$_{21}$<br>24<br>$^{38}$<br>33<br>22<br>33<br>34<br>35<br>$^{16}$<br>32<br>38<br>32<br>$^{4+}$<br>41<br>42<br>$\rightarrow$<br>44<br>$\mathbf{A}$ | legarTeristicoDominio sitieTeristico - now legarTeristicoDominio();<br>loginiquario login - sew loginiquario();<br>o return city   combine   customs, o combine<br>protected unid Page Load(object sender, Eventdras e)<br>Lostenzola Disambies Diautores, O cambios<br>public void ClearControls()<br>tatPassword.Text - **;<br>txtPasswordAnterior.Text = "";<br>tutRenetPassword.Text = "";<br>Listennia   Economi   Economi, O continui<br>public void redirigir()<br>Session["mensaje"] = "True";<br>Response.Redirect("-/Administrador/SitiosInteres/default.aspx");<br>6 referencias   Expedition   Experience, 6 combines<br>protected woid actualizerPasswordLinkButton.ClickCobject sender, EventArgs e3<br>if (Sension["CodigoUsuario"].Equals("AdministradorSitio")){<br>var administradorSitio = sitioTuristico.GetSitioInteresId(Convert.ToInt32((Session["idisvario"].ToString())});<br>string password - administradorSitio.commond:<br>17 (ExtPasswordAnterior.Text -- password AA/txtPassword.Text--txtResetPassword.Text)NA txtPassword.Text1-773 | [5] Solución 'tesis_turistico' (4 proyectos)<br>$\triangle$ 1.Presentacion<br>$\sqrt{m}$ tesk turistico<br><b>Co.</b> Connected Services<br>> & Properties<br><b>b</b> + Beforencias<br>$\Box$ Administrator<br><b>b III</b> Lugarinteres<br>$\Box$ Password<br>- al Default ascu<br>1 <sup>45</sup> Default aspr.cs<br><sup>1</sup> P1 Default aspx designer.cs<br><b>D El</b> PromocionesPorUsuario<br>Promocionesporusuarioentrefechas<br><b>RecuperarPassword</b><br>SitioleteresEntreFechas<br>SitioInteresPorDia<br>SitiolnteresPortJuanioEntreFechas<br>SitiosInteres<br>TipoLuqar<br>TipoSitioInteres<br>VisitaLugarEntreFechas<br>VisitaLugan:UsuarioEntreFechas |               |
|                                                                                                    |                                                                                                    | VisitaPorLugarTuristicoHov                                                                                                    |               |
| 77.56                                                                                                    |                                                                                                    | VisitasPort.ugarTuristicoEntreFechas                                                                                                    |               |
| Salida                                                                                                    | $-9x$                                                                                                    | <b>III</b> Viriend considers<br>к.<br>r de soluciones<br>Team Explorer                                                                                                    |               |
| Lista de errores                                                                                                    |                                                                                                    |                                                                                                    | $-3x$         |
| Toda la solución                                                                                                    | <b>Q 0 Errores</b> A 6 Advertencias <b>Q</b> 0 de 3 Mensaies <b>X</b><br>Compilación + IntelliSen =                                                                                                    | Lista de errores de búsqueda                                                                                                    | $\mathbf{D}$  |
| . .                                                                                                    |                                                                                                    |                                                                                                    |               |

**Figura 35:** Código Actualizar Contraseña **Elaborado por: Los Autores**

|                  | tesis_turistico - Microsoft Visual Studio |                                                                                                    |                                                      |  |  |                    | <b>C a</b> <sup>2</sup> Inicio rápido (Ctrl+Q)                                                       |                                      |                    |
|------------------|-------------------------------------------|----------------------------------------------------------------------------------------------------|------------------------------------------------------|--|--|--------------------|----------------------------------------------------------------------------------------------------|--------------------------------------|--------------------|
|                  |                                           | Archivo Editar Ver Proyecto Compilar Depurar Equipo Formato Tabla Herramientas Prueba Analizar Ventana Ayuda |                                                      |  |  |                    |                                                                                                    |                                      | DANILO OROZCO - DO |
|                  |                                           | <b>◎ 帮 自自进</b> ( Debug Any CPU                                                                               |                                                      |  |  |                    | - ▶ IIS Express (Google Chrome) - 〇 - 月 (Nueva clase auf - □ 日 ) (Ninguno) - 13px - B / U   A 正三 - 2 |                                      |                    |
|                  | Default.aspx = X Default.aspx.cs          |                                                                                                    |                                                      |  |  |                    | Explorador de soluciones                                                                             |                                      | $-9x$              |
|                  |                                           | <b>OIO I EIVIA DE GEO HUIV TURIO HUA DE RIUDAIVIDA</b>                                                       |                                                      |  |  | .JóefaulAdmin.Matt | $0.00001$ $0.531$ $0.0000$                                                                           |                                      |                    |
|                  |                                           |                                                                                                    |                                                      |  |  |                    | Buscar en Explorador de soluciones (Ctrl+1)                                                          |                                      | . م                |
|                  |                                           |                                                                                                    | Estamos procesando su requerimiento por favor espere |  |  |                    | 5 Solución tesis turistico' (4 provectos)                                                            |                                      |                    |
|                  |                                           |                                                                                                    |                                                      |  |  |                    | $\Box$ 1. Presentacion                                                                               |                                      |                    |
|                  |                                           |                                                                                                    |                                                      |  |  |                    | - all tesis turistico                                                                                |                                      |                    |
|                  |                                           | ContentPlaceHolder (Personalzado)                                                                            |                                                      |  |  |                    | <b>C.</b> Connected Services<br>Properties                                                           |                                      |                    |
|                  |                                           |                                                                                                    |                                                      |  |  |                    | <b>b</b> +8 Referencias                                                                              |                                      |                    |
|                  |                                           |                                                                                                    |                                                      |  |  |                    | - a Administrador                                                                                    |                                      |                    |
|                  |                                           |                                                                                                    |                                                      |  |  |                    | <b>El LugarInteres</b>                                                                               |                                      |                    |
|                  |                                           |                                                                                                    |                                                      |  |  |                    | ▲ □ Password<br>> All Default asex                                                                   |                                      |                    |
|                  |                                           |                                                                                                    |                                                      |  |  |                    | <b>1</b> PromocionesPorUsuario                                                                       |                                      |                    |
|                  |                                           |                                                                                                    |                                                      |  |  |                    |                                                                                                    | Promocionesporusuaripentrefechas     |                    |
|                  |                                           |                                                                                                    |                                                      |  |  |                    | <b>RecuperarPassword</b>                                                                             |                                      |                    |
|                  | Lugar                                     | Repita Contraseña                                                                                            |                                                      |  |  |                    |                                                                                                    | SitiolnteresEntreFechas              |                    |
|                  | Tunstico                                  |                                                                                                    |                                                      |  |  |                    | <b>SitininterecPorDia</b>                                                                            |                                      |                    |
|                  | <b>Reporte</b><br><b>Diario</b>           |                                                                                                    |                                                      |  |  |                    | SitiosInteres                                                                                        | SitiolnteresPorUsuarioEntreFechas    |                    |
|                  |                                           |                                                                                                    |                                                      |  |  |                    | <b>Finding</b>                                                                                       |                                      |                    |
|                  | <b>Elegir Tips</b>                        |                                                                                                    |                                                      |  |  |                    | <b>TipeSitioInteres</b>                                                                              |                                      |                    |
|                  | Lugar                                     | Actualizar                                                                                                   |                                                      |  |  |                    |                                                                                                    | WisitaLuqarEntreFechas               |                    |
|                  | <b>Reportes</b>                           |                                                                                                    |                                                      |  |  |                    |                                                                                                    | WistaLugan:UsuarioEntreFechas        |                    |
|                  | <b>Diamo</b>                              |                                                                                                    |                                                      |  |  |                    |                                                                                                    | WortePort.ugerTuristicoHoy           |                    |
|                  |                                           |                                                                                                    |                                                      |  |  |                    | Write:LugarHov                                                                                       | VisitasPort.ugarTuristicoEntreFechas |                    |
|                  |                                           | <b>4 Obefo B</b> Dividir <b>®</b> Código   < <mp:content#content2></mp:content#content2>                     |                                                      |  |  |                    | <b>M</b> defaulAdmin.Master                                                                          |                                      |                    |
| Salida           |                                           |                                                                                                    |                                                      |  |  | $-0 \times$        | <b>No. 200 Matthew Street</b>                                                                        |                                      |                    |
|                  |                                           |                                                                                                    |                                                      |  |  |                    | Explorador de soluciones Team Explorer                                                               |                                      |                    |
| Lista de errores |                                           |                                                                                                    |                                                      |  |  |                    |                                                                                                    |                                      |                    |
| Toda la solución |                                           | <b>OCO Errores</b> A 10 Advertencias <b>OD</b> 0 de 6 Mensajes <b>X</b> Compilación + IntelliSen +           |                                                      |  |  |                    |                                                                                                    | Lista de errores de búsqueda         | - ه                |
|                  |                                           |                                                                                                    |                                                      |  |  |                    |                                                                                                    |                                      |                    |

**Figura 36:** Interfaz Actualizar Contraseña **Elaborado por: Los Autores**

**Modulo Sitio Interés** 

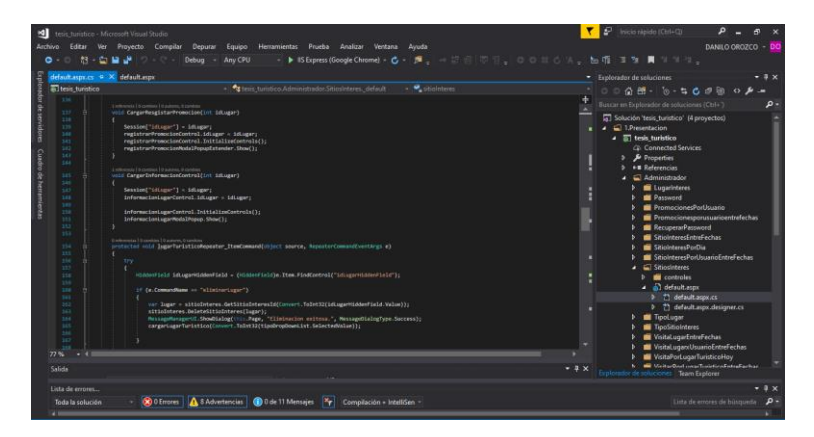

**Figura 37:** Código Sitio Interés Promociones **Elaborado por: Los Autores**

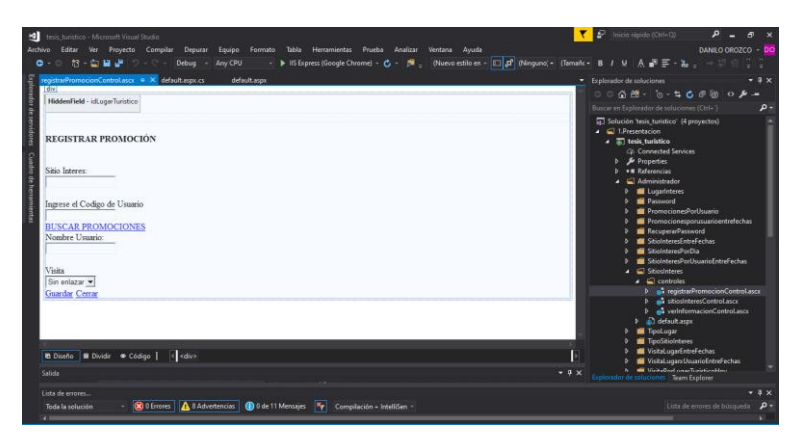

**Figura 38:** Interfaz Sitio Interés Promociones **Elaborado por: Los Autores**

**Modulo Reportes AMD Sitio**

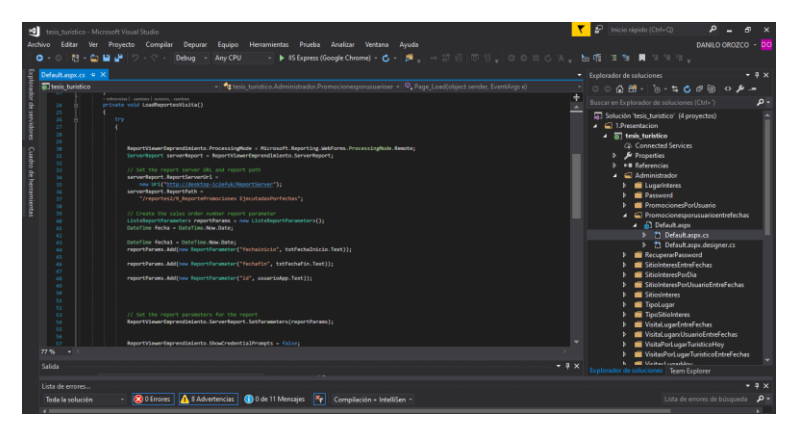

**Figura 39:** Código Reportes AMD Sitio **Elaborado por: Los Autores**

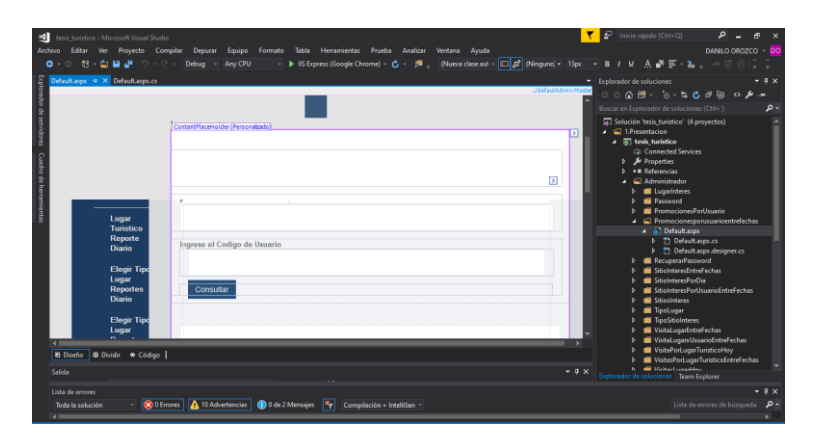

**Figura 40:** Interfaz Reportes AMD Sitio **Elaborado por: Los Autores**

# **ANEXO V. Fase de Pruebas METODOLOGÍA SCRUM**

Se realiza las pruebas de toda la aplicación web en caso de existir algún error se realiza las respectivas correcciones como lo establece el método.

# **Página del LOGIN de la app web.**

Cuenta con dos Login puesto que existen el usuario administrador GAD y Administrador Sitio Interés.

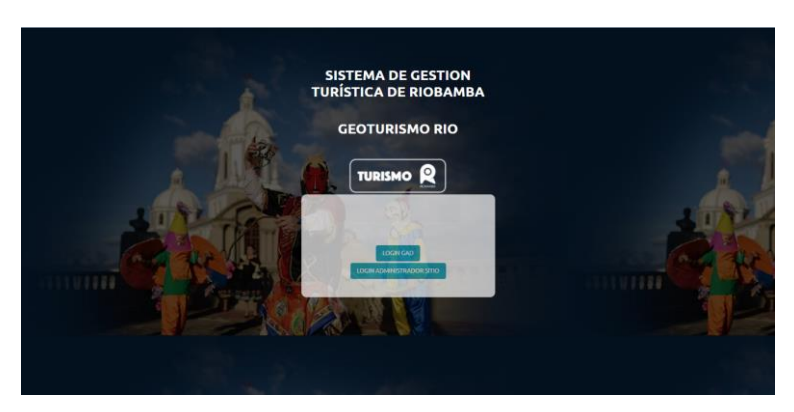

**Figura 41:** Login Administrador **Elaborado por: Los Autores**

# **LOGIN Administrador GAD Riobamba.**

Cuenta con validación de campos.

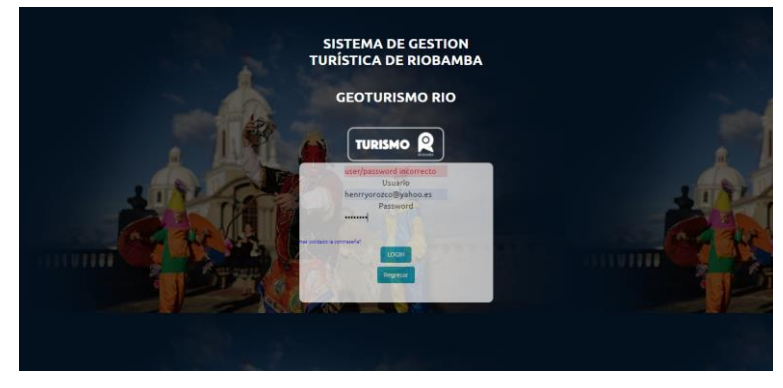

**Figura 42:** Validación campos GAD Riobamba **Elaborado por: Los Autores**

Cuenta tan bien con una opción de recuperar contraseña mediante el correo electrónico del usuario administrador del GAD.

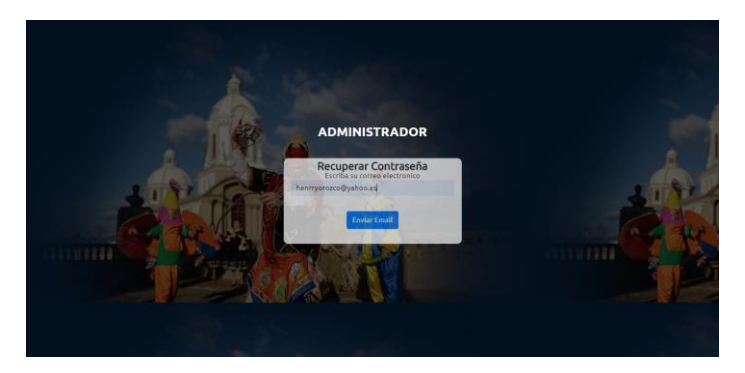

**Figura 43:** Recuperar Contraseña GAD Riobamba **Elaborado por: Los Autores**

### **La página cuenta con dos módulos principales.**

- $\checkmark$  Administrador
- $\checkmark$  Reportes

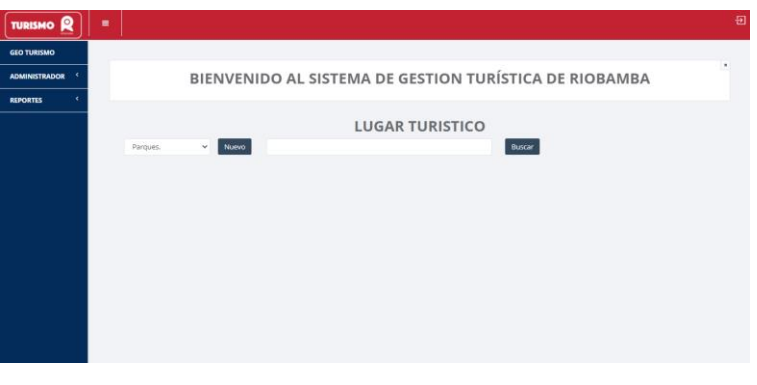

**Figura 44:** Módulos Administrador GAD Riobamba **Elaborado por: Los Autores**

Dentro del módulo Administrador contamos con cuatro módulos que son:

- Tipo Lugar
- Tipo Sitio
- Lugar Turístico
- Sito Interés

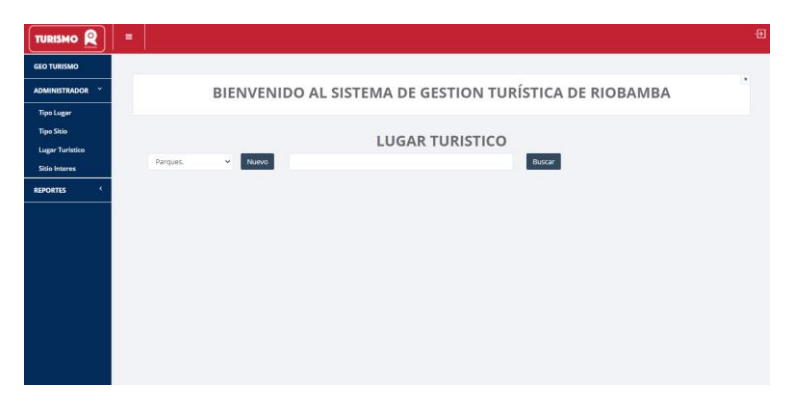

**Figura 45:** Módulos Principales "GEOTurismo RIO" **Elaborado por: Los Autores**
### **Modulo Tipo Lugar**

En el aparatado de Tipo Lugar se puede ingresar un nuevo tipo de Lugar Turístico, teniendo también las operaciones actualizar y eliminar.

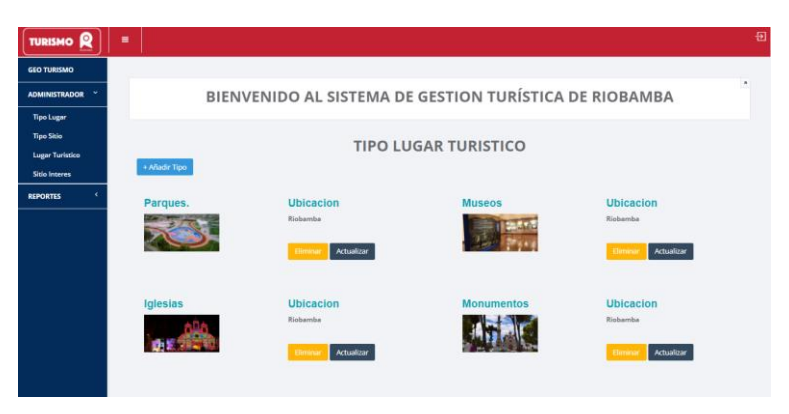

**Figura 46:** Módulos Tipo Lugar **Elaborado por: Los Autores**

### **Modulo Tipo Sitio**

De la misma forma en el apartado Tipo Sitio se ingresar un nuevo tipo de Sitio Interés, teniendo también las operaciones actualizar y eliminar.

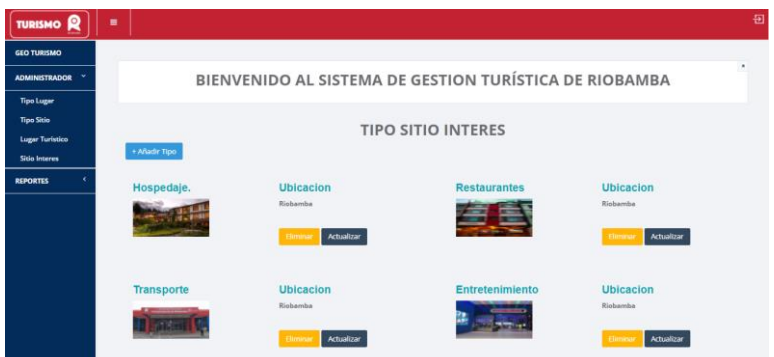

**Figura 47:** Módulos Tipo Sitio **Elaborado por: Los Autores**

### **Modulo Lugar Turístico**

Página de ingreso de un nuevo Lugar Turístico

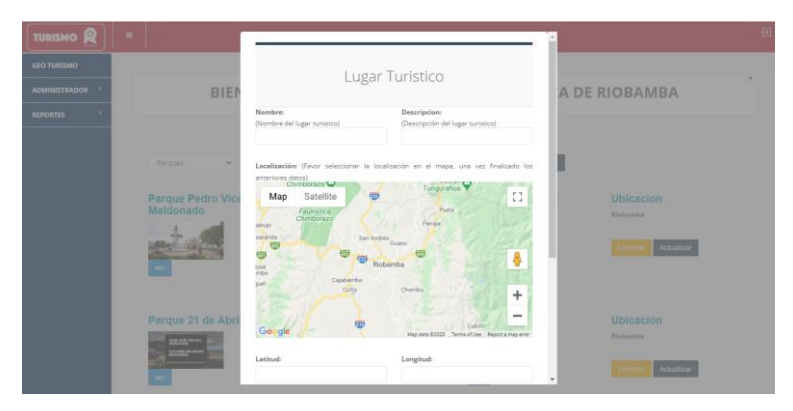

**Figura 48:** Ingresar Lugar Turístico **Elaborado por: Los Autores**

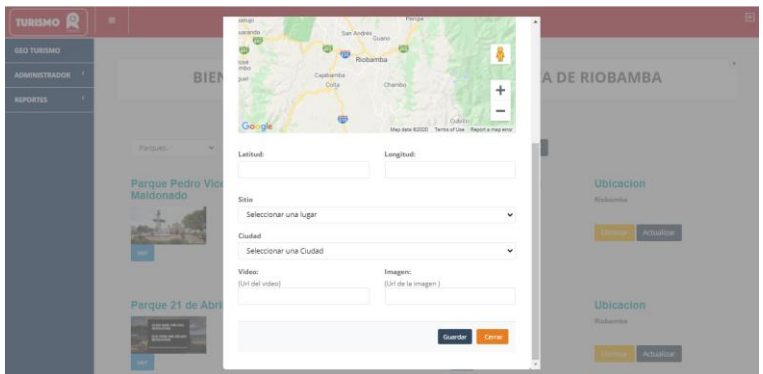

**Figura 49:** Ingresar Lugar Turístico **Elaborado por: Los Autores**

**Página actualizar Lugar Turístico**

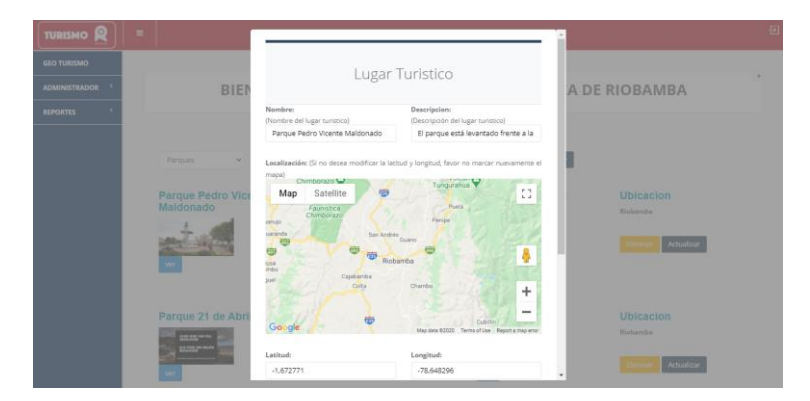

**Figura 50:** Actualizar Lugar Turístico **Elaborado por: Los Autores**

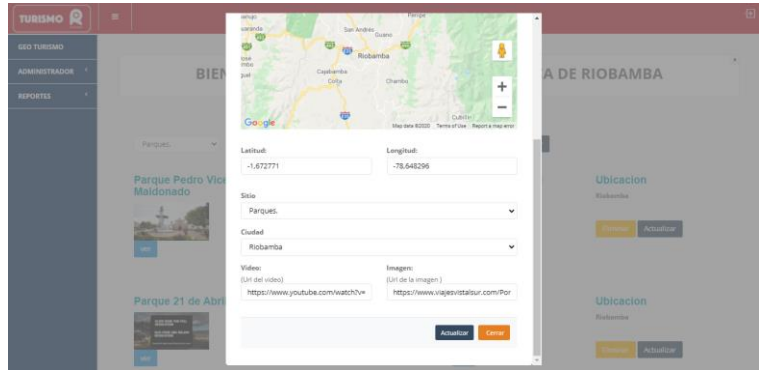

**Figura 51:** Actualizar Lugar Turístico **Elaborado por: Los Autores**

**Ventana de alerta de Eliminar Lugar Turístico**

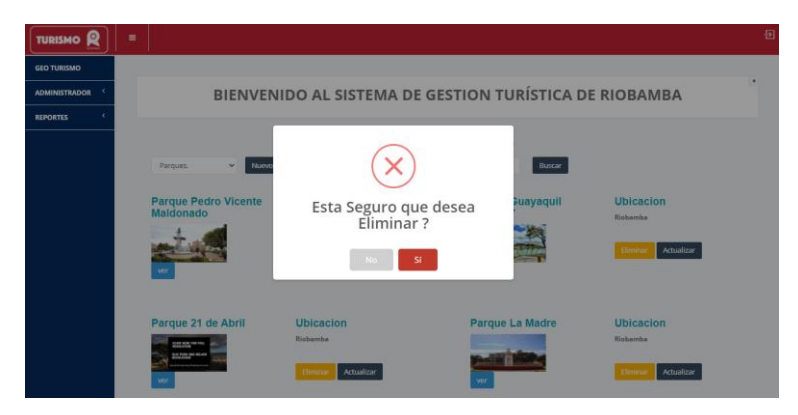

**Figura 52:** Eliminar Lugar Turístico **Elaborado por: Los Autores**

**Opción de buscar Lugar Turístico** 

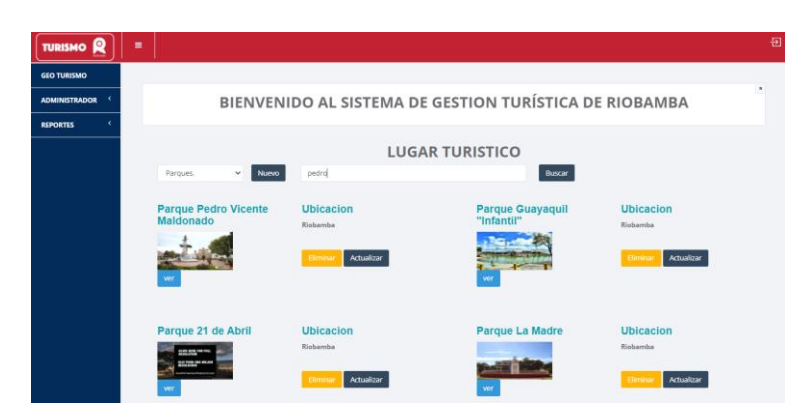

**Figura 53:** Buscar Lugar Turístico **Elaborado por: Los Autores**

## **Opción ver información de Lugar Turístico**

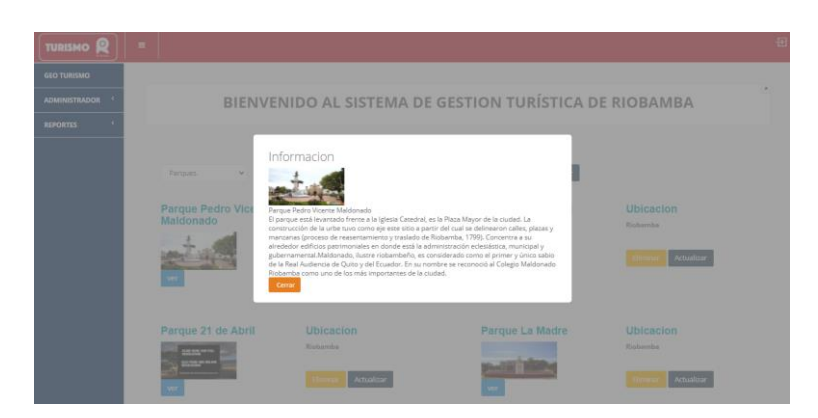

**Figura 54:** Información Lugar Turístico **Elaborado por: Los Autores**

### **Modulo Sitio Interés**

**Página de ingreso de un nuevo Sitio Interés.**

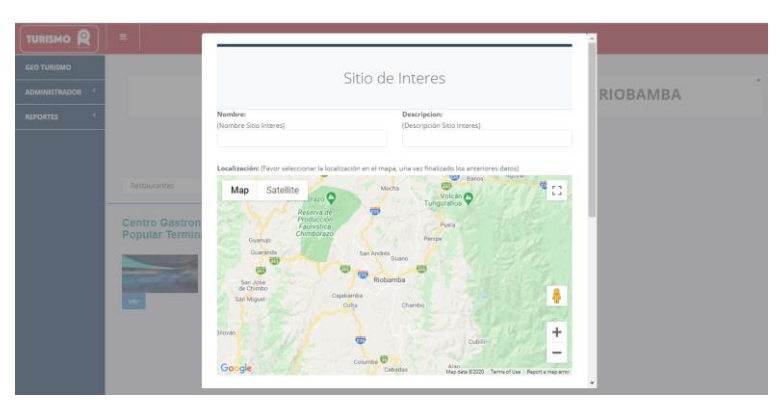

**Figura 55:** Ingresar Sitio Interés **Elaborado por: Los Autores**

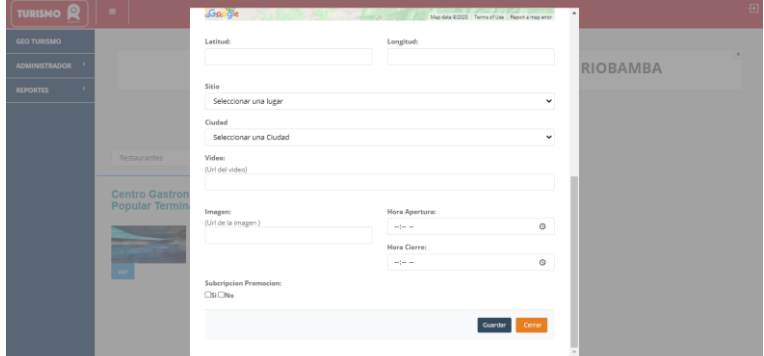

**Figura 56:** Ingresar Sitio Interés **Elaborado por: Los Autores**

Contando con una opción para Suscribirse a las promociones.

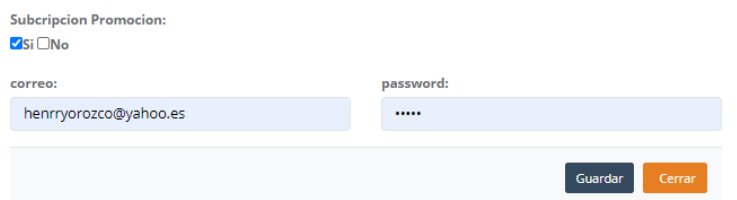

**Figura 57:** Suscripción Promoción Sitio Interés **Elaborado por: Los Autores**

# **Página actualizar Sitio Interés**

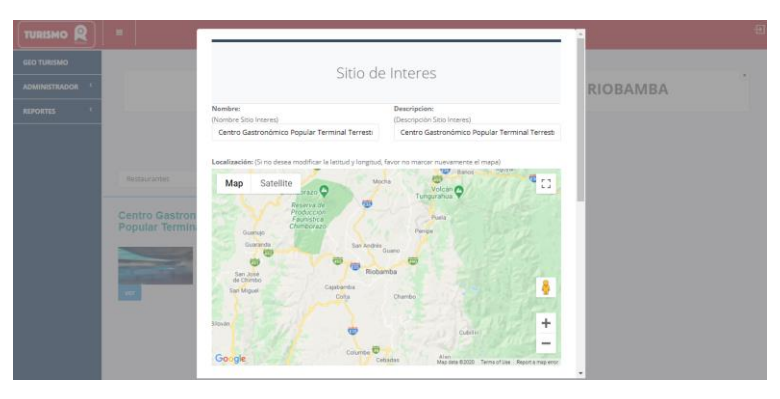

#### **Figura 58:** Actualizar Sitio Interés **Elaborado por: Los Autores**

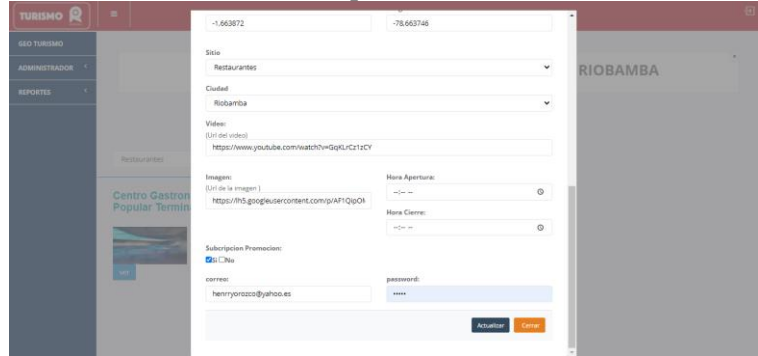

**Figura 59:** Actualizar Sitio Interés **Elaborado por: Los Autores**

### **Ventana de alerta de Eliminar Sitio Interés**

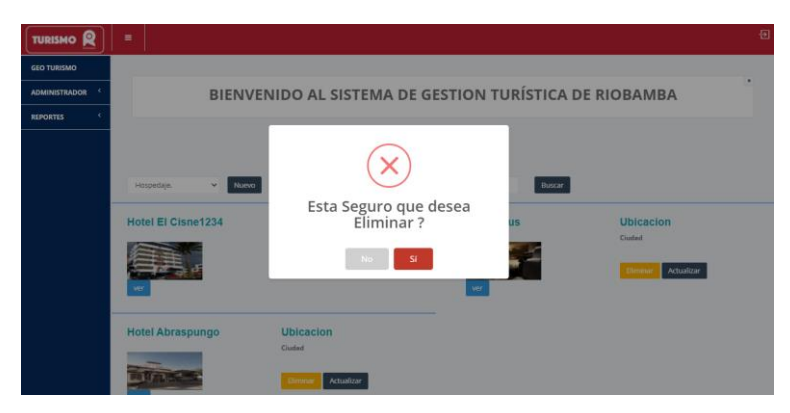

**Figura 60:** Eliminar Sitio Interés **Elaborado por: Los Autores**

### **Opción de buscar Lugar Turístico**

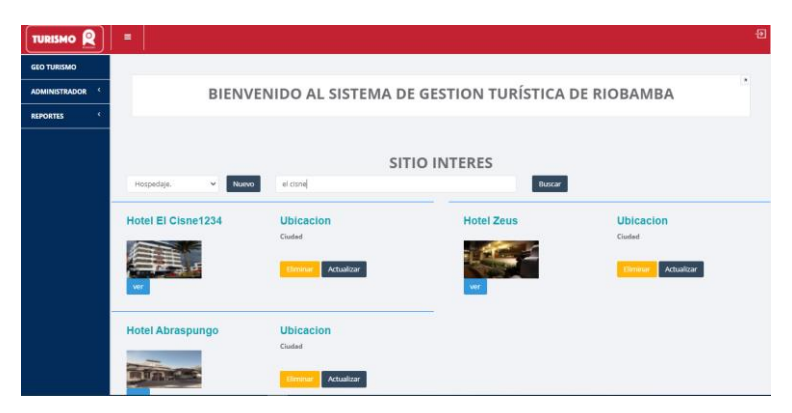

**Figura 61:** Buscar Sitio Interés **Elaborado por: Los Autores**

**Opción ver información de Sitio Interés** 

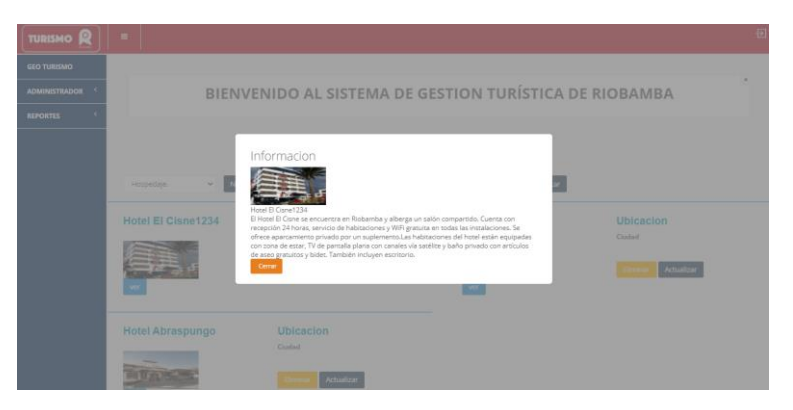

**Figura 62:** Información Sitio Interés **Elaborado por: Los Autores**

### **Modulo Reportes**

Tenemos la opción de generar distintos reportes tanto de las visitas realizadas por los usuarios al Lugar Turístico y Sitio Interés

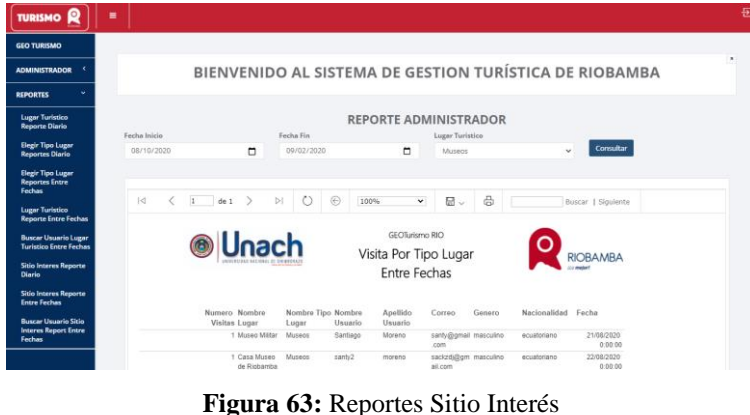

**Elaborado por: Los Autores**

## **LOGIN Administrador Sitio Interés**

Cuenta con validación de campos.

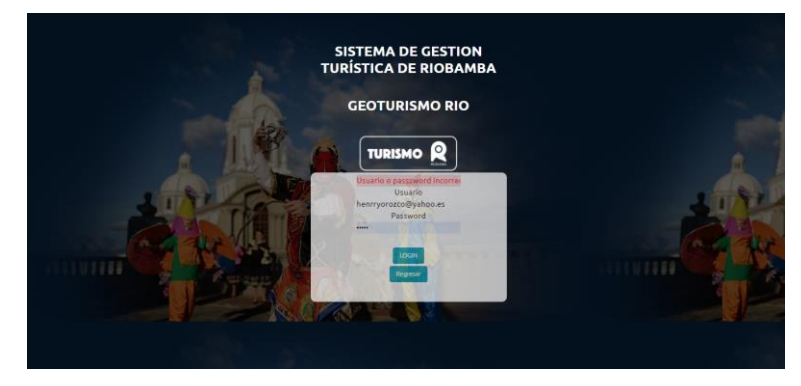

**Figura 64:** Validación de campos **Elaborado por: Los Autores**

Al momento de ingresar el Administrador Sitio Interés por Primera vez debe realizar la actualización de su contraseña la cual será provista por el administrador del GAD al momento de ingresar un nuevo Sitio de Interés, esto puede varias si el dueño del local del sitio de interés acepta la Publicidad.

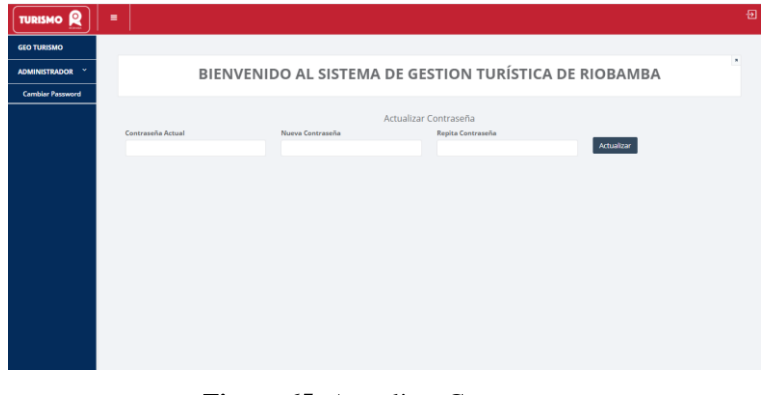

**Figura 65:** Actualizar Contraseña **Elaborado por: Los Autores**

**El cambio de contraseña cuenta también con validación de campos**.

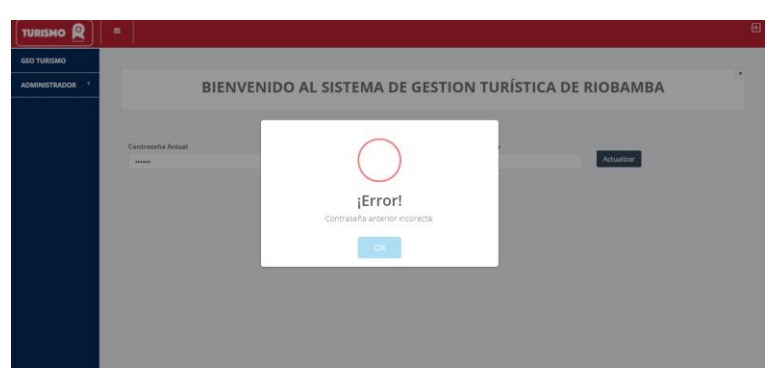

**Figura 66:** Validación de campos Actualizar contraseña **Elaborado por: Los Autores**

### **La página cuenta con dos módulos principales.**

- $\checkmark$  Administrador
- Reportes AMD Sitio

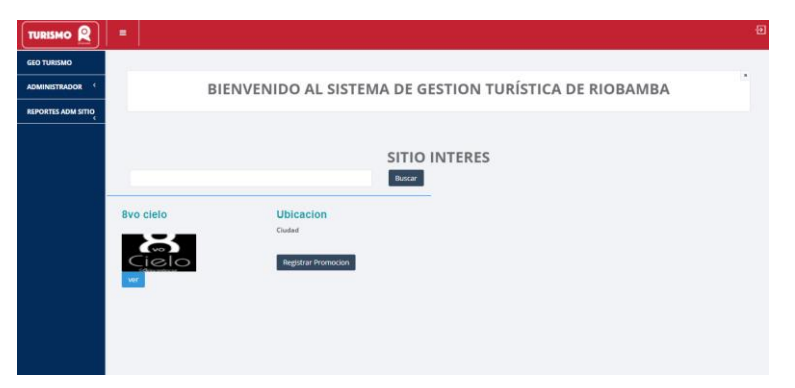

**Figura 67:** Administrador Sitio Interés **Elaborado por: Los Autores**

### **En el módulo administrador**

- $\checkmark$  Sitio Interés
- Cambiar contraseña

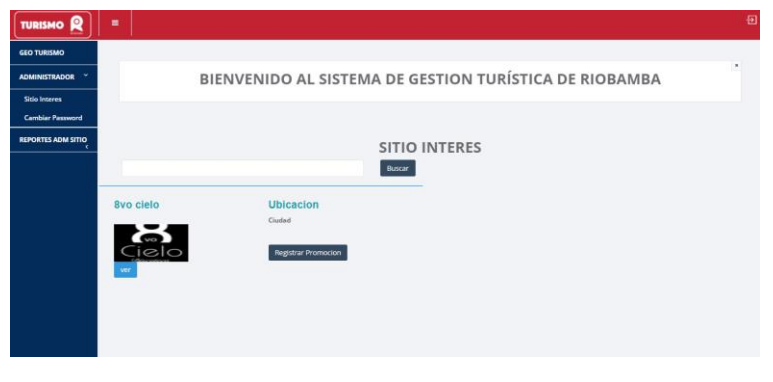

**Figura 68:** Módulos Principales Sitio Interés **Elaborado por: Los Autores**

**En el módulo Sitio interés tendremos la opción de registrar promoción**

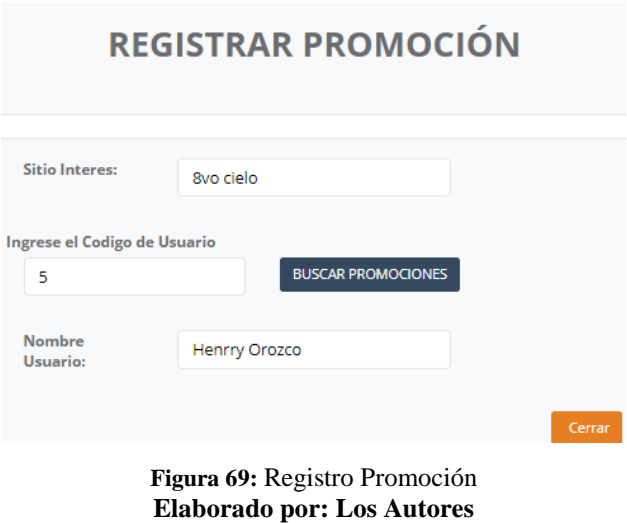

#### **Modulo Reportes**

Tenemos la opción de generar distintos reportes tanto de las visitas realizadas por los usuarios al Lugar Turístico y Promociones registras por el administrador del Sitio Interés.

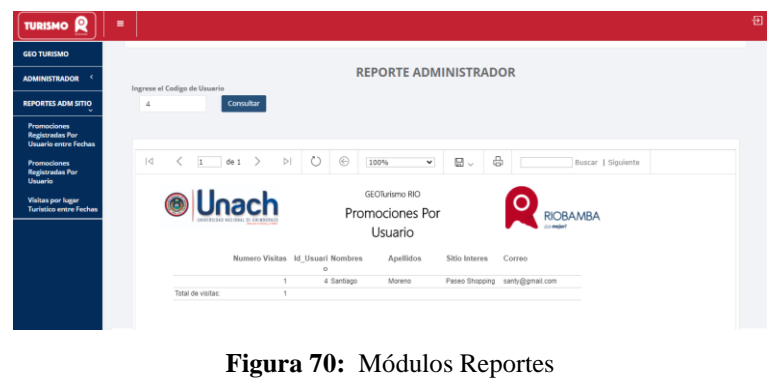

**Elaborado por: Los Autores**

## **ANEXO VI. Fase de Exploración Metodología MOBILE-D**

### **Establecimiento de Interesados**

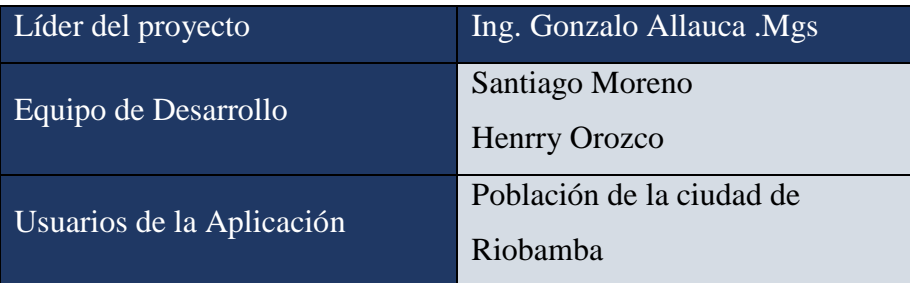

**Tabla 14:** Encargados de desarrollar la aplicación móvil **Elaborado por: Los Autores**

### **Definición del alcance**

Dentro de esta actividad se determinó los requisitos, así como también los objetivos y el alcance del proyecto.

Requisitos:

- Registro de Usuarios
- Geolocalización de los Sitios de Interés de la ciudad de Riobamba.
- Guía Digital de los lugares Turísticos y Sitios de interés.
- Mostrar los Sitios de Interés dentro del rango de 100m a la redonda del Lugar Turístico
- Mostrar la disponibilidad de los sitios de interés en base a su hora de atención.
- Registrar la visita al Lugar Turístico solo si el usuario se encuentra cerca del mismo.
- Geolocalización de los Lugares turísticos de la ciudad de Riobamba.
- Integración de Realidad Aumentada y geolocalización.

Alcance:

 Prototipo de una aplicación móvil con realidad aumentada para el sector Turístico de la ciudad de Riobamba.

#### **Establecimiento del Proyecto**

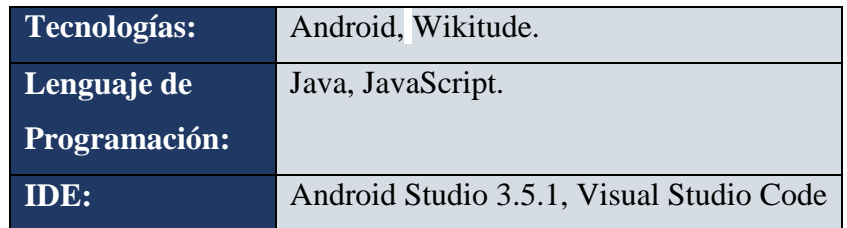

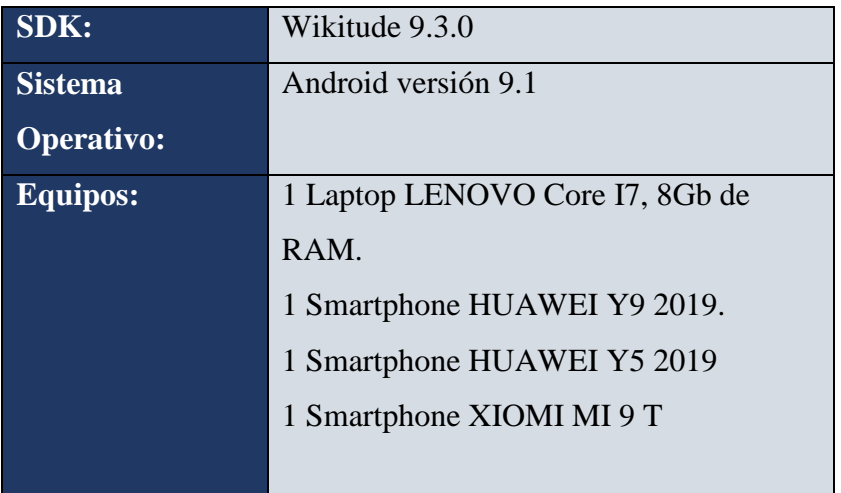

### **ANEXO VII. Fase de Inicialización MOBILE-D**

### **Configuración del Proyecto**

Preparación del Entorno

- Para el desarrollo de la aplicación se instaló el software Android Studio el cual se puede encontrar en la web oficial [https://developer.android.com/studio.](https://developer.android.com/studio)
- Para la parte de integración de Geolocalización y Realidad Aumentada se procedió a descargar el SDK Wikitude el cual está disponible en su sitio web.

Al descargar Wikitude nos mostrara un archivo con extensión .arr, el cual se debe colocar en la carpeta libs de nuestro proyecto en Android Studio.

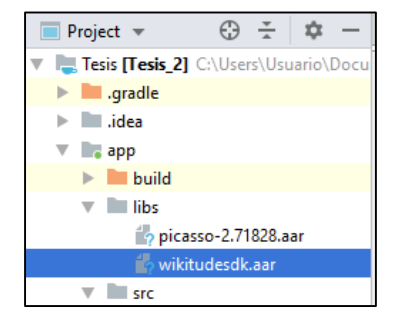

**Figura 71:** Archivo .arr **Elaborado por: Los Autores**

Procedemos abrir el módulo buil.gradle y en la sección de dependencias agregamos la siguiente línea de código.

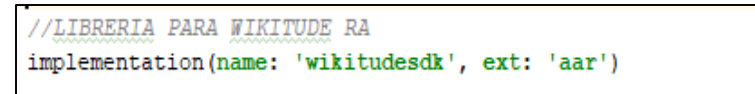

**Figura 72:** Dependencia de WikiTude **Elaborado por: Los Autores**

Una vez agregada la dependencia especificamos en el buil.gradle la ubicación del archivo.

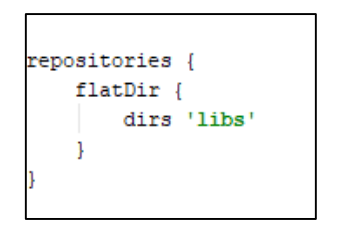

**Figura 73:** Asignación de la ubicación del SDK **Elaborado por: Los Autores**

Se proporcionan los permisos necesarios que utiliza el SDK WikiTude en el manifests del proyecto.

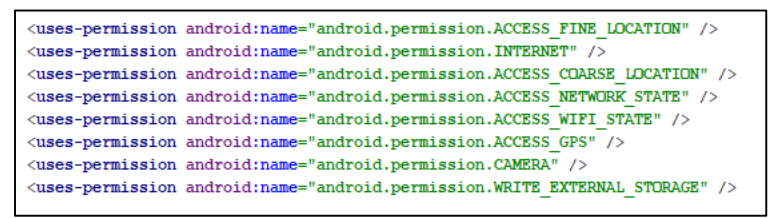

**Figura 74:** Permisos para utilizar WikiTude **Elaborado por: Los Autores**

Para poder implementar WikiTude se deberá contar con la siguiente estructura dentro de la clase del activity.

```
public class SampleActivity extends Activity {
   private ArchitectView architectView;
   private LocationProvider locationProvider;
   @Override
   protected void onCreate(Bundle savedInstanceState) {
       super.onCreate(savedInstanceState);
       setContentView(R.layout.sample_cam);
       architectView = (ArchitectView)this.findViewById( R.id.architectView );
       final ArchitectStartupConfiguration config = new ArchitectStartupConfiguration();
       config.setFeatures(ArchitectStartupConfiguration.Features.Geo);
       config.setLicenseKey( "YOUR-LICENCE-KEY" );
       architectView.onCreate( config );
       locationProvider = new LocationProvider(this, new LocationListener() {
           @Override
           public void onLocationChanged(Location location) {
               if (location!-null && SampleActivity.this.architectView !- null ) {
                    // check if location has altitude at certain accuracy level & call right
architect method (the one with altitude information)
                   16( location.hasAltitude() && location.hasAccuracy() && location.getAccuracy()<7) {
                       SampleActivity.this.architectView.setLocation( location.getLatitude(),
                   \} else {
                       SampleActivity.this.architectView.setLocation( location.getLatitude(),
```

```
);
                   \rightarrow\rightarrow\mathcal Y@Override public void onStatusChanged(String s, int i, Bundle bundle) {}
           @Override public void onProviderEnabled(String s) {}
           @Override public void onProviderDisabled(String s) {}
       H\mathbf{r}@Override
   protected void onPostCreate(Bundle savedInstanceState) {
       super.onPostCreate(savedInstanceState);
       architectView.onPostCreate();
       try {
           architectView.load( "YOUR-AR-EXPERIENCE" );
       } catch (IOException e) {
           e.printStackTrace();
       \rightarrow\mathbf{r}@Override
   protected void onResume() {
      super.onResume();
      architectView.onResume();
       // start location updates
       locationProvider.onResume();
   \mathbf{r}
```
**Figura 75:** Clases y Métodos para la implementación de WikiTude **Elaborado por: Los Autores**

La key del Proyecto se obtuvo al registrarse en la página oficial de WikiTude teniendo asi acceso a una licencia TRIAL del SDK.

- Para la creación de los servicios web se utilizó Visual Studio Code, un editor de código.
- Además, se procedió a instalar XAMPP, para poder alojar los servicios web que se crearon.

### **Análisis**

Se plantea la estructura de los aplicativos a desarrollar, mediante la creación de diagramas de caso de uso.

Diagramas de caso de Uso

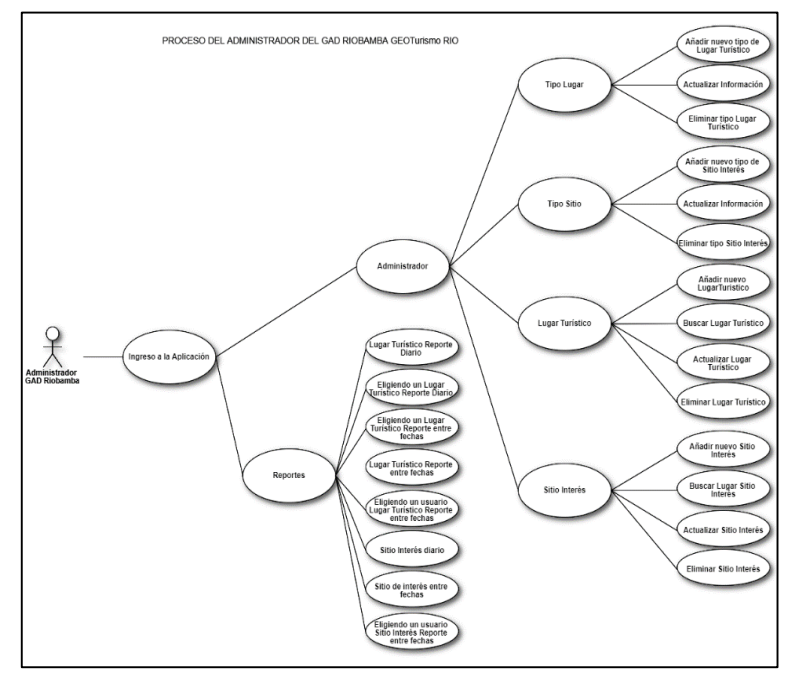

**Figura 76:** Diagrama Caso de Uso Aplicativo Web Administrador GAD **Elaborado por: Los Autores**

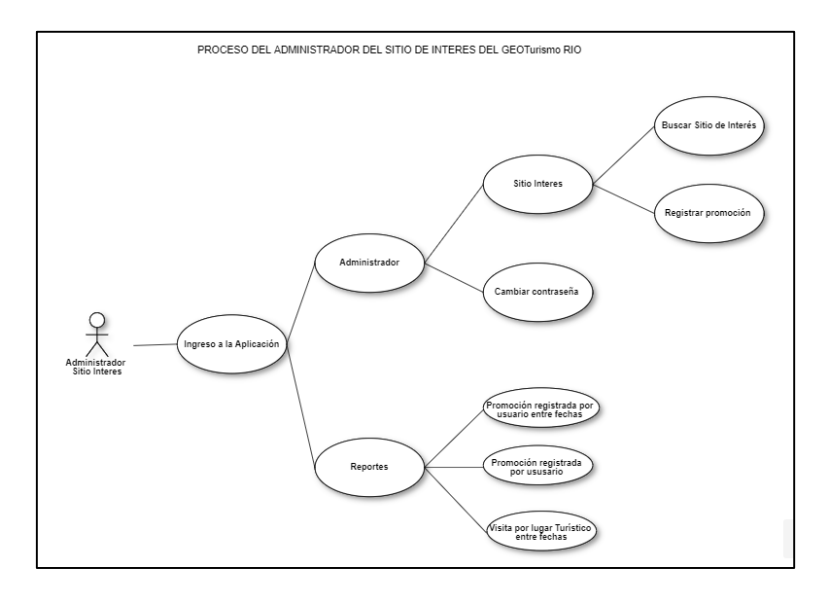

**Figura 77:** Diagrama Caso de Uso Aplicativo Web Administrador Sitio Interés **Elaborado por: Los Autores**

### **Planeamiento Inicial**

La arquitectura del proyecto consta de 3 partes fundamentales como se muestra en la Figura 78: Aplicación Móvil, Servicios Web, Base de datos.

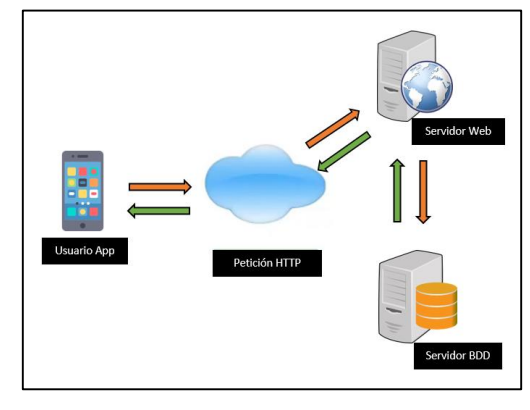

**Figura 78:** Arquitectura de la aplicación móvil **Elaborado por: Los Autores**

En la figura se muestra la arquitectura de la aplicación "GEOTurismo Rio", explicando la relación que los usuarios tienen con la aplicación, como se muestra en la Figura79.

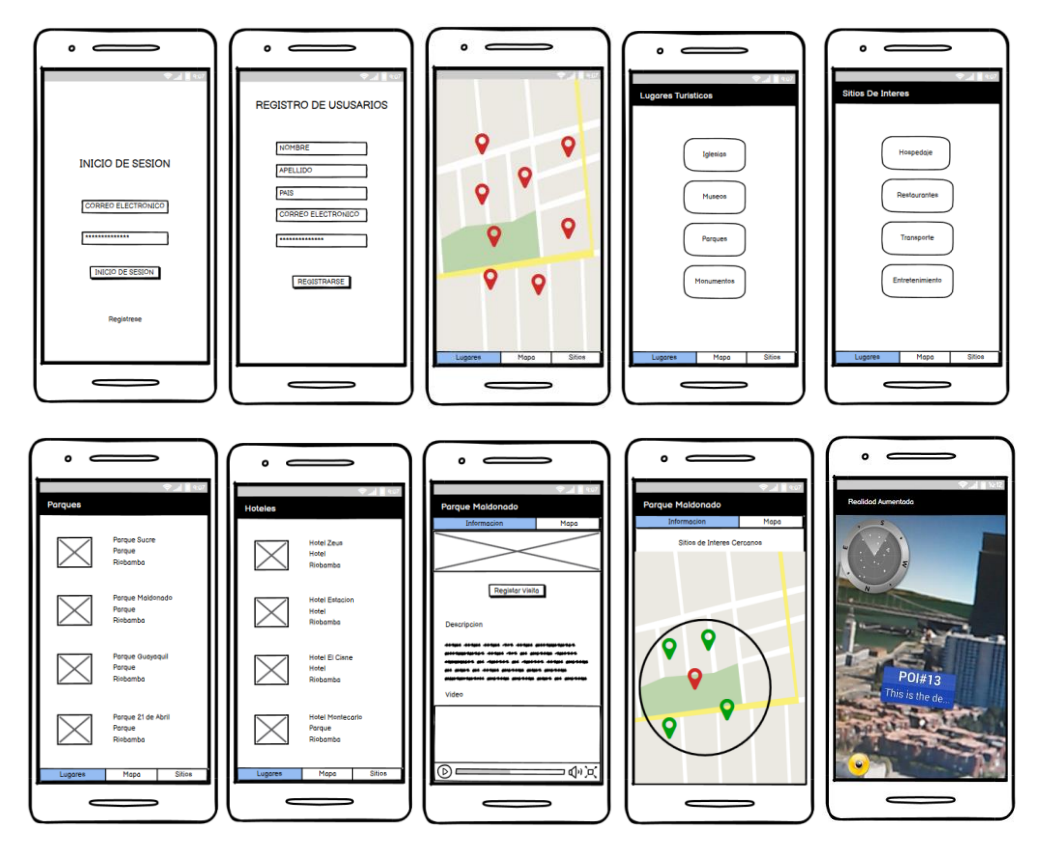

**Figura 79:** Prototipo aplicación móvil **Elaborado por: Los Autores**

### **ANEXO VIII. Fase de Producción Metodología MOBILE- D**

### **Modelo de Base de Datos**

Se procede con la creación de la base de datos en el software Microsoft SQL Server.

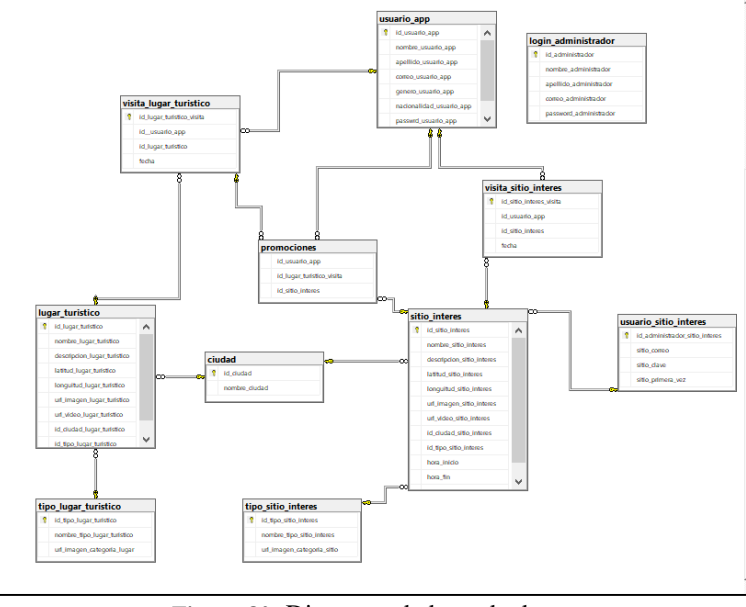

**Figura 80:** Diagrama de base de datos **Elaborado por: Los Autores**

### **Estructura del proyecto en Android Studio**

La estructura del proyecto en Android Studio está constituida por varios módulos.

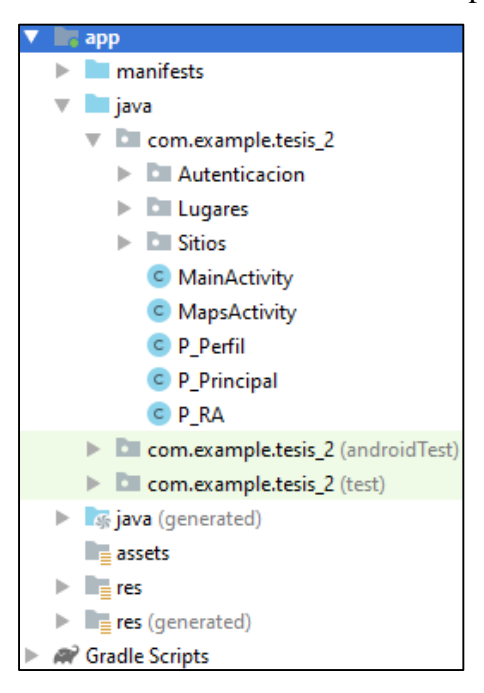

**Figura 81:** Paquetes y Clases del Proyecto **Elaborado por: Los Autores**

#### **Desarrollo Autenticación de los Usuarios**

El paquete "Autenticación" cuenta con las clases de Registro e Inicio de Sesión, así como también con las clases VolleyRP y Preferences que actúan como complementos esenciales de las mismas.

#### **Registro de Usuarios**

Para el registro de usuarios se procedió a diseñar una interfaz gráfica, mediante la cual el usuario registra sus datos dentro de la base de datos teniendo así acceso a todas las funciones de la aplicación.

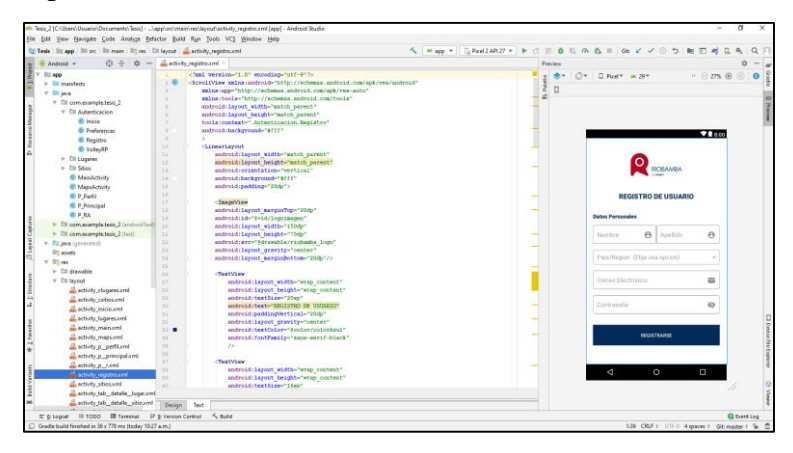

**Figura 82:** Interfaz Registro de Usuarios **Elaborado por: Los Autores**

Los datos del usuario son capturados y enviados a través de un servicio web previamente diseñado el cual a través de consultas SQL llena la base de datos como se muestra en la Figura 84, mediante el método Registrar como se muestra en la Figura 83, la información es capturada y enviada a la base de datos.

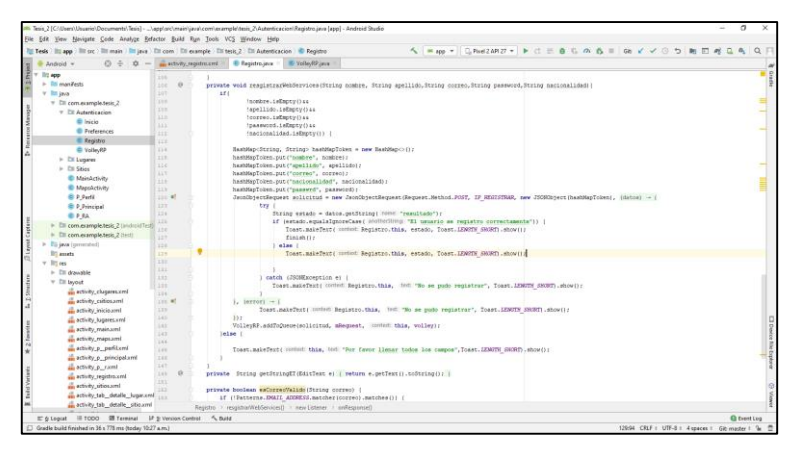

**Figura 83:** Método para Registrar Usuarios **Elaborado por: Los Autores**

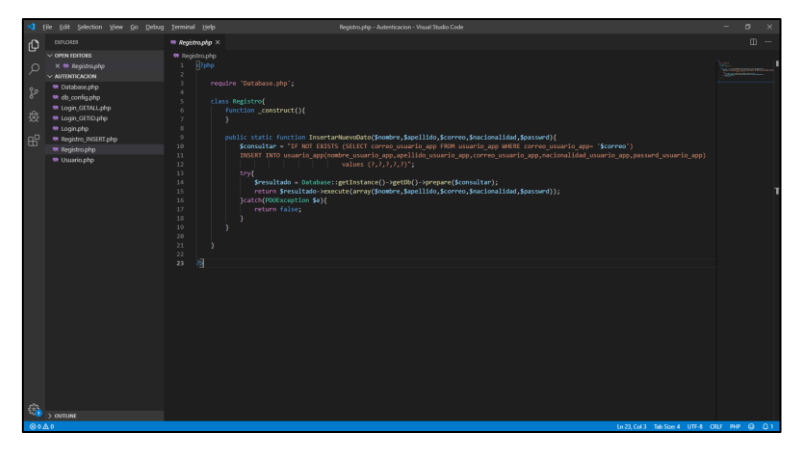

**Figura 84:** Servicio web para insertar Usuarios en la Base de Datos **Elaborado por: Los Autores**

### **Desarrollo Inicio de Sesión**

En la parte de inicio de sesión para realizar la validación del usuario se procedió a utilizar el correo y contraseña solicitados en el registro de usuarios.

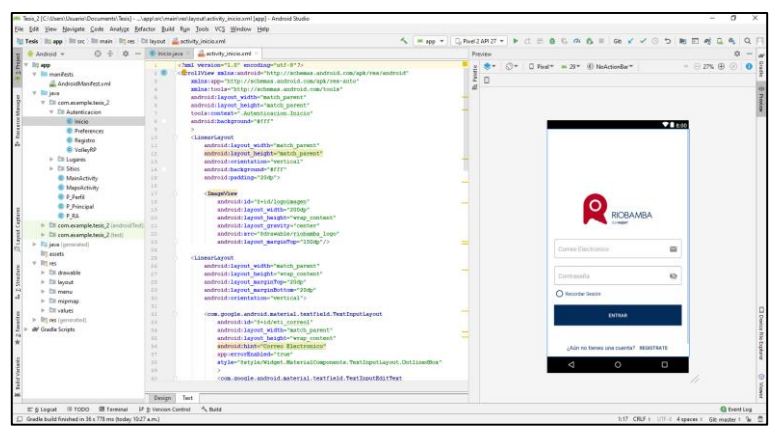

**Figura 85:** Interfaz Inicio de Sesión **Elaborado por: Los Autores**

Mediante el método VerificarLogin se toma el correo electrónico y contraseña realizando una consulta hacia la base datos a través de servicios web, verificando si el usuario existe. De la misma forma para verifica si la contraseña es correcta, se diseñó el método VerificarPassword el cuál comprueba si la contraseña ingresada coincide con la del usuario encontrado.

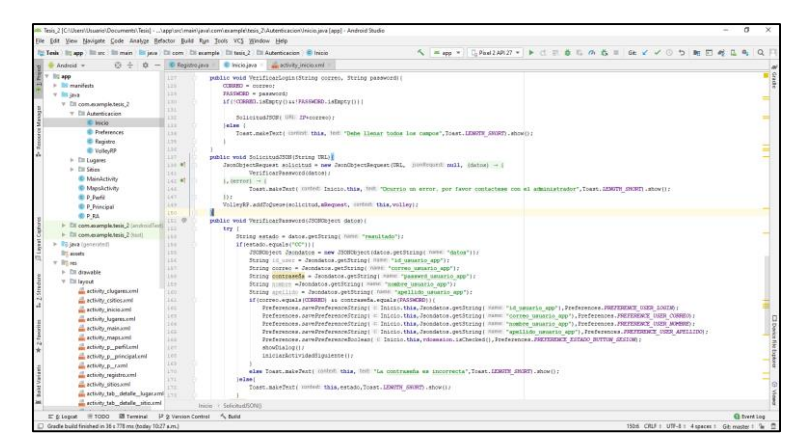

**Figura 86:** Métodos de la clase Registrar **Elaborado por: Los Autores**

### **Desarrollo Pantalla Principal**

En la pantalla principal se realizaron varios métodos tales como la obtención del mapa por medio de la API de Google Maps, que mediante de un servicio web como se muestra en la Figura 89, muestra la ubicación de los lugares turísticos a través de su latitud y longitud visualizándolos en la pantalla principal además de mostrar la ubicación actual del usuario.

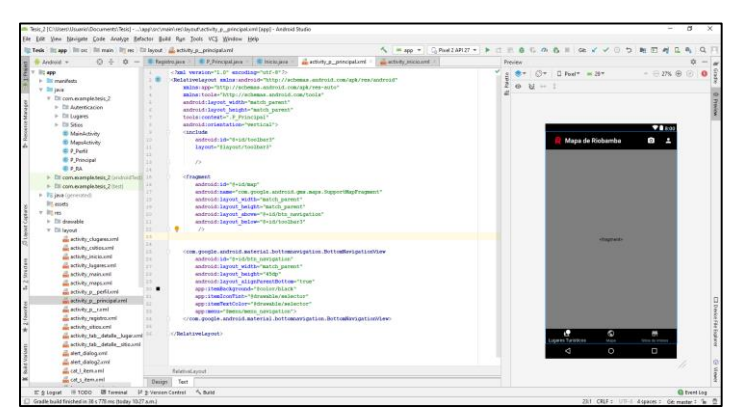

**Figura 87:** Interfaz Pantalla Principal **Elaborado por: Los Autores**

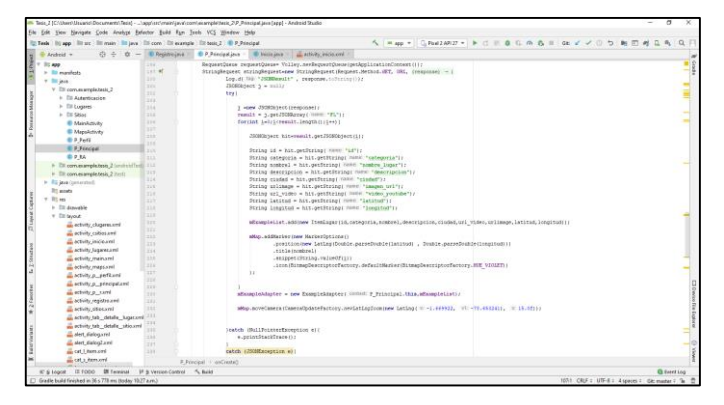

**Figura 88:** Método para colocar los marcadores en el mapa **Elaborado por: Los Autores**

| Terminal Help<br>Go Debug                                                                                                    | Lugarecofus - RA Geologicacion - Visual Studio Code                                                                                                    | $a \times$<br>۰                                                                                                    |                                                                                                    |
|----------------------------------------------------------------------------------------------------|----------------------------------------------------------------------------------------------------|----------------------------------------------------------------------------------------------------|----------------------------------------------------------------------------------------------------|
| W Lugares Mapaging                                                                                                    | m Lugares.php X                                                                                                    |                                                                                                    |                                                                                                    |
| <b>W</b> Lugares php                                                                                                    |                                                                                                    |                                                                                                    |                                                                                                    |
| $\circ$<br>1P<br>13<br>12<br>13.<br>1A<br>15<br>16<br>17<br>18<br>2D<br>$20 -$<br>21<br>22<br>23.<br>24<br>$25 -$<br>36<br>27<br>22<br>29<br>38<br>$22^{+}$ | It nombre logar turístico nombre logar.<br>It descripcion lagar turistico descripcion,<br>c.nombre_cludad_cludad,<br>It.url images logar turistico images url,<br>PARSENAMM (REPLACE(It.url video lugar turistics, com/watch?v=','.'),1) video youtube,<br>It.latitud Jugar turistico latitud,<br>It. Longuitud lugar turistico longitud<br>rion lugar turistico it<br>inner join cluded c on lt.id cluded lugar turistico = c.id cluded |                                                                                                    |                                                                                                    |
| $32^{\circ}$<br>33<br>$34^{+}$<br>35<br>36<br>32<br>58<br>39 <sup>2</sup><br>40<br>$-11$<br>45<br>43<br>u                                                   |                                                                                                    |                                                                                                    |                                                                                                    |
|                                                                                                    |                                                                                                    | <b>Class Realstrof</b><br>function construct(){<br>public static function ObtemerTodostostugares(){<br>/*Sconsultar = "SELECT * FROM ubication") mars cargar la ubication"/<br>sconsultar SELECT<br>It.id.lugar_turistico_id.<br>tl.nombre_tipo_lugar_turistico_categoria,<br>Sresultado = Database::getInstance()->getOb()->prepare(\$consultar);<br>sewsultado->execute();<br>\$tabla = \$resultado->fetchAll(POO::FETCH_ASSOC);<br>return Stable;<br>public static function ObtemerTodostoslugaresRA(){<br>/"Sconsultar = "SELECT " FROM ubicacion"; para cargar la ubicacion"/<br>Sconsultar SEEECI<br>1.1d lummer turistion id.<br>1.1nnguitud lugar turistico longitude,<br>1.1atltud Jugan turistico latitude,<br>c.nombre.tipo lugar turistico description,<br>1.compre lugar_turistico name<br>from lugar turistico I inner join tipo lugar turistico c<br>on Lid tipe hang turistics+c.id tipe lugar turistics"; | 田-<br>inner join tipo lugar turistico ti on lt.id tipo lugar turistico . ti id tipo lugar turistico ; / CONSULTA OINECTA HACIA<br>Li LCol I. Soucce4 UTF-8 OUF PHP @ @ 1 |

**Figura 89:** Servicio web de los Lugares Turísticos

#### **Elaborado por: Los Autores**

### **Implementación Realidad Aumentada y Geolocalización**

Para la parte de integración de realidad aumentada y geolocalización se utilizó el SDK de WikiTude. Este SDK bajo el lenguaje de programación JavaScript permite la visualización de coordenadas a través del uso de la cámara.

|                                                                                 |                    | 5 Tesis 2 [Chillsen/Usuario/Documents/Tesis] - "Vapplarc/vaain/üsva/com/usample/tesis ZV_RA isva [app] - Android Studio                                                                                        |                                                 |
|---------------------------------------------------------------------------------|--------------------|----------------------------------------------------------------------------------------------------|-------------------------------------------------|
|                                                                                 |                    | File Edit View Navigate Code Analyze Refactor Build Run Tools VCS Window Help                                                                                                    |                                                 |
|                                                                                 |                    | へ   = ap -   G.Past2AR27 - ▶ d 三尊 G の 各 II   GE V V ⊙ つ   町 回 考 G<br>For Tesls   III; app   III: src   IIII main   IIII java   III com   III example   III tesis 2   @ P_RA                                    |                                                 |
| $\Omega =$<br>立-                                                                |                    | Exclude Company on N   C P. M. Jers X   C RemCategorial.jou X   C CompleMaterians X   C Tab Ostalls Lugarians X   at Tab 2 X   at any X   E Android Medicates (A   C Compension X   E activity p_principal and |                                                 |
| 100<br>$v$ listed                                                               |                    | package com.example.tesis 2:                                                                                                    |                                                 |
| $v$ $\equiv$ manifests                                                          |                    |                                                                                                    |                                                 |
| AndroidManifesta                                                                |                    | import                                                                                                    |                                                 |
| v In les                                                                        |                    |                                                                                                    |                                                 |
| v Eli comerample.tesis                                                          | 20                 | public class P. RA extends AcoCompetActivity implements LocationListener (                                                                                                    |                                                 |
| > Ell Autenticacion                                                             | 21<br>22           | private ArchitectView architectView;<br>private LocaticoHanager In:                                                                                                    |                                                 |
| > Di Lucares                                                                    | 23                 | private double latitude:                                                                                                    |                                                 |
|                                                                                 | 24.                | private double longitude:                                                                                                    |                                                 |
| > Ett Stime                                                                     | 36.                | private double altitude = 0;                                                                                                    |                                                 |
| <b>B MainActivity</b>                                                           | 26                 | private float accuracy;                                                                                                    |                                                 |
| <b><i>C Mapslictivity</i></b>                                                   | 37                 | private int RECERST CODE ASK PERMISSION-111:                                                                                                    |                                                 |
| <b>ID P. Park)</b>                                                              | 20                 | private static final String ISSA - "http://192.168.88.18/web services/SA Geolocalizacion/index/index.html";                                                                                                    |                                                 |
| <b>ID P Principal</b>                                                           | 39                 |                                                                                                    |                                                 |
| <b>CPRA</b>                                                                     | 30                 | <b>Roverride</b>                                                                                                    |                                                 |
| > Ell communicateds                                                             | $21 - 6$           | protected void coCreate(Bundle savedInstanceState) {                                                                                                    |                                                 |
| > Eli comunicationis                                                            | 32                 | super.cnCreate(savedInstanceState);                                                                                                    |                                                 |
| <b>TG</b> inva (generated)                                                      | 33                 | secContentView(R.lapout.activity p r);                                                                                                    |                                                 |
|                                                                                 | 34                 | architectView - GrobitectView) this.findViewById( R.id.architectView ) ;                                                                                                    |                                                 |
| <b>By accets</b>                                                                | 35                 | final ArchitectStartupConfiguration config = new ArchitectStartupConfiguration();                                                                                                    |                                                 |
| $> 10$ m and                                                                    | 36                 | config.aetFeaturesiArchitectStartupConfiguration.Features.Geo  /                                                                                                    |                                                 |
| $\triangleright$ <b>III</b> am (quentited)                                      | 37                 | config.etCicenseRev("NUASIRO1SCRAMeSORMRPoxXLanNT/UntiQRoE3mIn-OFmpLARm3XP0v7weFXL1RN1aSOLPRD11uQcFBCbgViZb1ERFT0RvCzfztbiRib1th11aDtBCbv9fRRFORCu+SOc&vv20DOD11XDvbc19TE                                      |                                                 |
| 49 <sup>2</sup> Gradie Scriens                                                  | $30 -$<br>39       |                                                                                                    |                                                 |
| All' build gradle (Project)                                                     | 40                 | architectView.onCreate( config );                                                                                                    |                                                 |
| di <sup>2</sup> build aradie (Module:                                           |                    | <b>EConvertide</b>                                                                                                    |                                                 |
| El tradit-wrapper.prope                                                         | $42 - 60$          | protected void onFortCreate (Bundle savedInstanceState) {                                                                                                    |                                                 |
| ill proquard-rules.pro (F) 43                                                   |                    | super.coPostCreate (savedInstanceState) ;                                                                                                    |                                                 |
| Eigendeprojecties (Pro)                                                         | 44                 | architectView.onPostCreate();                                                                                                    |                                                 |
| All' settings quadle (Project                                                   | 45                 | ter (                                                                                                    |                                                 |
|                                                                                 | 46.                | architectView.load( IFRA);                                                                                                    |                                                 |
| <b>British America</b> (SDK)                                                    | 47.                | architectView.setLocation(latitude, longitude, altitude, accuracy);                                                                                                    |                                                 |
|                                                                                 | 40                 |                                                                                                    | <b>TILLITTI</b>                                 |
|                                                                                 | $49 -$             | catch (ICEsception e) {                                                                                                    |                                                 |
|                                                                                 | 5.0                | e.orintStackTrace();                                                                                                    |                                                 |
|                                                                                 | 51.                |                                                                                                    |                                                 |
|                                                                                 | 6.5<br>5.2         |                                                                                                    |                                                 |
|                                                                                 | 84                 | <b>ROUNTESS</b>                                                                                                    |                                                 |
|                                                                                 | 11. 60             | protected void calesume() {                                                                                                    |                                                 |
|                                                                                 | 56                 | super.colesum () ;                                                                                                    |                                                 |
|                                                                                 |                    |                                                                                                    |                                                 |
|                                                                                 |                    | P.RA > onStatusChanged()                                                                                                    |                                                 |
| E 6 Leaget III 1000                                                             | <b>IR Terminal</b> | 18 to Version Control 5, Build                                                                                                    | <b>Q</b> Event Los                              |
| [2] IDE and Plugin Updates: Android Studio is ready to update. (16 minutes ago) |                    |                                                                                                    | 1231 CRLF : UTF-8 : 4 spaces : Git master : 9 5 |

**Figura 90:** Activity P\_RA Integración Realidad Aumentada y geolocalización **Elaborado por: Los Autores**

Se creó la activity P\_RA que por medio de la función ArchitectView.Load carga desde el servidor la interfaz de realidad aumentada creada en JavaScript.

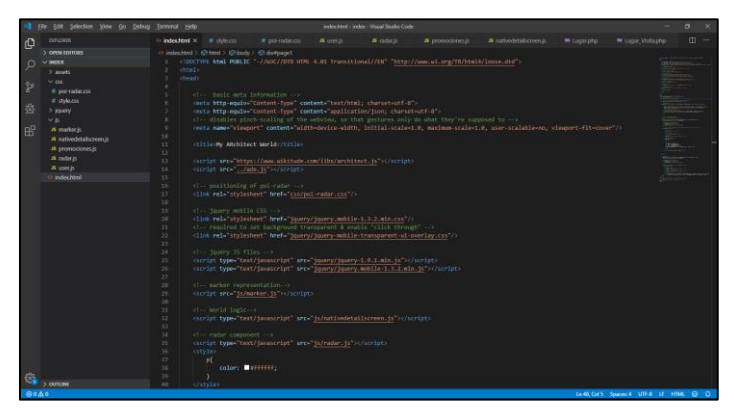

#### **Figura 91:** Archivo JavaScript Encargado de generar la Realidad Aumentada **Elaborado por: Los Autores**

Los datos se obtienen por medio de un servicio web el cual proporciona latitud y longitud de los lugares turísticos registrados en la base de datos y a su vez crea los marcadores que se podrán visualizar por medio de la cámara.

| Edit Solection View Go Debug Terminal Help                                                                                                    |                                                                                                    |                                                                                                    |                 | matives between every good and service Corp. |                  |                           |                    |                                               | σ                                                                                 |
|----------------------------------------------------------------------------------------------------|----------------------------------------------------------------------------------------------------|----------------------------------------------------------------------------------------------------|-----------------|----------------------------------------------|------------------|---------------------------|--------------------|-----------------------------------------------|-----------------------------------------------------------------------------------|
| <b>EXPLOYEER</b><br><sub>I</sub> Q                                                                                                    | C) index rent                                                                                                    | # style.com<br># por radaces                                                                                                    | <b>A</b> USECIL | <b>A HOLD</b>                                | # promoclones.is | # nativedetaliscreen.is × | <b>W</b> Copacidor | <b>M</b> Lucur Visitable                      | m.<br>m                                                                           |
| 2. OPEN EDITORS<br>$\sim$ and/or<br>Ω<br>$>$ assets<br>$W$ CSS<br>Þ<br># pointebrics<br># style.com<br>后<br>> joyery<br>$-1$<br>B <sup>O</sup><br>A mater's<br>21 matteredettailunneen m<br>& promociones.js<br>15 radar in<br>AL USAV 25<br>(b) index Novi | 79<br>$\sim$<br>٠<br>×<br>18.1<br>$^{14}$<br>11<br>13<br>$var$ Morld = $I$<br>tt.<br>14<br>79<br>15<br>10 <sup>2</sup><br>12<br>$\mathbf{v}$<br>18.<br>19 <sup>1</sup><br>29<br>21.7<br>$22 -$<br>22<br>$^{24}$<br>24.<br>28<br>22.<br>281<br>28.<br>$^{12}$<br>31<br>32.<br>33<br>$^{12}$<br>×<br>$\sim$<br>32 | (c) # nativedetailscreen.(c) 34(World > @ onWarkerSelectedFin > 346 (EstanceToUseValue)<br>Information about server communication. This sample webservice is provided by Wikitude and returns random dummy<br>alates near given location.<br>var ServerInformation = {<br>POIDATA SERVER: "http://103.188.88.18/web tervicet/RA Geolocalizacion/Lugares RA.php",<br>POIDATA SERVER ARE LAT: "LET",<br>POTORTA SERVER ARG LOT. "Ion",<br>POIDATA SERVER ARG NR POIS: "mrPois"<br>/* Employmentation.of AN-Experience (aka "Wonld"), */<br>then's latest know location, accessible via uneclocation latitude, uneclocation locations.<br>usartocation, altitude.<br>userLocation: mull,<br>(* You may request now data from server periodically, however: In this sample data is enly requested coco. */<br>isRequestingData: falsey<br>/* True once data was fotched. */<br>InitiallyLoadedData: false,<br>/* Oliferent POI Marker assets, */<br>marker0rawableIdle: mull.<br>markerDrawableSelected: mull.<br>marker0ruwable01rcctionIndicater: null,<br>/* List of AR-SeoDbjects that are surrently shown in the scene / World. */<br>markerList: [1.<br>/* the last selected market. */<br>currentmarker: mall. |                 |                                              |                  |                           |                    | <b>William</b><br>蚩                           | <b>NHK</b><br>and a<br>$rac{1}{2}$<br><b>ATTNSHIP</b><br>پ<br><b>The Colombia</b> |
|                                                                                                    | <b>SE</b><br>w                                                                                                    | IdeationUpdateCounter: 0,<br>undatePlacemarkDistancesEvereXLocationUndates: 10.                                                                                                    |                 |                                              |                  |                           |                    |                                               |                                                                                   |
| comme<br>保守点り                                                                                                    | 44                                                                                                    |                                                                                                    |                 |                                              |                  |                           |                    | In 196 Col ST Spaces 4 UTF-8 1F Anniborat @ Q |                                                                                   |

**Figura 92:** Conexión al servicio web. **Elaborado por: Los Autores**

Además, se realizó una función mediante la cual la aplicación detecta si se encuentra a menos de 100 metros del marcador, de ser así se podrá realizar el registro caso contrario no lo hará.

**Figura 93:** Función para calcular la distancia. **Elaborado por: Los Autores**

## **Desarrollo Categoría Lugares Turísticos**

Para poder dividir las categorías de los lugares turísticos se utilizó una activity el cual obtiene las categorías de la base de datos y la muestra de forma en que si se ingresa una nueva categoría el activity se actualizara.

|                                            | File Edit Yew Nevigate Code Analyze Befactor Build Run Tools VCS Window Help                                                                                                    |                                                                                                    |      |                                                                                                    |                                                                                                    |                                                                                                    |                    |                                                     |                             |                                                                                                    |                             |                       |                               |          |
|--------------------------------------------|----------------------------------------------------------------------------------------------------|----------------------------------------------------------------------------------------------------|------|----------------------------------------------------------------------------------------------------|----------------------------------------------------------------------------------------------------|----------------------------------------------------------------------------------------------------|--------------------|-----------------------------------------------------|-----------------------------|----------------------------------------------------------------------------------------------------|-----------------------------|-----------------------|-------------------------------|----------|
|                                            | To Tests III app III sec IIII main III para III com IIII ecomple III tests 2 III Lugares IIII Categoria                                                                                                    |                                                                                                    |      |                                                                                                    |                                                                                                    |                                                                                                    |                    | 4 = sp = [SPast2AP127 = b d E & C & & E & V V O 5 M |                             |                                                                                                    |                             |                       |                               |          |
|                                            |                                                                                                    |                                                                                                    |      |                                                                                                    |                                                                                                    |                                                                                                    |                    |                                                     |                             |                                                                                                    |                             |                       |                               |          |
| $+$ 11 $400$<br>v Ita java<br>$v$ . By set | Android =<br>> Itt manifests<br>v čil com su mole tesis 2<br>> El Auterbizacion<br>v Di Lugares<br>> Eti Categoria<br>E ExemplaAdapter<br><b>III</b> ItemLugar<br><b>El Lugares</b><br><b>ID Page/idagter</b><br><b>B</b> tab1<br><b>Black</b><br><sup>6</sup> Tab Detaile Lugar<br>$\triangleright$ Elli Sitios<br><sup>C</sup> MainActivev<br><b>B</b> MapsActivity<br><b>ED P Parfit</b><br><b>D</b> P. Principal<br>0.1.8A<br>> Eli com mample.tess; 2 (android)<br>> Ell com example texts 2 (text)<br>P EG java (penerated)<br><b>Illi</b> assets<br>> Eli dramable<br>* Ell layout | ×<br><b>SER</b><br>33<br>Ŧ<br>12<br>TA:<br><b>SEC</b><br>Xe.<br>in.<br>18.7<br>W<br>$-100$<br>m<br>$\overline{1}$<br>m<br>14<br><b>SS</b><br><b>Vol.</b><br>27.<br>13<br>18<br>19.95<br>w |      | E Reputrojeva - E P Principal (eva - E Lugares java -<br>chal version-"1.0" encoding-"utf-0"?/-<br>EBlns:app="http://schesss.android.com/apk/res-auto"<br>xmlns:tools-"http://schemas.androld.com/tools"<br>android; Layout width="match parent"<br>android; layout height-"match parent"<br>tools:context-".Lugares.Categoria.CLugares"><br><b>Strichten</b><br>android:16-"8+id/toolbar"<br>lapout-"Slayout/toolhay"<br>$\sqrt{2}$<br>diameterout<br>android; lapsut width-"match parent"<br>android:Lavout height-"565do"<br>android:layout above="8+1d/btn navigation"<br>android: laprot_below="8=1d/toolbar"<br>android: layout manginTop-"-3dp"<br>android:layout marginfottom-8-5dp?<br>android:orientation="vertical"><br>candroids, recyclersies, vidget, RecyclerView<br>(/androids.recyclerview.widget.RecyclerView)<br><br>android:1d-"R+1d/htn navigation" | android:1d="8+1d/recycler_view_cl"<br>android: layout width="match parent"<br>android; layout haight-"match parent"<br>android:background-"#color/lightgray"> | di edicity dugerezanti<br><br>ClairiveLayout mmlns: android="http://schemax.android.com/apk/res/android"<br>ccom.google.android.material.bottomswigation.bottomSavigationView | Cogarajes Division |                                                     | villa   Preview<br>$\alpha$ | C(n)<br>$W = 1$<br><b>Tarry CT</b><br>mark 1<br><b>Senato</b><br>been!<br><b>Since</b><br><b>NAVA</b><br>East Ltd.<br>heim 7<br><b>Sales &amp;</b><br><b>Faces II</b> | $0$ Ford $x = 20x$          |                       | $- 0.276 (0.0)$<br>VIII       | $\alpha$ |
|                                            | all activity clugares.com<br>all activity, culties and                                                                                                    | Mar.<br>18.5<br>147                                                                                                    |      | android: lapout width="match parent"<br>android:lappot height-"45do"<br>android: Layout alignParentBottom="true"                                                                                                    |                                                                                                    |                                                                                                    |                    |                                                     |                             |                                                                                                    |                             |                       |                               |          |
|                                            | a activity inicia ami<br>all activity haperes.com<br>activity main.xml<br>a activity mapsami<br>an activity p_perfil.xml<br>activity p_principal.xml                                                                                                    | $15 - 1$<br>$\sim$<br>ĸ<br>w<br>No.<br>11                                                                                                    |      | app:itesfackground-"@color/black"<br>app:itemIconTint-"Edrawable/selector2"<br>spo:itesTestColor="Edrawable/selector2"<br>appression" Hearin/menn newigation"<br>RelativeLayout + LinearLayout                                                                                                    |                                                                                                    |                                                                                                    |                    |                                                     |                             |                                                                                                    | <b>Adres Tarribbon</b><br>d | ø<br>Monte<br>$\circ$ | П<br>Select Ale Antiques<br>D |          |
|                                            | activity p. camil                                                                                                    |                                                                                                    |      |                                                                                                    |                                                                                                    |                                                                                                    |                    |                                                     |                             |                                                                                                    |                             |                       |                               |          |
|                                            |                                                                                                    | Orzign                                                                                                    | Text |                                                                                                    |                                                                                                    |                                                                                                    |                    |                                                     |                             |                                                                                                    |                             |                       |                               |          |

**Figura 94:** Activity Categoría Lugar Turístico **Elaborado por: Los Autores**

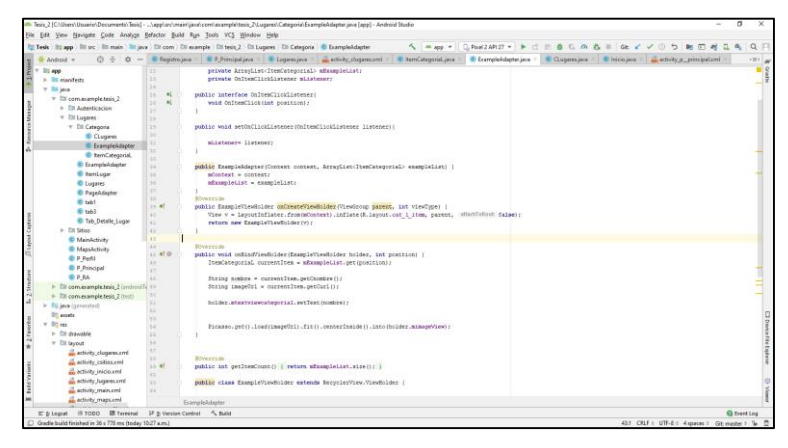

**Figura 95:** Método ExamplerAdapter **Elaborado por: Los Autores**

#### **Desarrollo Detalle Lugar Turístico**

El Activity Tab\_detalle\_Lugar\_Turistico tiene como finalidad mostrar la información del Lugar Turístico seleccionado, mostrando de esta forma la información que se encuentra en la base de datos. Al igual que en la realidad aumentada se procedió a implementar un botón el cual registra la vista siempre y cuan el usuario se encuentre cerca del lugar. Posee además la funcionabilidad de mostrar los Sitios de Interés cercanos al lugar.

| In Tests Illings Illings Illings Illings Chom Divestore Director 2 Chicagons & Tab Detaile Lugar                                                                                                    |                                                                                                    |                                                                                                    |                                                                                                    |  |                                    |                                   |  |                  |              | A * no - Chiezanz - > C = 8 C m 6 = G / / 0 b m E |         |                  |                   |   |          |
|----------------------------------------------------------------------------------------------------|----------------------------------------------------------------------------------------------------|----------------------------------------------------------------------------------------------------|----------------------------------------------------------------------------------------------------|--|------------------------------------|-----------------------------------|--|------------------|--------------|---------------------------------------------------|---------|------------------|-------------------|---|----------|
| のこ<br>$\alpha$<br>Android v                                                                                                    | - good levy                                                                                                    |                                                                                                    | ExampleAdapter.java . E Tab Details Lugar.java                                                                                                    |  | al activity tab. details loqurared | Frequent tel/Limi - III - Preview |  |                  |              |                                                   |         |                  |                   | o |          |
| T Bit see<br>v Bill manifests<br>AndroidManTestaml<br>V Bit inco<br>v Eli com marrela tesis 2<br>> Ell Autenticacion<br>T Ell Lugares<br>» Ell Categoria<br>E ExampleAdapter<br><b>E herrituger</b><br><b><i><u>Cigares</u></i></b><br><b>E</b> PageMaster<br>@ tab1<br><b>B</b> said<br>Tab Details Lugar<br>> Ell Sitios<br><b>B. Mandetivity</b><br><b>ID Mapulictivity</b><br><b>ID P. Partit</b><br><b>C</b> P Principal<br><b>BPRA</b><br>- Elli com example tesis 2 (androidTest)<br>> Ell comexample.tesis_2 (test)<br>> Eli java (commented)<br><b>Illi</b> assets<br>$v = 0$ 12 and<br>b. Till drawable<br>v Ell teyout<br>all activity chaparen.cred<br>di activity cuities and<br>a retirity inicipant.<br>all activity lugares and<br>an activity maintent | m<br>ľщ<br>÷<br>For<br>$\sim$<br>Lis.<br>38<br>27.<br>28.8<br>$\rightarrow$ .<br>$\sim$ $\sim$<br><b>ES</b><br>122<br>isi<br><b>Sec.</b><br>$\sim$<br>$\sim$<br>$-10$<br>28<br>$\equiv$<br><b>Sep</b><br>$\overline{\mathbb{R}}$<br>E<br>$\sim$<br>$-14$<br>i se<br>$\mathbb{R}$<br>$\overline{a}$<br>$\sim$<br>$\sim$<br>4.5<br>42<br>4.2<br>6.1 | android: orientation="pertical"><br><b>Cincinde</b><br>android: id="8+1d/toolbarl"<br>lapsut="#lapsut/toolbar"<br>22<br>android: id="j=id/tabLayout"<br>android: layout width-"match parent"<br>sidroid: Layout height-"wrap content"<br>app:tabTextColor="Scolor/black"<br>android: id-"h+id/tahl"<br>asdroid/text-"Informacion"<br>$\mathcal{L}$<br>android:10-"8+1d/tab3"<br>android:text-"Maps"/><br>cloom.google.android.material.tabs.fabiayout><br>Candroidx.viewpager.widget.ViewPager<br>android: Ld="b+1d/viewpaper"<br>endroid; Layout width-'match parent'<br>android:layout beight-"match parent"><br><br> | Com.google.android.material.tabs.Tablayout<br>android: background="Scolor/colorVerde"<br>app:tabladicatorColor="Scolor/black"><br>com.google.android.material.tabs.Tabitem<br>android: lawout width-"wrsp content"<br>android: layout height-"wrap content"<br>commonoule.android.material.tabs.Tabites<br>android; Lerout width-"wrap content"<br>android: Layout haight-"wrap content" |  |                                    |                                   |  | z<br>$\Box$<br>ä | $\mathbb{C}$ | $0$ Fast <sup>*</sup> = 29*<br>INFORMACION<br>Δ   | $\circ$ | <b>MAPA</b><br>O | $-27600$<br>71400 |   | $\alpha$ |
| an activity magazini.<br>a activity p. parlicent                                                                                                    |                                                                                                    |                                                                                                    | EinearCeyconf : remuse ogés amboid muterial tabs TabLeyconf : remuse ogés amboid material tabs Tabltern                                                                                                    |  |                                    |                                   |  |                  |              |                                                   |         |                  |                   |   |          |
| activity p principal.xml                                                                                                    | Design <sup>1</sup>                                                                                                    | Text                                                                                                    |                                                                                                    |  |                                    |                                   |  |                  |              |                                                   |         |                  |                   |   |          |

**Figura 96:** Activity Tab\_detalle\_Lugar\_Turistico **Elaborado por: Los Autores**

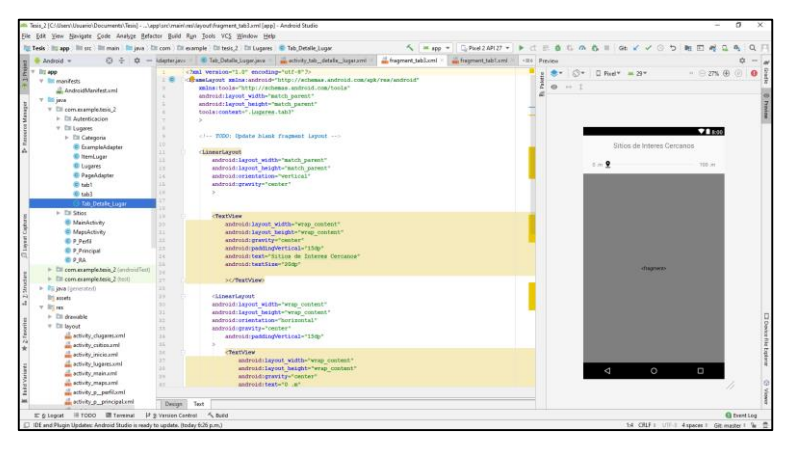

**Figura 97:** Mapa Sitio de Interés Cercanos **Elaborado por: Los Autores**

## **Desarrollo Categoría Sitios de Interés**

Para poder dividir las categorías de los Sitios de Interés se utilizó un activity el cual obtiene las categorías de la base de datos y la muestra de forma en que si se ingresa una nueva categoría el activity se actualizara.

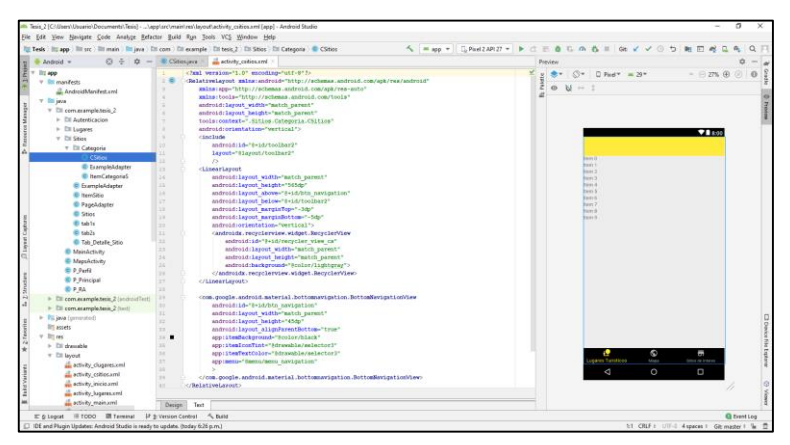

**Figura 98:** Activity Categoría Sitio de Interés **Elaborado por: Los Autores**

|                                                                                                    | 5 = 10 =   DRA2ARIZ =   B d E & C & & I   G / / 0 5   B F & Q &   Q F  <br>To Tesk Illiano III su: Illiman Illiana Elizon Elizon Illianople Elizos 2 EliStics Eli Categoria C Exemploidagter                                                                                                    |  |
|----------------------------------------------------------------------------------------------------|----------------------------------------------------------------------------------------------------|--|
| Android =                                                                                                    | © ÷ C - © Chicajara > Lativitz collocani > © EconpleAdapte.java                                                                                                    |  |
| litt app<br>v litt manifests<br>AndroidManifest.cml<br><b>Y</b> 35 issue<br>v Ell com marrele tesis 2<br>I- DI Autenticacion<br>> Eli Lugares<br>* Di Stine<br>v Eli Categoria<br><b>ID CSNet</b>                                                                                                    | package com.enample.tesis 2.Sitios.Categoria:<br>٠<br>import<br>٠<br>22<br>mublic class Ememoiddepter extends RecyclerView.Adapter(Ememoiddapter,ExampleViewHolder) {<br>tx<br>$\sim$<br>private Context scontext;<br>private ArravList <itemcategorias> aExampleList;<br/>22.1<br/>22<br/>private OnJtemClickListener milstener:<br/>22.1<br/>public interface OnItenClickListener;<br/><math>25 -</math><br/><math>\sim</math><br/>26<br/><math>\sim</math><br/>woid OnCommOlick(int comition);<br/>ū</itemcategorias>                                                                          |  |
| <b>Discountabatter</b><br><sup>@</sup> ItemCategoriaS<br><b>E</b> ExemploAdveter<br><b>ID HernSale</b><br><sup>E</sup> PageAdapter<br><b>El Sitiot</b><br><b>Breakfall</b><br>E tablo<br><sup>6</sup> Tab Detaile Sitio<br><b>B MainActivity</b><br><sup>6</sup> MapsActivity<br><b>BP</b> Parkk<br><b>ID P Principal</b><br><b>ID P RA</b> | $\sim$<br>public void setOsClickListener(OnTtemClickListener listener) {<br>x.<br>22<br>×.<br>milstener= listener;<br>25<br>22<br>public Exemploidence: (Contest contest, ArrayList-ChemCategoriaS> exampleList) {<br>×<br>22<br>sContest - context;<br>sfammuleList = exampleListr<br>×<br>15<br>$\sim$<br><b>DOVervide</b><br>11.91<br>public ExampleViewHolder coCreateViewHoldersViewGroup parent, int viewType)<br>View v = lavoutInflater.from(mContext).inflate(R.lavout.cat a item, napent, Hitel(chick false);<br>m.<br>return new ExampleViewWolder.com<br>$\sim$<br>$\sim$<br>$\alpha$ |  |
| > Ell com exemple heck 2 (anticostilect)<br>P Ell comunemple texis: 2 (twit)<br>· Pilling (promoted)<br><b>Bill accets</b><br>$V$ By red<br>in This Arguments<br>* Ell layout<br>all activity chapares.com<br>a activity collisis and<br>alla nettivity, inicio anni.<br>activity (ugaraxml)<br>activity main.com                           | <b>ROWERLIN</b><br>11<br>12.910<br>public void caBindViewHolder(ExampleViewHolder holder, int position) {<br>ItenCategoria5 currentItem = mEmampleLiat.get/position/;<br>$\sim$<br>×.<br>String nombre = currentItem.getCnombreS();<br>$\sim$<br>String imageTzl = currentItem.getCurlS();<br>$\rightarrow$<br>$\sim$<br>holder.mtektviewcategoriaS.setTextinombre);<br>$\mathbb{R}^n$<br>Ficasso.ged().load(imageUzl).fit().conterInside().into(holder.mimageView);<br><b>TO</b><br>×.<br>$\sim$<br>vi.<br>$\leq \epsilon$<br><b>ROVERVIDE</b><br>Faarmainbalaithea                              |  |

**Figura 99:** Método ExamplerAdapter **Elaborado por: Los Autores**

#### **Desarrollo Detalle Sitio de Interés**

Este Activity Tab\_detalle\_Sitio\_Interes tiene como finalidad mostrar la información del Sitio de Interés seleccionado, mostrando de esta forma la información que se encuentra en la base de datos. Cuenta con una función que muestra el estado del sitio de interés acorde a la hora actual, ya sea cerrado o abierto dependiendo de la hora del dispositivo. Posee además la funcionabilidad de mostrar los Lugares Turísticos más cercanos al lugar.

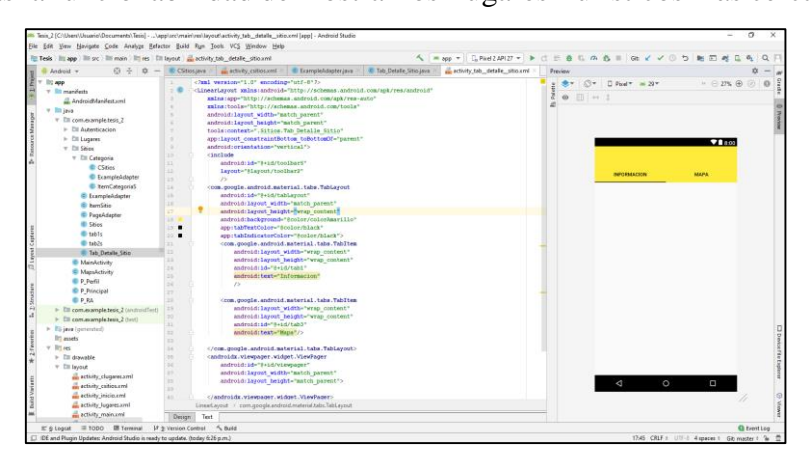

**Figura 100:** Activity Tab\_detalle\_Sitio\_Interes **Elaborado por: Los Autores**

| To Tesk   It app   Itt oc   Itt main   Itt java   Itt com   Itt exemple   Itt tesk 2   Itt Shies   @ tab2s                                                                      |                                                                   |                                                                                            |                                                                                                    |                                                                          | 4 = no - GRetzARZ - P C = B G & B = G / / 0 5 B E                                                                    |               |              |                                                      |          |       |          |
|----------------------------------------------------------------------------------------------------|-------------------------------------------------------------------|--------------------------------------------------------------------------------------------|----------------------------------------------------------------------------------------------------|--------------------------------------------------------------------------|----------------------------------------------------------------------------------------------------|---------------|--------------|------------------------------------------------------|----------|-------|----------|
| Android =                                                                                                    |                                                                   |                                                                                            |                                                                                                    |                                                                          | © ÷ © - minn = activity cation and - ■ Exempted-Ageteriana = ■ Tab Datable Ship ana = activity tab datable intervent | -III. Preview |              |                                                      |          |       |          |
| $T$ 12 $600$<br>V Dit manZechi<br>AndroidManTestaml<br><b>V</b> Elli inco<br>v Eli com marrela tesis 2<br>> Ell Autenticacion<br>b Til Lugares<br>w Dr Shies<br>T Eli Categoria | $\sim$<br>×<br>٠<br>$\sim$<br>$\sim$<br>$\sim$<br>m<br>m          | clust version="1.0" encoding="utf-3"2><br>tools: context-";Aitios.table"><br>/LinearLaycet | mins tools-"http://schesas.android.om/tools"<br>android: layout width="match parent"<br>android; Larout height-"match parent"<br>ci -- TGDO: Obdate blank frament Leppet ----<br>android: layout width="match parent"<br>android; Layout height-"match parent" | (Francisyout sains: sadroid-"http://schemas.android.com/spk/ven/sadroid" |                                                                                                    |               | z<br>$0 + 1$ | $0 - 0$ Fast = 29 $+$<br>Lugares Turisticos Cercanos | $-27600$ | 78400 | $\Omega$ |
| <b>B</b> CSGm<br>C ExemploAdapter                                                                                                    | $\mathbf{r}$<br><b>Los</b>                                        | android:gravity="center"                                                                   | android:erientation="wertical"                                                                                                    |                                                                          |                                                                                                    |               |              | 1.1                                                  | 100 m    |       |          |
| In ItemCategoriaS<br><b><i><u>E</u></i></b> ExampleAdapter<br><b>E</b> temátic<br><b>B</b> PageAdapter<br><b>B</b> Stios<br>di salito                                           | <b>COL</b><br><b>Star</b><br>34<br>w<br>14<br>$\sim$<br>÷         | <b>CleatView</b>                                                                           | endroid: Lavout vidth-"vrap content"<br>endroid:lavout height="wrap content"<br>android:gravitra'center"<br>android:baddingVertical="1580"<br>endroid: text-"Lupares Turisticos Cercanos"                                                                      |                                                                          |                                                                                                    |               |              |                                                      |          |       |          |
| <b>Text</b><br><sup>6</sup> Tab Details Sitio                                                                                                    | <br>33<br>$\mathbb{R}^n$                                          | Sit/TextViews<br>(LinearLevout                                                             | endroid: textSloe="20dp"                                                                                                    |                                                                          |                                                                                                    |               |              |                                                      |          |       |          |
| <sup>B</sup> MainActivity<br><sup>6</sup> Magakctivity<br><b>D P Poff</b><br>C P Principal<br><b>BPRA</b>                                                                       | $\rightarrow$<br>$\mathbb{R}^n$<br>$\sim$<br>22<br>$\mathbb{R}^n$ |                                                                                            | endroid: Layout width-"wrap content"<br>android: Layout height-"wrap content"<br>endroid:orientation="horizontal"<br>android:gravity="center"<br>android:paddingVertical="15dp"                                                                                |                                                                          |                                                                                                    |               |              | <b>Harmer</b>                                        |          |       |          |
| > Eli com.mample.tesis_2 (andmitTast)<br>+ Elli com example tesis 2 (test)                                                                                                    | $\overline{z}$<br>$-$                                             | <b>CTextView</b>                                                                           |                                                                                                    |                                                                          |                                                                                                    |               |              |                                                      |          |       |          |
| > Pilippa (senected)<br><b>By accets</b><br>$v$ . But you<br>> Ell drawable                                                                                                    | 'n<br>×<br>22<br>$\sim$<br>35                                     |                                                                                            | android: Layout width-"wrap content"<br>android:Layout haight-"wrap content"<br>android:gravity="center"<br>sndroid:text="2 _a"<br>android:textSize="15do"                                                                                                    |                                                                          |                                                                                                    |               |              |                                                      |          |       |          |
| v Eli loyout<br>all activity clusters and<br>and activity_cuttosami<br>an echyby microgent                                                                                      | $\sim$<br>$\mathbb{R}^n$<br>m<br>×<br>to a                        |                                                                                            | SC/TextViews<br>candroidx.appcompat.widget.AppCompatSeelBar<br>android:Ld="8+1d/peekbar"<br>android: Layout width="203dp"<br>android:lavout height-"weap content"                                                                                              |                                                                          |                                                                                                    |               |              | $\circ$<br>Δ                                         | O        |       |          |
| all activity lugares and<br>di activity main.xml                                                                                                    | Design                                                            | Text                                                                                       | Renetzend + Linestryout + Linestryout + TedVase                                                                                                    |                                                                          |                                                                                                    |               |              |                                                      |          |       |          |

**Figura 101:** Información del Sitio de Interés **Elaborado por: Los Autores**

### **ANEXO IX. Fase de Pruebas del sistema.**

Para la fase de ejecución se utilizó un Smartphone con sistema operativo Android 9.0, este dispositivo deberá tener activada la función de "Depuración USB" que se encuentra en las Opciones de Desarrollador del sistema, de manera que Android Studio lo reconozca como un emulador y pueda ejecutar la aplicación dentro del dispositivo.

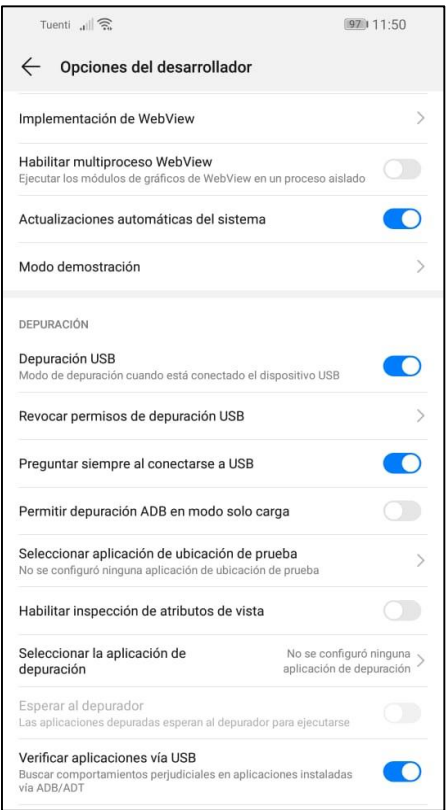

**Figura 102:** Información del Sitio de Interés **Elaborado por: Los Autores**

Una vez conectado el dispositivo y activada la función de Depuración USB, Android Studio lo reconocerá y procedente a ello se podrá ejecutar la aplicación en el dispositivo.

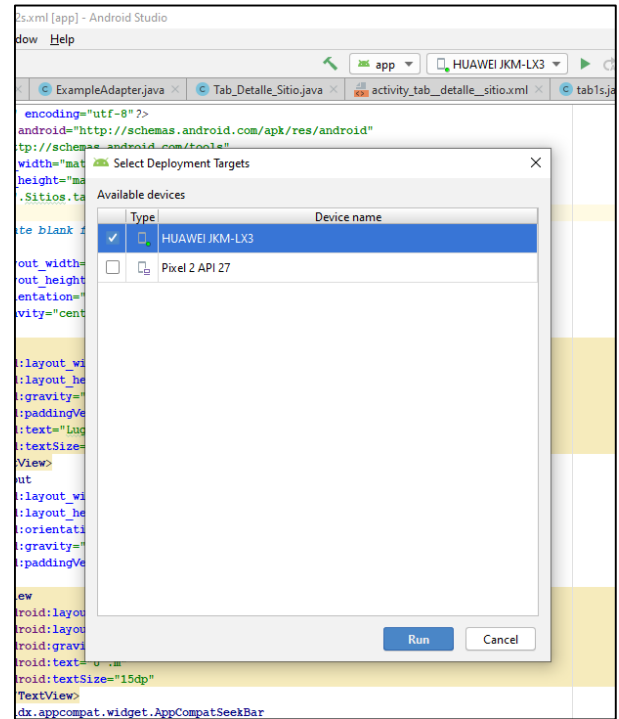

**Figura 103:** Ejecución de la aplicación móvil en el dispositivo. **Elaborado por: Los Autores**

AL iniciar la aplicación se despliega una ventana en la cual el usuario posee la opción de registrase o Ingresar a la aplicación.

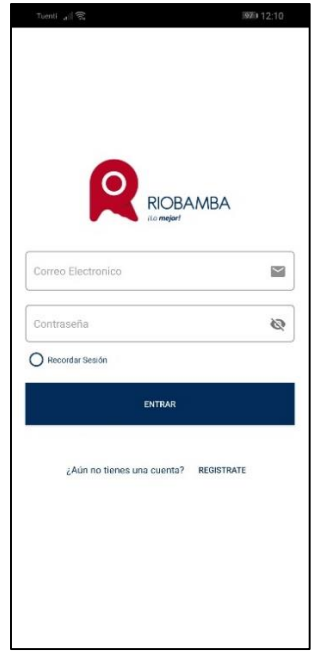

**Figura 104:** Interfaz Pantalla de Inicio **Elaborado por: Los Autores**

El usuario debe registrase previo al inicio de sesión. Para ello debe presionar sobre "Registrase" lo cual abrirá una nueva ventana, en donde el usuario ingresara su información correspondiente logrando así el registro de sus datos.

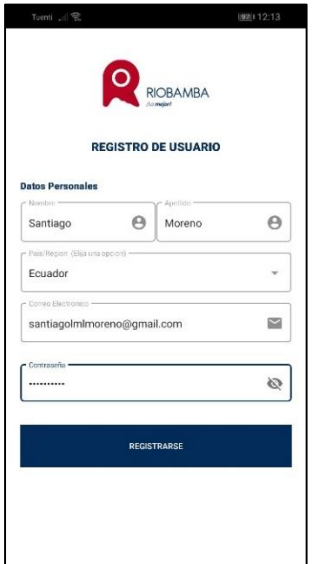

**Figura 105:** Interfaz Registro de Usuarios **Elaborado por: Los Autores**

Luego del registro se procede a desplegar la pantalla de inicio en donde el usuario utilizara el correo electrónico y contraseña que ingreso en el registro para poder entrar al sistema. Para mantener la sesión abierta se procedió a crear una casilla en la cual al marcarla la sesión se mantiene abierta incluso cuando se cierra la aplicación.

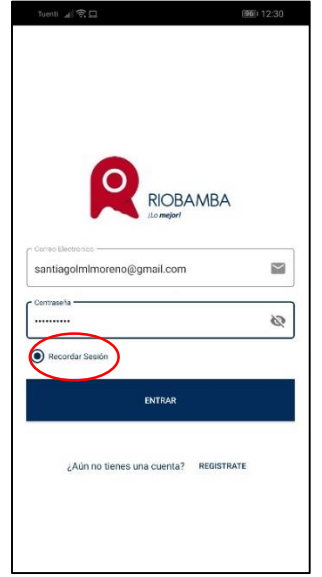

**Figura 106:** Método Recordar Sesión. **Elaborado por: Los Autores**

Al ingresar en la aplicación mediante el proceso de Inicio de Sesión se abrirá la pantalla principal del aplicativo, la cual cuenta con varias funciones como:

### **MAPA**

Dentro de mapa podemos visualizar los lugares turísticos registrados desde el aplicativo web.

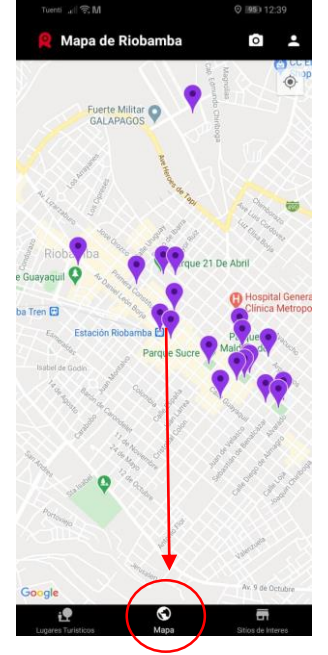

**Figura 107:** Botón Mapa **Elaborado por: Los Autores**

Cuenta con un botón en la parte superior de la derecha, el cual al presionarlo nos lleva a nuestra ubicación actual en el mapa.

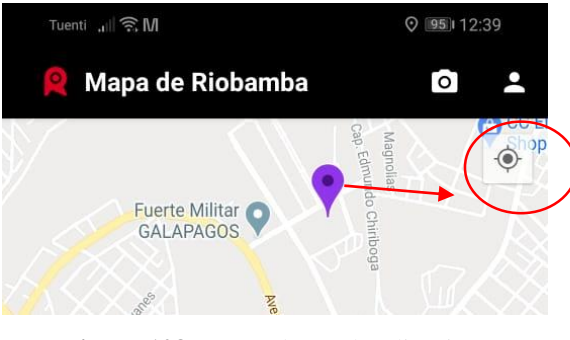

**Figura 108:** Botón de Geolocalización. **Elaborado por: Los Autores**

Al seleccionar cualquier marcador del mapa podremos visualizar el nombre del Lugar Turístico, además de ello nos mostrara un botón mediante el cual ejecuta la aplicación de Google Maps y traza la ruta más corta hacia el lugar.

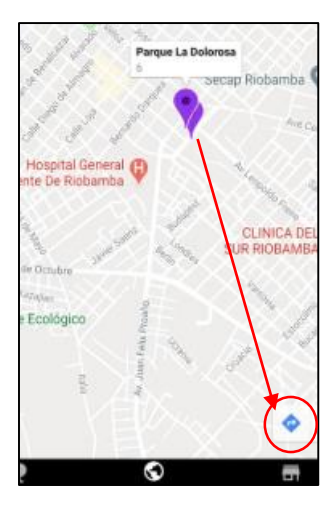

**Figura 109:** Botón Trazar Ruta en Google Maps **Elaborado por: Los Autores**

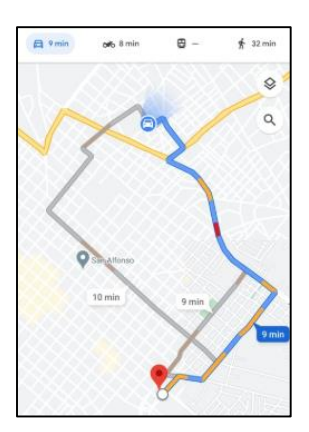

**Figura 110:** Interfaz de Google Maps con la Ruta Trazada **Elaborado por: Los Autores**

En la barra superior podemos visualizar dos botones mediante los cuales tendremos acceso a la cámara del dispositivo o a su vez a la información del Usuario.

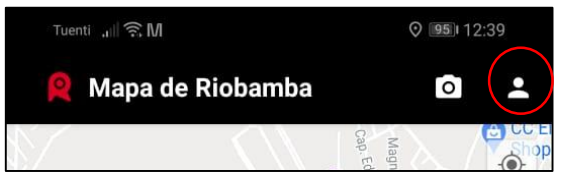

**Figura 111:** Barra superior en la Pantalla Principal **Elaborado por: Los Autores**

Al presionar en el botón de cámara inmediatamente se visualizará en la pantalla la interfaz de Realidad Aumentada mostrándonos los lugares turísticos a nuestro alrededor.

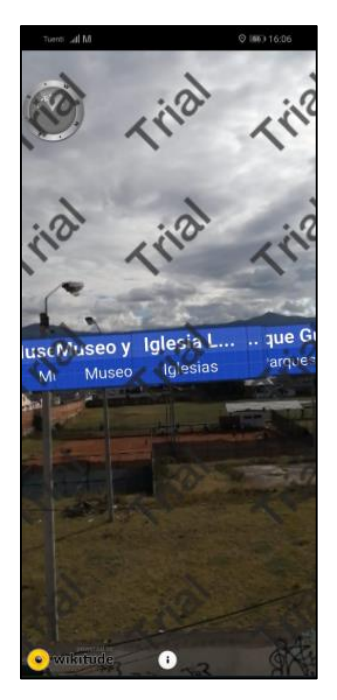

**Figura 112:** Interfaz Realidad Aumentada y Geolocalización **Elaborado por: Los Autores**

Si se selección cualquier marcador, en la parte derecha se despliega la información del lugar.

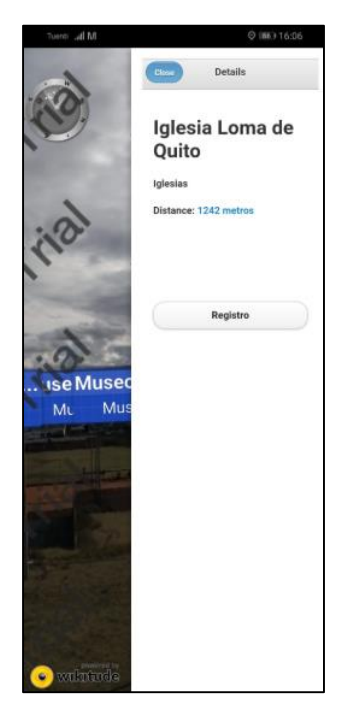

**Figura 113:** Detalle del Lugar Turístico **Elaborado por: Los Autores**

Si deseamos registrar la visita en lugar presionamos el botón Registro he inmediata la aplicación detecta si nos encontramos a menos de 100 m del lugar. Si el usuario se

encuentra dentro del rango el registro será válido, de no ser así nos mostrará un mensaje de alerta informándonos que debemos estar cerca del lugar.

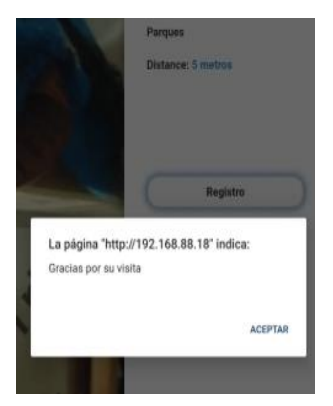

**Figura 114:** Cuadro de alerta si se realiza el Registro de la Vista **Elaborado por: Los Autores**

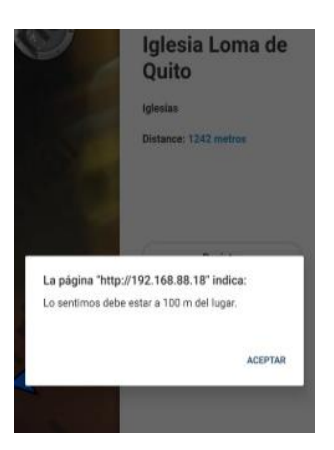

**Figura 115:** Cuadro de alerta si no realiza el Registro de la Vista **Elaborado por: Los Autores**

Si elegimos la opción de usuario en la barra superior podremos visualizar la información del usuario, así como también la opción de cerrar la sesión. El ID que genera el usuario al registrarse se utiliza para validar promociones en los sitios de Interés Registrados desde la web, el usuario presenta el ID al administrador del Sitio de Interés y el realiza la validación dependiendo de los Lugares que ha visitado.

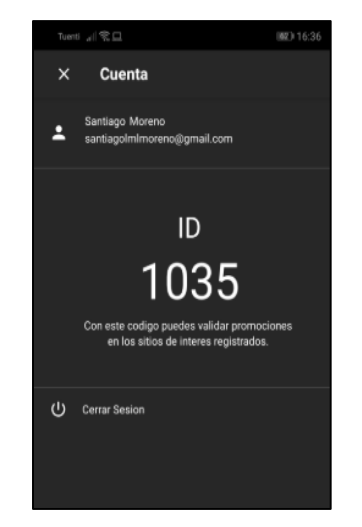

**Figura 116:** Información de la Cuenta del Usuario **Elaborado por: Los Autores**

## **Lugares Turísticos**

Dentro de esta interfaz podemos observar las categorías de los Lugares Turísticos registrados. Al seleccionar la categoría se nos despliega un listado con todos los Lugares Turísticos acorde a su categoría.

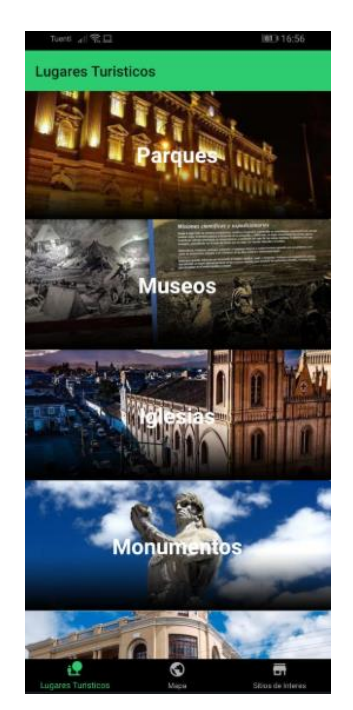

**Figura 117:** Interfaz Categorías Lugares Turísticos **Elaborado por: Los Autores**

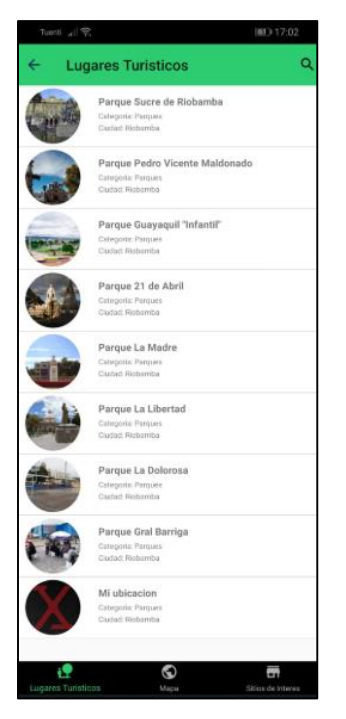

**Figura 118:** Interfaz Categorías Lugares Turísticos **Elaborado por: Los Autores**

Al seleccionar el Lugar Turísticos podremos visualizar los detalles del lugar.

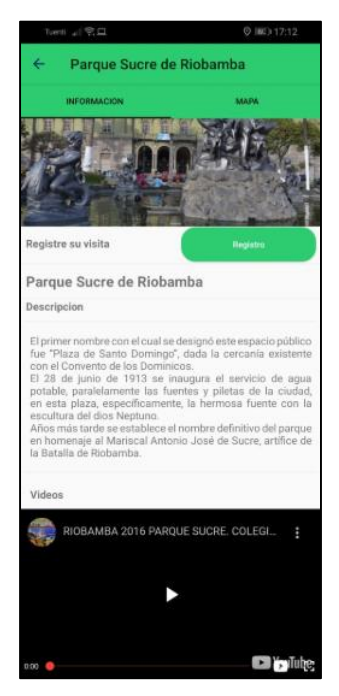

**Figura 119**: Interfaz Detalle del Lugar Turístico **Elaborado por: Los Autores**

De la misma forma que se implementó el botón para registrar las visitas en la interfaz de Realidad Amentada se procedió con la creación del botón dentro del detalle del lugar el cual posee las mismas funcionabilidades, así como la comprobación de que si el usuario se encuentra dentro del rango del lugar pueda registrar la visita.

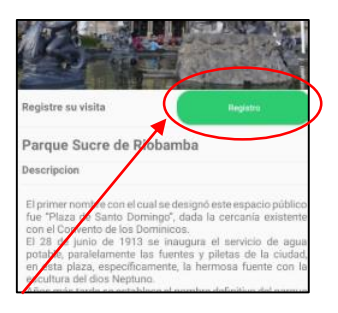

**Figura 120:** Botón Registrar Visita **Elaborado por: Los Autores**

En la opción de mapa podemos elegir el rango para que nos muestre los sitios de interés cercanos al Lugar Turístico a una distancia de 100 metros a la redonda.

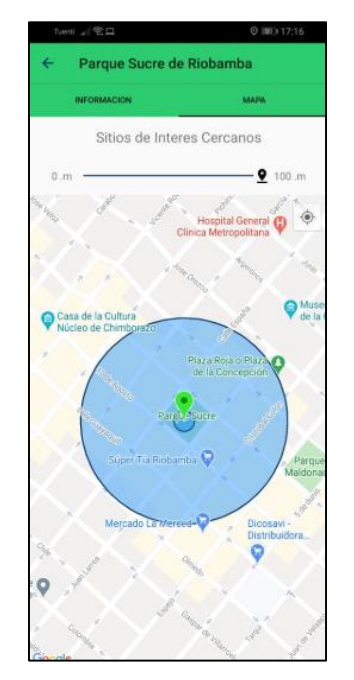

**Figura 121:** Mapa Sitios de Interés Cercanos al Lugar Turístico **Elaborado por: Los Autores**

### **Sitios de Interés**

En la interfaz de sitios de interés podemos observar las categorías de los sitios registrados como se muestra en la Figura 122. Al seleccionar la categoría se nos despliega un listado con todos los Sitios de Interés acorde a su categoría.

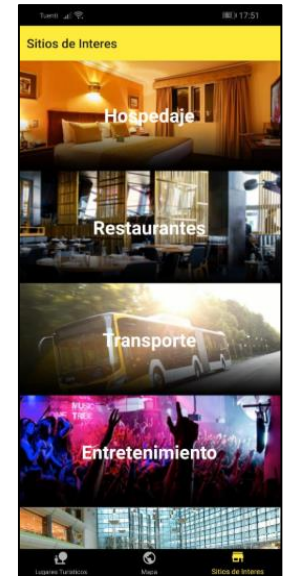

**Figura 122:** Interfaz Categorías Sitios de Interés **Elaborado por: Los Autores**

Dentro de este listado se implementó un método mediante el cual dependiendo de la hora del dispositivo nos muestra el estado actual del sitio ya sea Cerrado o Abierto.

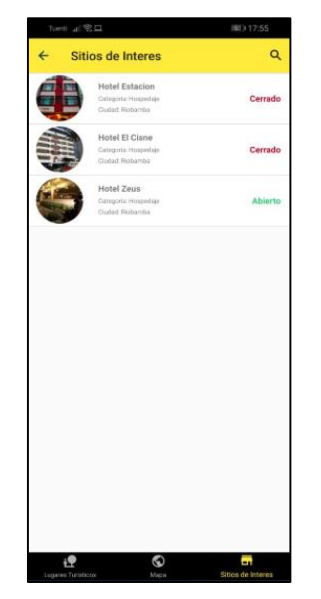

**Figura 123:** Listado de los Sitios de Interés **Elaborado por: Los Autores**

Al seleccionar el Sitio de Interés podremos visualizar los detalles del sitio. El número de visitas seguirá incrementado dependiendo de la validación que se realice con el administrador del sitio de Interés.

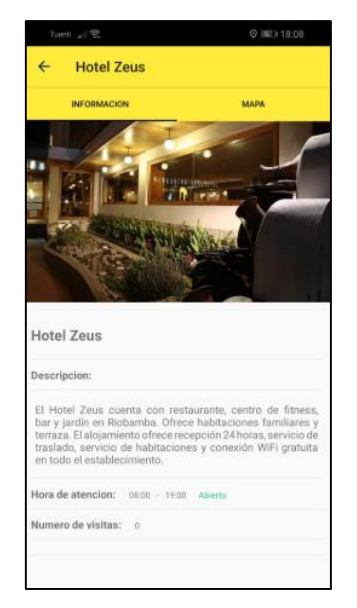

**Figura 124:** Interfaz Detalle Sitio de Interés **Elaborado por: Los Autores**

En la opción de mapa podemos elegir el rango, para poder visualizar los Lugares Turísticos cercanos al Sitio de Interés a una distancia de 100 metros a la redonda.

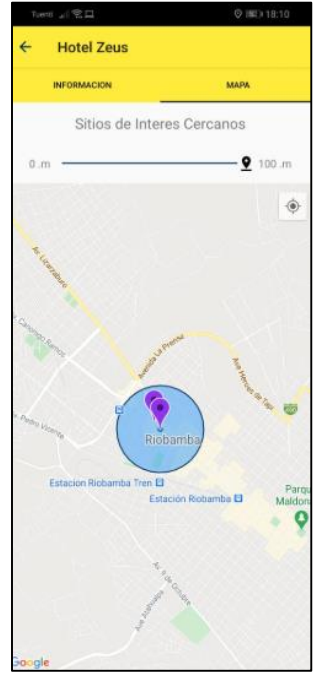

**Figura 125:** Mapa Lugares Turísticos Cercanos al Sitio de Interés **Elaborado por: Los Autores**

# **ANEXO X. Configuración y simulación de JMeter para la carga de datos para la aplicación.**

Una vez ejecutado JMeter procedemos a crear un nuevo "Grupo de Hilos".
|                        |                                                                                                    |                                            |                                                                                                    |                                         |                                    |       | $\infty$                     |  |  |  |  |  |
|------------------------|----------------------------------------------------------------------------------------------------|--------------------------------------------|----------------------------------------------------------------------------------------------------|-----------------------------------------|------------------------------------|-------|------------------------------|--|--|--|--|--|
| <b>Geexe</b>           | Archivo Editar Search Lanzar Opciones Tools Ayuda<br>o<br>÷                                                                                                    | $\mathcal{L}_{\mathcal{F}}$<br>▸<br>$\sim$ | b                                                                                                    | WASER                                   |                                    |       | 00:00:00 A 0 0,0 (2) 紙       |  |  |  |  |  |
| <b>Stan de Pruebar</b> |                                                                                                    |                                            |                                                                                                    |                                         |                                    |       |                              |  |  |  |  |  |
|                        | Añadir                                                                                                    |                                            | Hilos (Usuarios)                                                                                                    | Grupo de Hiles<br>Montar grupo de Hilos |                                    |       |                              |  |  |  |  |  |
|                        | Pegar                                                                                                    | $Cnt-V$                                    | Elemento de Configuración »<br>Receptor<br>٠                                                                                                    | Tirar abajo grupo de Hilos              |                                    |       |                              |  |  |  |  |  |
|                        | Abrit<br>Mezclan<br>Guardar selección como                                                                                                    | $CrI+G$                                    | Temporizador<br>٠                                                                                                    |                                         | Variables definidas por el Usuario |       |                              |  |  |  |  |  |
|                        |                                                                                                    |                                            | ٠<br>Pre Procesadores<br><b>Post Procesadores</b><br>٠<br>Aserciones<br>٠                                                                                                    | Nombre:                                 |                                    | Valor |                              |  |  |  |  |  |
|                        | Guardar como imagen<br>Guardar la pantalla como imagen Ctrl+Mayús+G                                                                                                    |                                            |                                                                                                    |                                         |                                    |       |                              |  |  |  |  |  |
|                        | Habilitar                                                                                                    |                                            | Fragmento de Prueba<br>٠                                                                                                    |                                         |                                    |       |                              |  |  |  |  |  |
|                        | Deshabilitar<br>Toggle                                                                                                    | $Chf*T$                                    | Elementos NoDePrueba<br>٠                                                                                                    |                                         |                                    |       |                              |  |  |  |  |  |
|                        | Ayuda                                                                                                    |                                            |                                                                                                    |                                         |                                    |       |                              |  |  |  |  |  |
|                        |                                                                                                    |                                            |                                                                                                    |                                         |                                    |       |                              |  |  |  |  |  |
|                        |                                                                                                    |                                            |                                                                                                    |                                         |                                    |       |                              |  |  |  |  |  |
|                        |                                                                                                    |                                            |                                                                                                    |                                         |                                    |       |                              |  |  |  |  |  |
|                        |                                                                                                    |                                            |                                                                                                    |                                         |                                    |       |                              |  |  |  |  |  |
|                        |                                                                                                    |                                            |                                                                                                    |                                         |                                    |       |                              |  |  |  |  |  |
|                        |                                                                                                    |                                            |                                                                                                    |                                         |                                    |       |                              |  |  |  |  |  |
|                        |                                                                                                    |                                            |                                                                                                    |                                         |                                    |       |                              |  |  |  |  |  |
|                        | <b>Afadr</b><br>Add from Cloboard<br>Borrar<br>$\omega$<br>Down<br>Detail<br><sup>1</sup> Lanza cada Grupo de Hilos separadamente (i.e. lanza un grupo antes de lanzar el siguiente) |                                            |                                                                                                    |                                         |                                    |       |                              |  |  |  |  |  |
|                        |                                                                                                    |                                            |                                                                                                    |                                         |                                    |       |                              |  |  |  |  |  |
|                        | P Run tearCown Thread Groups after shutdown of main threads                                                                                                    |                                            |                                                                                                    |                                         |                                    |       |                              |  |  |  |  |  |
|                        |                                                                                                    |                                            | Mode de Prueba Puncional<br>Seleccione modo de prueba funcional solo si necesita archivar los datos recibidos del servidor para cada petición.Seleccionar esta opción impacta en el rendimiento considerablemente. |                                         |                                    |       |                              |  |  |  |  |  |
|                        |                                                                                                    |                                            | Afade deectorio o jar al dampath Navegar<br>Borrar<br>Limplar                                                                                                    |                                         |                                    |       |                              |  |  |  |  |  |
|                        | Libreria                                                                                                    |                                            |                                                                                                    |                                         |                                    |       |                              |  |  |  |  |  |
|                        |                                                                                                    |                                            |                                                                                                    |                                         |                                    |       |                              |  |  |  |  |  |
|                        |                                                                                                    |                                            |                                                                                                    |                                         |                                    |       |                              |  |  |  |  |  |
|                        | 12 8 ⊚ ●                                                                                                    | и<br>$\bullet$                             |                                                                                                    |                                         |                                    |       | $-16$ The second 40<br>14:25 |  |  |  |  |  |

**Figura 126:** Creación de hilos en JMeter **Elaborado por: Los Autores**

Añadimos un servidor proxy como se muestrea en la figura 127. El servidor proxy será el encargado de establecer comunicación con el dispositivo móvil.

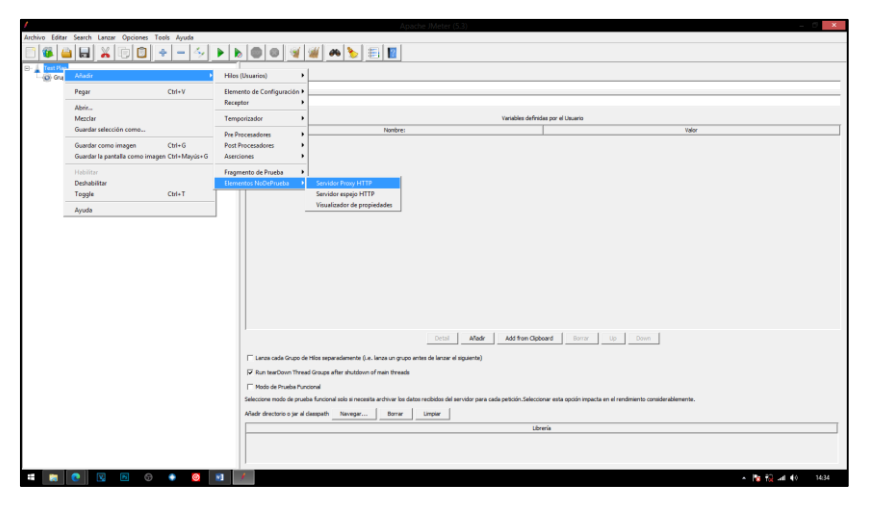

**Figura 127:** Añadir proxy **Elaborado por: Los Autores**

Configuramos el puerto por donde se establecerá conexión JMeter y el dispositivo móvil, en este caso será por el puerto "8888.

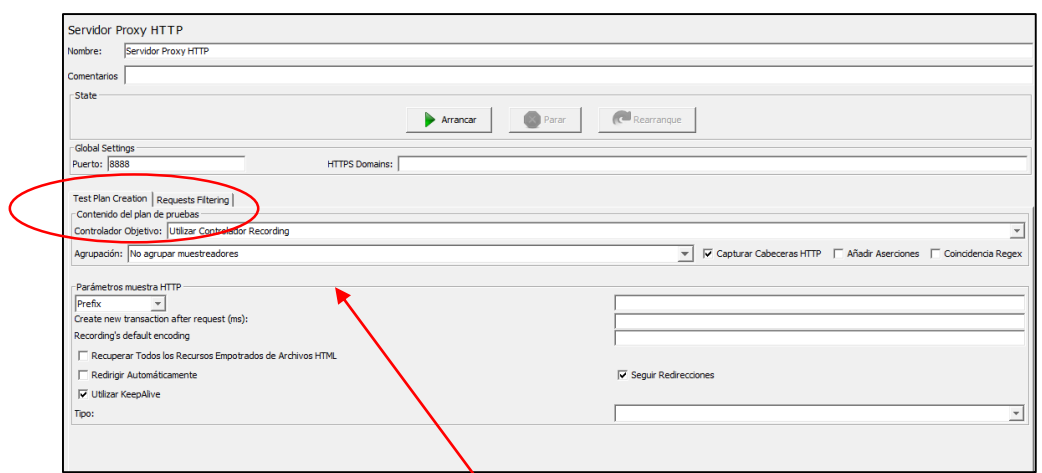

**Figura 128***:* Configuración del puerto **Elaborado por: Los Autores**

Antes de seleccionar la opción "Arrancar" configuraremos el dispositivo dentro de la misma red. En el dispositivo móvil configuraremos el puerto proxy de la siguiente manera:

Entramos en **"Ajustes"** y seleccionamos la opción de **"Conexiones inalámbricas y redes",** en donde seleccionaremos la opción de **"WiFi".**

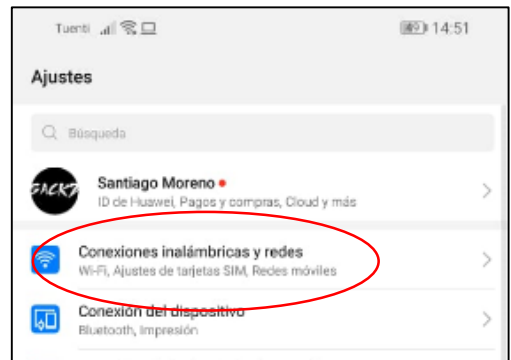

**Figura 129***:* Conexiones inalámbricas **Elaborado por: Los Autores**

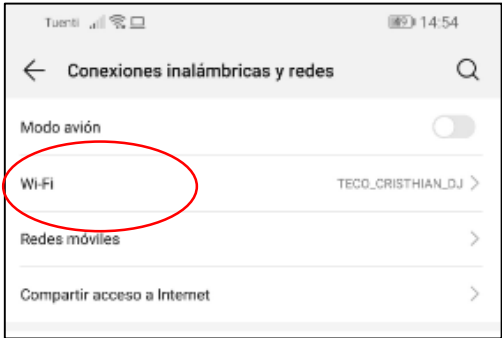

**Figura 130:** Configuración del Wi-Fi **Elaborado por: Los Autores**

Verificamos si el dispositivo se encuentra en la misma red local y procedemos a la configuración del proxy, para lo cual mantendremos presionado sobre la red local y nos mostrara 2 opciones, elegimos la opción de **"Modificar Red".**

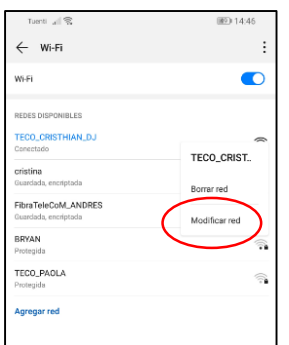

**Figura 131:** Modificar la red **Elaborado por: Los Autores**

Se desplegará la siguiente ventana, dentro de la cual seleccionaremos la opción de **"Mostrar opciones avanzadas",** presionamos sobre proxy y seleccionamos la opción **"Manual".**

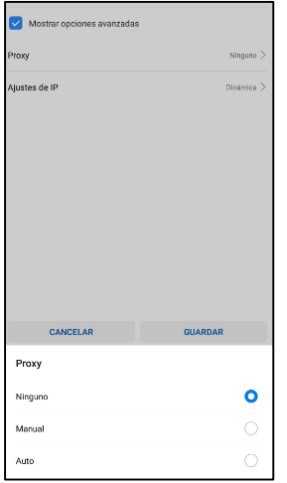

**Figura 132:** Configuración Proxy **Elaborado por: Los Autores**

Ingresamos la dirección IP de la máquina, en el apartado **"Nombre de host de proxy"** y en el apartado **"Puerto proxy"** ingresamos el puerto que asignamos en la figura 133 y seleccionamos **"Guardar"**

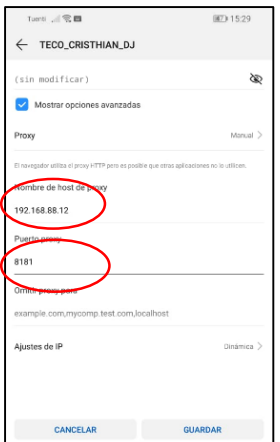

**Figura 133***:* Guardar proxy **Elaborado por: Los Autores**

Antes de arrancar con la conexión agregaremos un "Controlador de Grabación", el cual permite grabar el flujo de trabajo de la aplicación móvil. Para ello damos click derecho sobre **"Grupo de hilos**", seleccionamos **"Controlador Lógico",** y elegimos **"Controlador Grabación".**

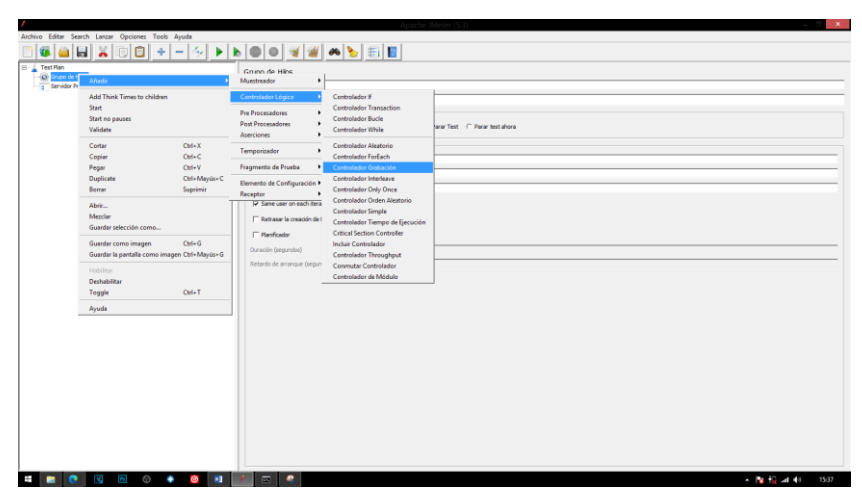

**Figura 134:** Controlador de grabación JMeter **Elaborado por: Los Autores**

Seleccionamos **"Servidor Proxy"** y damos click en "Arrancar". Podemos observar que en la opción de **"Controlador Grabación"** se empieza a grabar las interacciones con el dispositivo.

Para poder grabar el flujo de trabajo basta con abrir la aplicación y navegar por sus distintas opciones.

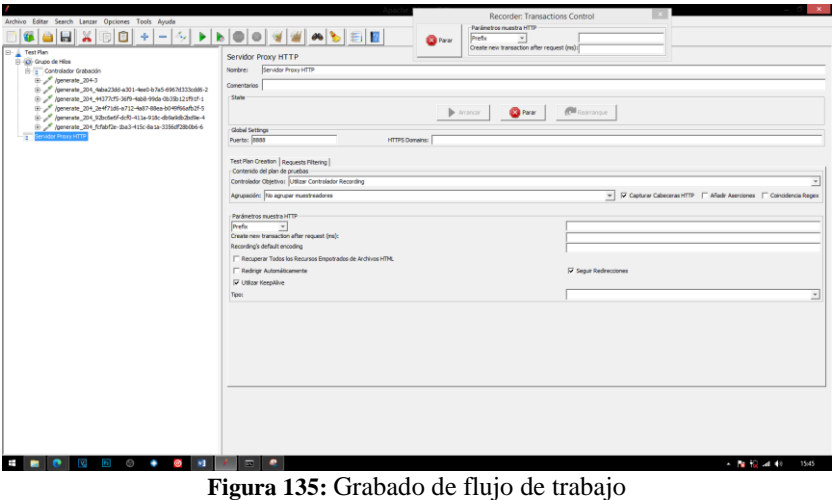

**Elaborado por: Los Autores**

Una vez obtenido el flujo de trabajo de la aplicación detendremos la grabación. Para poder ver los resultados de la simulación elijamos la opción **"Ver Resultados en Árbol"**.

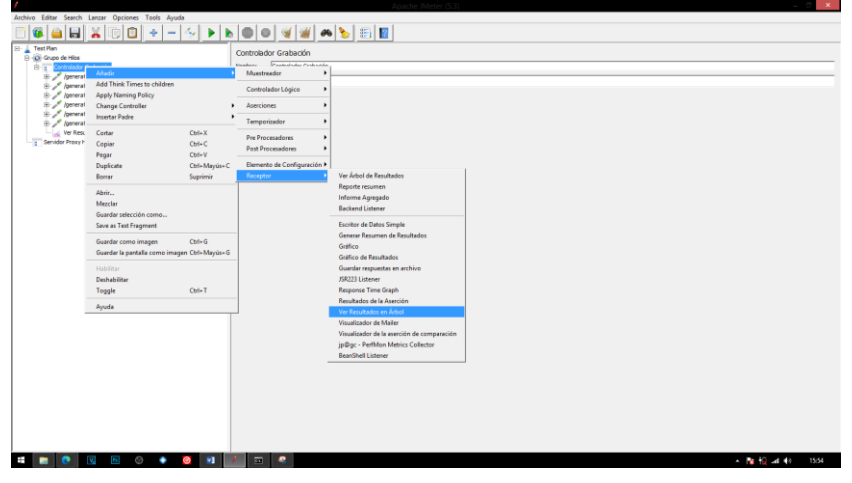

**Figura 136:** Resultados JMeter **Elaborado por: Los Autores**

Configuramos en **"Grupo de Hilos"** la cantidad de peticiones y arrancamos con la simulación.

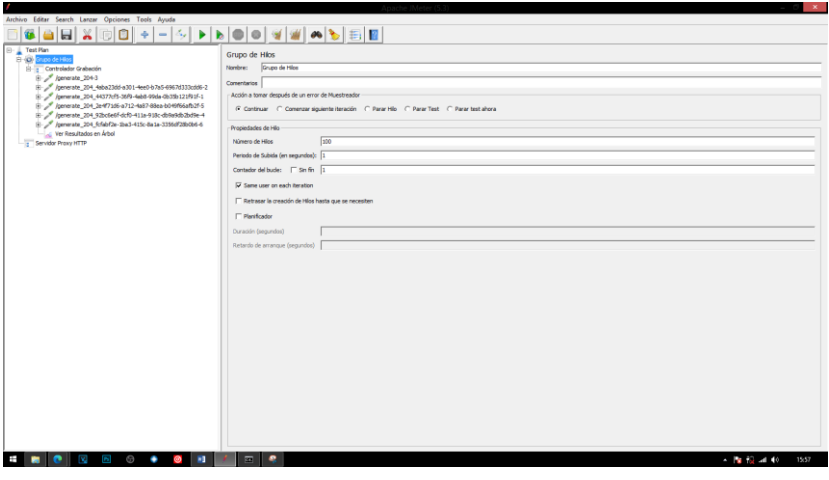

**Figura 137:** Configuración de peticiones **Elaborado por: Los Autores**

Los resultados de la simulación se podrán observar en la opción **"Ver Resultados en Árbol"**

| Archivo Editar Search Lanzar Opciones Tools Avuda         |                                                                      |                                        |                                                                      |                                    |                     |                          |                          |                                                                                   |                |                  |  |
|-----------------------------------------------------------|----------------------------------------------------------------------|----------------------------------------|----------------------------------------------------------------------|------------------------------------|---------------------|--------------------------|--------------------------|-----------------------------------------------------------------------------------|----------------|------------------|--|
|                                                           |                                                                      |                                        |                                                                      |                                    |                     |                          |                          |                                                                                   |                |                  |  |
| <b>E-</b> Test Plan                                       |                                                                      |                                        |                                                                      |                                    |                     |                          |                          |                                                                                   |                |                  |  |
| El 400 Grupo de Hilos                                     | Ver Resultados en Árbol<br><b>Ner Resultados en Árbol</b><br>Nombre: |                                        |                                                                      |                                    |                     |                          |                          |                                                                                   |                |                  |  |
| <b>Controlador Grabación</b>                              |                                                                      |                                        |                                                                      |                                    |                     |                          |                          |                                                                                   |                |                  |  |
| B / Janerate 204-3                                        |                                                                      |                                        |                                                                      |                                    |                     |                          |                          |                                                                                   |                |                  |  |
| Apenerate 204_4aba23dd-a301-4ee0-b7a5-6967d333cdd6-2      | <b>Comentarios</b>                                                   |                                        |                                                                      |                                    |                     |                          |                          |                                                                                   |                |                  |  |
| R: 20 Approach 204 44377cf5-36f9-4eb8-99da-0b35b121f91f-1 | Escribir todos los datos a Archivo                                   |                                        |                                                                      |                                    |                     |                          |                          |                                                                                   |                |                  |  |
| E / /penerate_204_2e4f71d6-a712-4s87-88ea-b049f66afb2f-5  |                                                                      | Nonbre de archivo                      |                                                                      |                                    |                     |                          |                          | Log/Mostrar solo:   Escribir en Log Sólo Errores   Exitos<br>Configurar<br>Nevers |                |                  |  |
| Apenerate 204.92bc6e5-dcfb-411a-918c-dr2a9db2bdie-4       |                                                                      |                                        |                                                                      |                                    |                     |                          |                          |                                                                                   |                |                  |  |
| A Jonerate 204 fcfabf2e-2x3-415c-8a1a-3356df28b0b6-6      | Muestra #                                                            | Tierroo de conienzo                    | Nombre del Nio                                                       | Etiqueta                           | Tierroo de Muestra  | Estado                   | Bytes                    | Sent Bytes                                                                        | Latency        | Connect Time(ms) |  |
| er Regultados en Árbol                                    |                                                                      |                                        | 16:00:05.736 Grupo de Hilos 1-1                                      | Joenerate 204-3                    | 287                 | ö                        | 83                       | 281                                                                               | $\alpha$       | 134              |  |
| Servidor Proxy HTTP                                       |                                                                      |                                        | 16:00:05.738 Grupo de Hilos 1-2                                      | /generate 204-3                    | 26                  |                          | <b>B</b>                 | 281                                                                               |                | 135              |  |
|                                                           |                                                                      |                                        | 16:00:05.751 Grupo de Hilos 1-3                                      | Voenerate 204-3                    | 272                 |                          | RT                       | 181                                                                               |                | 129              |  |
|                                                           |                                                                      |                                        | 16:00:05. 760 Grupo de Hilos 1-4                                     | cemerate 204-3                     | 280                 |                          | 83                       | 281                                                                               |                | 132              |  |
|                                                           |                                                                      |                                        | 16:00:05.788 Grupo de Hilos 1-5                                      | /generate 204-3                    | 226                 |                          | <b>B</b>                 | $\overline{11}$                                                                   |                | 130              |  |
|                                                           |                                                                      |                                        | 16:00:05.785 (Sound de Hilos.1-6)                                    | Voenerate 20+3                     | 279                 |                          | RT                       | 181                                                                               |                | 133              |  |
|                                                           |                                                                      |                                        | 16:00:05, 795 Grupo de Hilos 1-7                                     | Omerate_204-3                      | 282                 |                          | $\overline{15}$          | 31                                                                                | o              | 134              |  |
|                                                           |                                                                      |                                        | 16:00:05. 799 Grupo de Hilos 1-8                                     | Asenerate 204-3                    | 281                 |                          | m                        | 281                                                                               |                | 130              |  |
|                                                           |                                                                      |                                        | 16:00:05.816 Grupo de Hilos 1-10                                     | Voenerate 20+3                     | 291                 |                          | 83                       | 181                                                                               |                | 134              |  |
|                                                           |                                                                      | 10<br>11                               | 16:00:05.813 Grupo de Hilos 1-9<br>16:00:05.849 Grupo de Hilos 1-13  | /penerate 204-3<br>Assnerate 204-3 | 294<br>209          |                          | 83<br>m                  | 331<br>381                                                                        | o              | 139<br>141       |  |
|                                                           |                                                                      | 12                                     | 16:00:05.827 Grupo de Hilos 1-11                                     | Voenerate 20+3                     | 321                 |                          | 83                       | 31                                                                                | n              | 154              |  |
|                                                           |                                                                      | $\overline{13}$                        | 16:00:05.855 Grupo de Hilos 1-14                                     | Oenerate 204-3                     | 311                 |                          | m                        | 131                                                                               | ъ              | 141              |  |
|                                                           |                                                                      | 14                                     | 16:00:05.844(Grupo de Hilos 1-12)                                    | /penerate 204-3                    | 322                 |                          | $\overline{53}$          | 281                                                                               |                | 152              |  |
|                                                           |                                                                      | 15                                     | 16:00:05.937 Grupo de Hilos 1-17                                     | /generate_20+3                     | 26                  |                          | 83                       | 31                                                                                |                | 141              |  |
|                                                           |                                                                      | 16                                     | 16:00:05.919 Grupo de Hilos 1-15                                     | Voenerate 204-3                    | 314                 |                          | RT                       | 181                                                                               | $\overline{a}$ | 157              |  |
|                                                           |                                                                      | 17                                     | 16:00:05.961 Grupo de Hilos 1-18                                     | /penerate_204-3                    | 283                 |                          | 83                       | 331                                                                               |                | 146              |  |
|                                                           |                                                                      | 18                                     | 16:00:05.970 Grupo de Hilos 1-19                                     | Apprenate 204-3                    | 225                 |                          | 83                       | 31                                                                                |                | 132              |  |
|                                                           |                                                                      | 19                                     | 16:00:05.956 Grupo de Hilos 1-16                                     | Voenerate 204-3                    | 292                 |                          | 83                       | 381                                                                               | $\overline{a}$ | 151              |  |
|                                                           |                                                                      | 20 <sup>2</sup><br>21                  | 16:00:05.980 Grupo de Hilos 1-20<br>16:00:05.988 Grupo de Hilos 1-21 | /perserate 204-3                   | 320<br>312          |                          | $\mathbf{B}$<br><b>B</b> | 331<br>281                                                                        |                | tos)<br>150      |  |
|                                                           |                                                                      | $\overline{\mathbf{z}}$                | 16:00:06.033 Grupo de Hilos 1-26                                     | /generate_204-3<br>Voenerate 20+3  | 278                 |                          | 83                       | 31                                                                                | n              | 139              |  |
|                                                           |                                                                      | zi                                     | 16:00:06.052(Grupp de Hilps 1-28)                                    | /penerate_204-3                    | 259                 |                          | $\overline{13}$          | 131                                                                               |                | 129              |  |
|                                                           |                                                                      | 24                                     | 16:00:06.024(Grupo de Hilos 1-25)                                    | /generate 204-3                    | 288                 |                          | <b>B</b>                 | 281                                                                               |                | 142              |  |
|                                                           |                                                                      | zs                                     | 16:00:06.017 Grupo de Hilos 1-24                                     | Voenerate 20+3                     | 308                 |                          | 83                       | 331                                                                               | $\sim$         | 150              |  |
|                                                           |                                                                      | 26                                     | 16:00:06.008 Grupo de Hilos 1-23                                     | Omerate 204-3                      | 317                 |                          | <b>B3</b>                | 131                                                                               |                | 156              |  |
|                                                           |                                                                      | 27                                     | 16:00:05.999 Grupo de Hilos 1-22                                     | /generate 204-3                    | 326                 |                          | 83                       | 381                                                                               |                | 357              |  |
|                                                           |                                                                      | $^{28}$                                | 16:00:06.062 Grupo de Hilos 1-29                                     | Voenerate 204-3                    | 264                 |                          | 83                       | $n+1$                                                                             | n              | 131              |  |
|                                                           |                                                                      | $\overline{29}$                        | 16:00:06.087(Grupp de Hilps 1-31)                                    | Voenerate 204-3                    | 259                 |                          | RT                       | 181                                                                               |                | 125              |  |
|                                                           |                                                                      | 30<br>31                               | 16:00:06.070 Grupo de Hilos 1-27<br>16:00:06.075 Grupo de Hilos 1-30 | Quinerate 204-3<br>Apprenate 204-3 | 226<br>284          |                          | <b>BS</b><br>83          | 381<br>281                                                                        | n              | 128<br>141       |  |
|                                                           |                                                                      | $\overline{\mathbf{z}}$                | 16:00:06.104(Grupp de Hilos 1-33)                                    | Voenerate 204-3                    | 209                 |                          | 83                       | 181                                                                               |                | 129              |  |
|                                                           |                                                                      | 33                                     | 16:00:06.115 Grupo de Hilos 1-32                                     | /generate 204-3                    | 270                 |                          | m                        | 281                                                                               |                | 137              |  |
|                                                           |                                                                      | 34                                     | 16:00:06.140 Grupo de Hilos 1-37                                     | Apprenate 204-3                    | 229                 |                          | 83                       | 281                                                                               | n              | 126              |  |
|                                                           |                                                                      | 35                                     | 16:00:06.126 Grupo de Hilos 1-35                                     | Voenerate 204-3                    | 293                 | ۰                        | 83                       | 181                                                                               | $\overline{0}$ | 140              |  |
|                                                           |                                                                      | 36                                     | 16:00:06. 132 Grupo de Hilos 1-36                                    | Voerwrate 204-3                    | 287                 |                          | 83                       | 131                                                                               |                | $136 - v$        |  |
|                                                           |                                                                      | Scroll automatically?   Child samples? |                                                                      |                                    | No. de Muestras 600 | <b>Útima Muestra 364</b> | Media 394                | Demriación 135                                                                    |                |                  |  |
| - - - - - -                                               | <b>Provide</b>                                                       |                                        |                                                                      |                                    |                     |                          |                          |                                                                                   |                |                  |  |

**Figura 138:** Resultados del árbol **Elaborado por: Los Autores**